# **UNIVERSIDAD POLITÉCNICA SALESIANA SEDE CUENCA**

# **CARRERA DE INGENIERÍA MECÁNICA AUTOMOTRIZ**

*Trabajo de titulación previa a la obtención del título de Ingeniero Mecánico Automotriz*

# **PROYECTO TÉCNICO**

# **"DESARROLLO E IMPLEMENTACIÓN DE UN PLAN DE MANTENIMIENTO PARA LA FLOTA DE VEHÍCULOS DEL BENEMÉRITO CUERPO DE BOMBEROS VOLUNTARIOS DE CUENCA GESTIONADO POR ORDENADOR"**

## **AUTORES:**

# BRAUS HIDALGO CHÁVEZ MONCAYO

# BYRON OSWALDO ZHINGRE MUÑOZ

# **TUTOR:**

# ING. MILTON OSWALDO GARCÍA TOBAR, M. SC.

Cuenca - Ecuador

2018

### **CESIÓN DE DERECHOS DE AUTOR**

Nosotros, Braus Hidalgo Chávez Moncayo con documento de identificación Nº 0301941993 y Byron Oswaldo Zhingre Muñoz con documento de identificación Nº 0105268338, manifestamos nuestra voluntad y cedemos a la Universidad Politécnica Salesiana la titularidad sobre los derechos patrimoniales en virtud de que somos autores del trabajo de titulación: "DESARROLLO E IMPLEMENTACIÓN DE UN PLAN DE MANTENIMIENTO PARA LA FLOTA DE VEHÍCULOS DEL BENEMÉRITO CUERPO DE BOMBEROS VOLUNTARIOS DE CUENCA GESTIONADO POR ORDENADOR" mismo que ha sido desarrollado para optar por el título de: *Ingeniero Mecánico Automotriz,* en la Universidad Politécnica Salesiana, quedando la Universidad facultada para ejercer plenamente los derechos cedidos anteriormente.

En aplicación a lo determinado en la Ley de Propiedad Intelectual, en nuestra condición de autores nos reservamos los derechos morales de la obra antes citada. En concordancia, suscribimos este documento en el momento que hacemos entrega del trabajo final en formato impreso y digital a la biblioteca de la Universidad Politécnica Salesiana.

Braus Hidalgo Chávez Moncayo Byron Oswaldo Zhingre Muñoz

C.I. 0301941993 C.I. 0105268338

af fyr

## **CERTIFICACIÓN**

Yo declaro que bajo mi tutoría fue desarrollado el trabajo de titulación: "DESARROLLO E IMPLEMENTACIÓN DE UN PLAN DE MANTENIMIENTO PARA LA FLOTA DE VEHÍCULOS DEL BENEMÉRITO CUERPO DE BOMBEROS VOLUNTARIOS DE CUENCA GESTIONADO POR ORDENADOR", realizado por Braus Hidalgo Chávez Moncayo y Byron Oswaldo Zhingre Muñoz, obtenido el *Proyecto Técnico* que cumple con todos los requisitos estipulados por la Universidad Politécnica Salesiana.

Cuenca, noviembre del 2018

Ing. Milton Oswaldo García Tobar, M. Sc.

C.I. 0104282181

### **DECLARATORIA DE RESPONSABILIDAD**

Nosotros, Braus Hidalgo Chávez Moncayo con número de cédula 0301941993 y Byron Oswaldo Zhingre Muñoz con número de cédula 0105268338, autores del trabajo de titulación: "DESARROLLO E IMPLEMENTACIÓN DE UN PLAN DE MANTENIMIENTO PARA LA FLOTA DE VEHÍCULOS DEL BENEMÉRITO CUERPO DE BOMBEROS VOLUNTARIOS DE CUENCA GESTIONADO POR ORDENADOR", certificamos que el total contenido del *Proyecto Técnico*, es de nuestra exclusiva responsabilidad y autoría.

Cuenca, noviembre del 2018

Braus Hidalgo Chávez Moncayo Byron Oswaldo Zhingre Muñoz

Conference

C.I. 0301941993 C.I. 0105268338

### **AGRADECIMIENTO**

Agradezco a Dios por bendecirme la vida, por guiarme con el camino del bien, sobretodo ser el apoyo y fortaleza en aquellos momentos de incertidumbre.

Para la Universidad Politécnica Salesiana mi más sincero agradecimiento, en especial a la facultad de Ingeniería Mecánica Automotriz, por darme la oportunidad de obtener una profesión. Así también a todos los docentes por haber compartido sus valiosos conocimientos en el transcurso de mi formación universitaria, y de manera especial al Master Milton García Tobar tutor de mi proyecto de investigación por toda la paciencia que tubo y su apoyo incondicional en todo momento.

*Braus Chávez.*

### **DEDICATORIA**

### **A mi madre Rosa**

Por su apoyo incondicional en todo momento, sobre todo en los más difíciles que llegue a tenerlos a comienzo de la carrera universitaria, que con sus consejos y su amor siempre termino dando fuerza para seguir adelante.

#### **A mis hermanos**

A mi hermana Nely por su apoyo en todo momento, durante todo este proceso, por la paciencia y esfuerzo, me ha permitido llegar a cumplir un sueño; a mi hermano Elvis gracias por los ejemplos de perseverancia y constancia que le caracteriza para salir adelante, gracias por inculcar en mi ejemplo de esfuerzo y valentía, de no temer a las adversidades. Gracias hermanos todo.

*Braus Chávez.*

### **AGRADECIMIENTO**

Al culminar un trabajo duro y lleno de dificultades, en primer lugar, agradezco a mi madre por su paciencia, amor y por ser mi mayor inspiración para seguir cumpliendo mis sueños, además que gracias al apoyo de ella pude cumplir con mi objetivo. También agradezco a los docentes de la universidad politécnica salesiana por los conocimientos brindados, en especial al Ing. Milton García, por su disponibilidad y paciencia durante el desarrollo de mi proyecto.

*Byron Zhingre.*

### **DEDICATORIA**

Este proyecto dedico especialmente a dios y a mis padres. A dios por darme fuerzas y valor en los momentos más difíciles para poder cumplir una más de mis metas. A mis padres Manuel y Juana quienes me apoyaron en los buenos y los malos momentos y lo siguen haciendo. Al mismo tiempo, por depositar toda su confianza en mí. A mis hermanos quienes compartieron alegrías y tristezas, brindándome su apoyo condicional para para culminar mis estudios universitarios

*Byron Zhingre.*

#### **RESUMEN**

El diseño de una aplicación desarrollada a la medida de los requerimientos fundamentales de la institución brinda soluciones rápidas y fiables. Por lo tanto, es importante que la implementación de esta solución informática sea valorada por los directivos y apoyen esta iniciativa. Este documento presenta el diseño y desarrollo de una herramienta informática que ayude automatizar los procesos que se realizan en el taller del BENEMÉRITO CUERPO DE BOMBEROS VOLUNTARIOS DE CUENCA. Esta propuesta se la hace con el objetivo de agilizar el proceso de las tareas cotidianas del taller automotriz de la institución del BCBVC y se plantea un diseño y desarrollo de una Gestión del Mantenimiento Asistido por Ordenador tomando en cuenta los requerimientos fundamentales y necesidades de la institución. Los objetivos de cada etapa se enfocan en dar solución a la problemática de no contar un software que les ayude en la gestión de mantenimiento de la flota de vehículos, proponiendo llevar un cronograma de mantenimiento diario, semanal y programado para tratar mantener la mayor cantidad de unidades en operación, evitar daños severos y alargar el tiempo de vida útil de los vehículos de la institución.

Con la implementación de GMAO se busca obtener, integrar y reducir la documentación en las fases del mantenimiento, permitiendo mayor agilidad, menor impacto en los procesos, disminución en tiempos de desarrollo y costos.

**Palabras clave:** BCBVC, Mantenimiento asistido, GMAO, Diseño y Desarrollo.

#### **ABSTRACT**

The design of an application developed to fit the fundamental requirements of the institution provides fast and reliable solutions. Therefore, it is important that the managers value the implementation of this information solution and support this initiative. This document presents the design and development of a computer tool that helps to automate the processes that are carried out in the workshop of the BENEMÉRITO CUERPO DE BOMBEROS VOLUNTARIOS DE CUENCA. This proposal is made with the aim of expediting the process of the daily tasks of the automotive workshop of the fire department institution and poses a design and development of a management of computer aided maintenance taking into account the requirements Fundamentals and needs of the institution. The objectives of each stage are focused on giving solution to the problem of not counting a software that helps them in the maintenance management of the fleet of vehicles, proposing to carry a schedule of daily maintenance, weekly and programmed to try to maintain the Greater number of units in operation, avoid severe damage and lengthen the service life of the vehicles of the institution.

The implementation of GMAO seeks to obtain, integrate and reduce the documentation in the maintenance phases, allowing greater agility, less impact in the processes, decrease in development times and costs.

**Keywords:** BCBVC, Assisted Maintenance, GMAO, Design and Development.

# ÍNDICE GENERAL

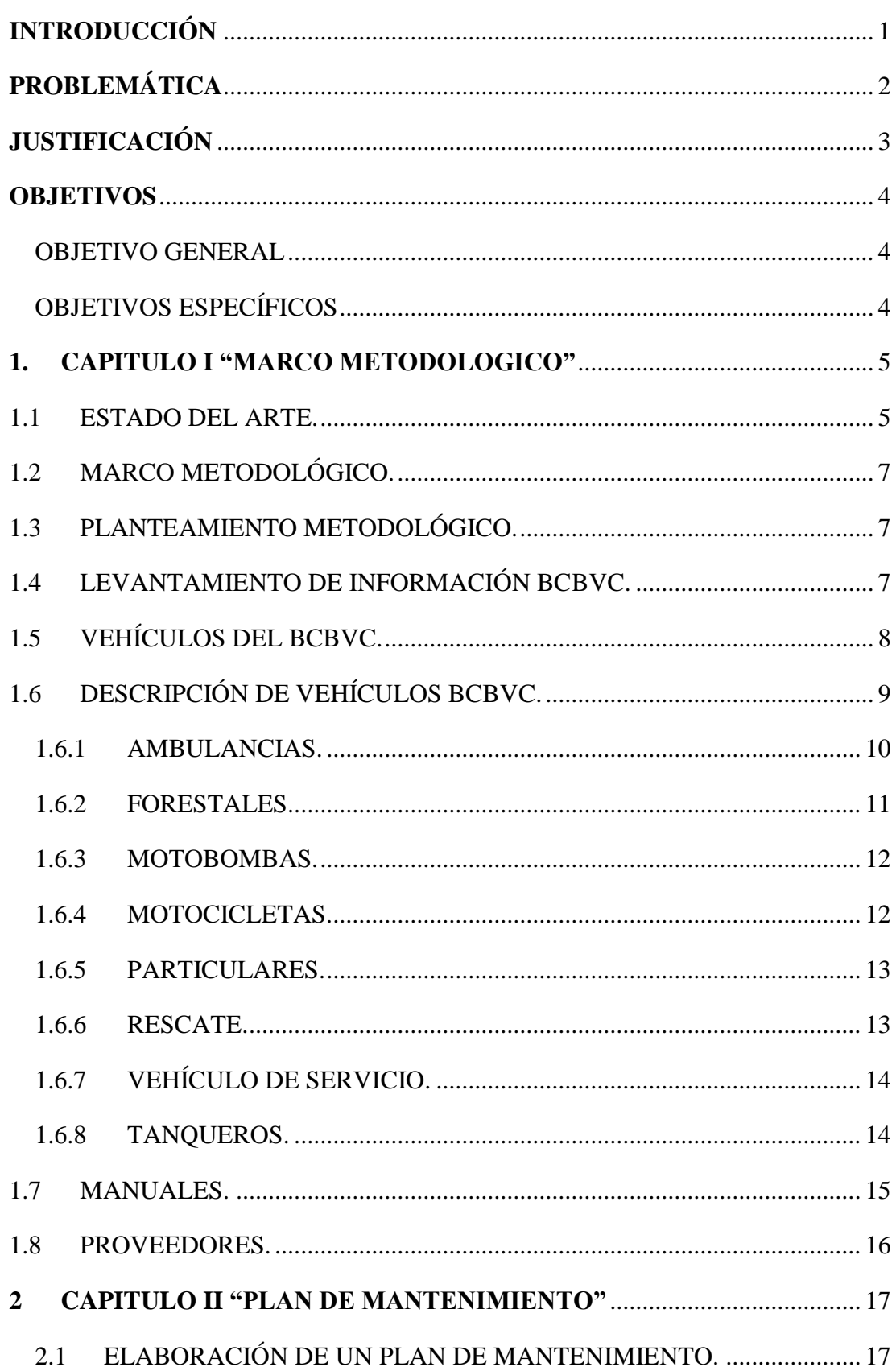

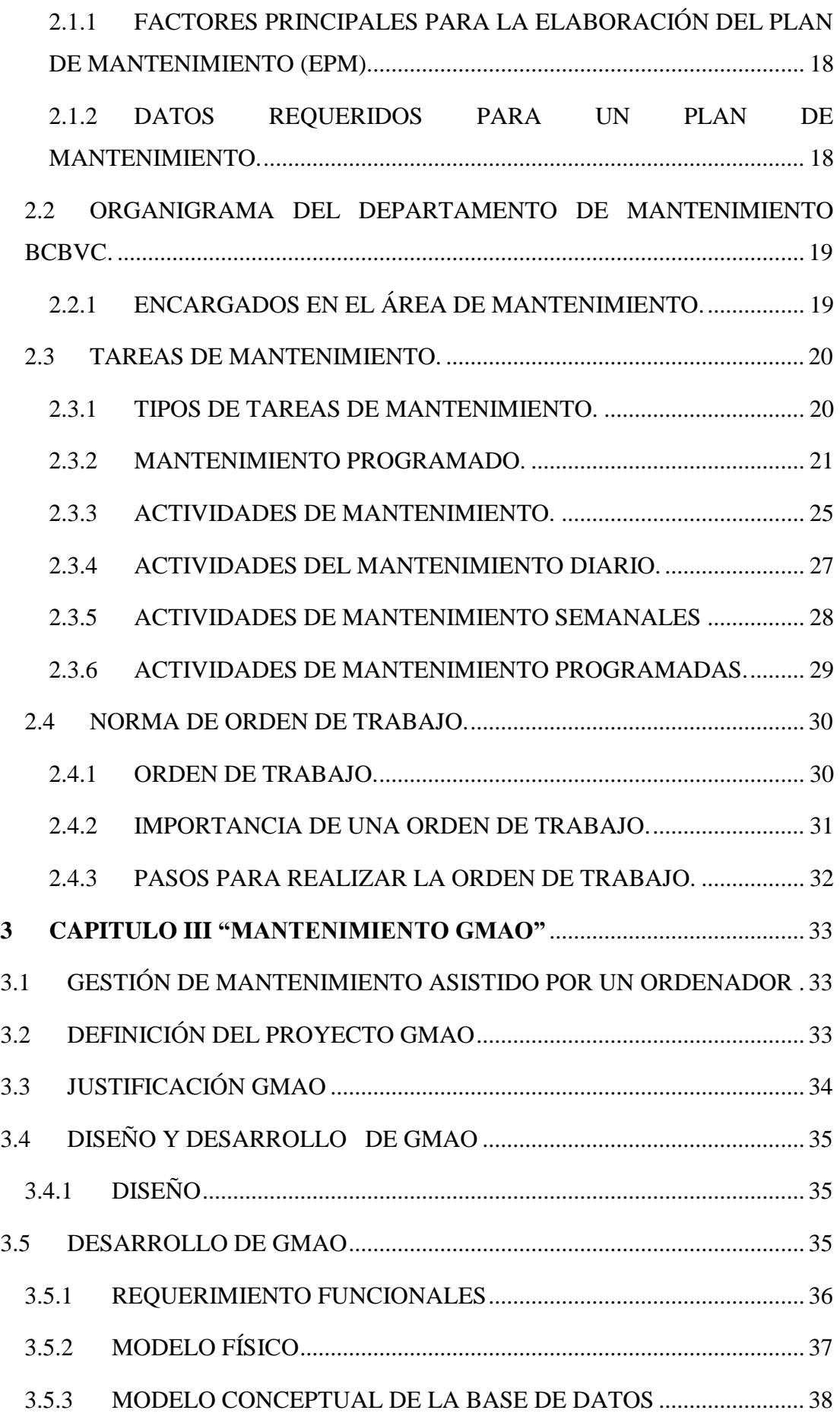

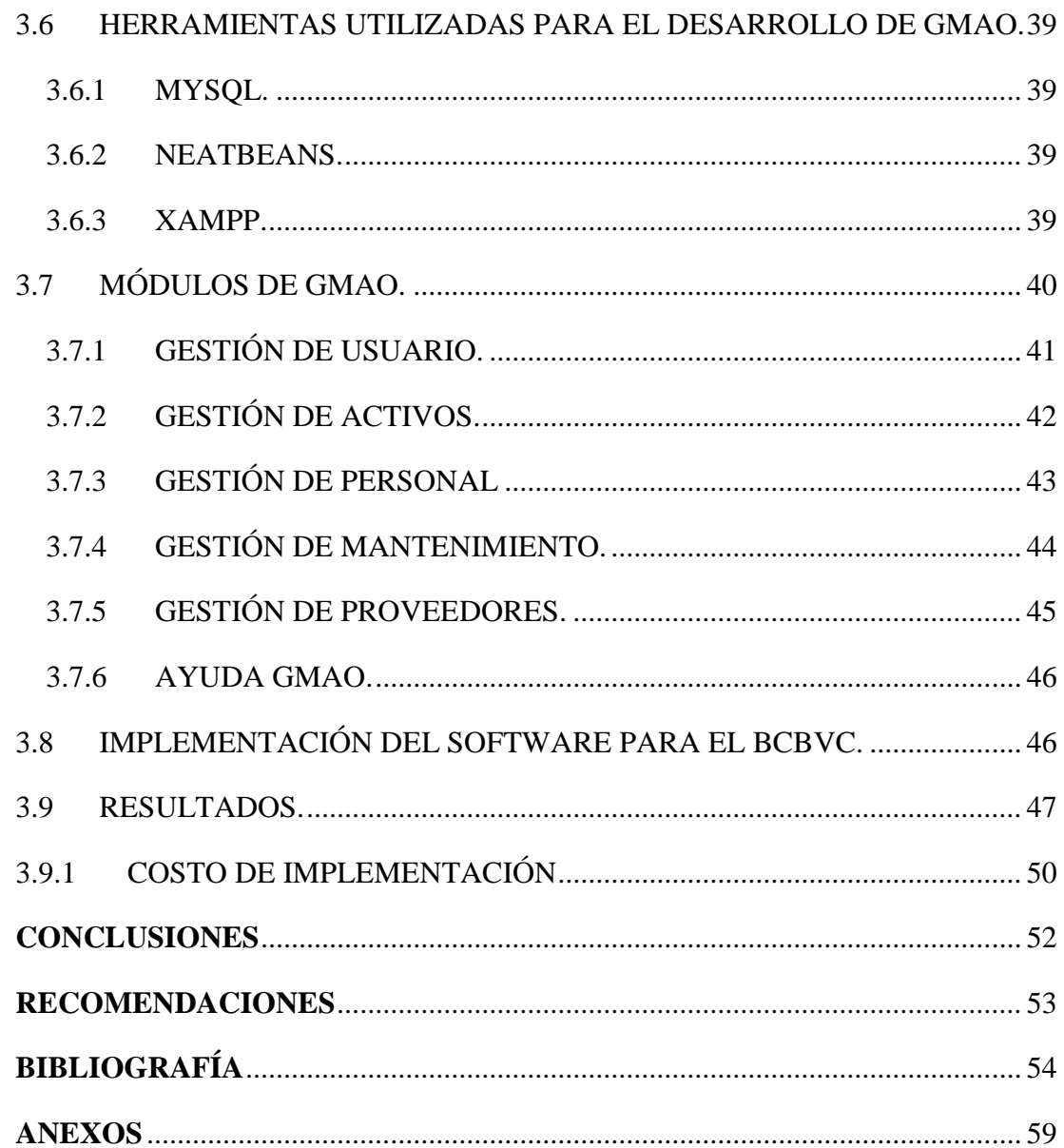

# **ÍNDICE DE TABLAS**

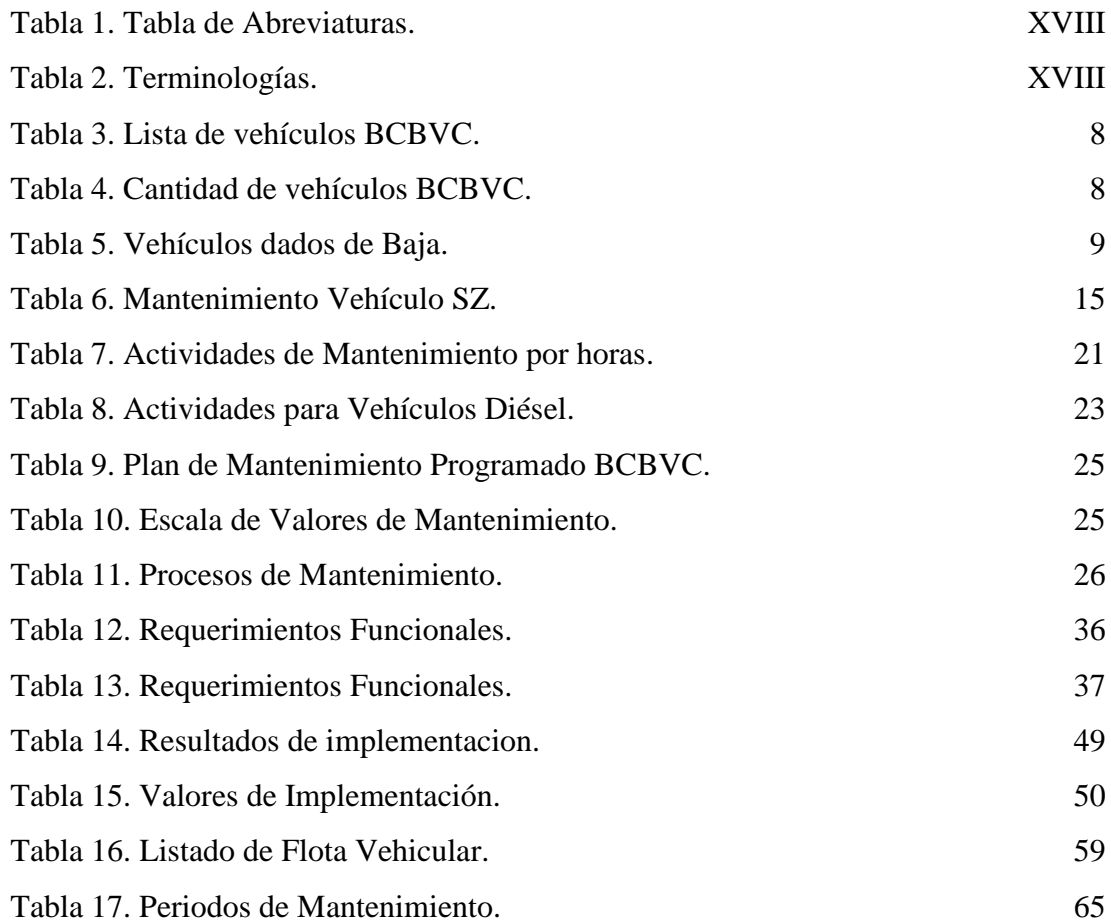

# **ÍNDICE DE FIGURAS**

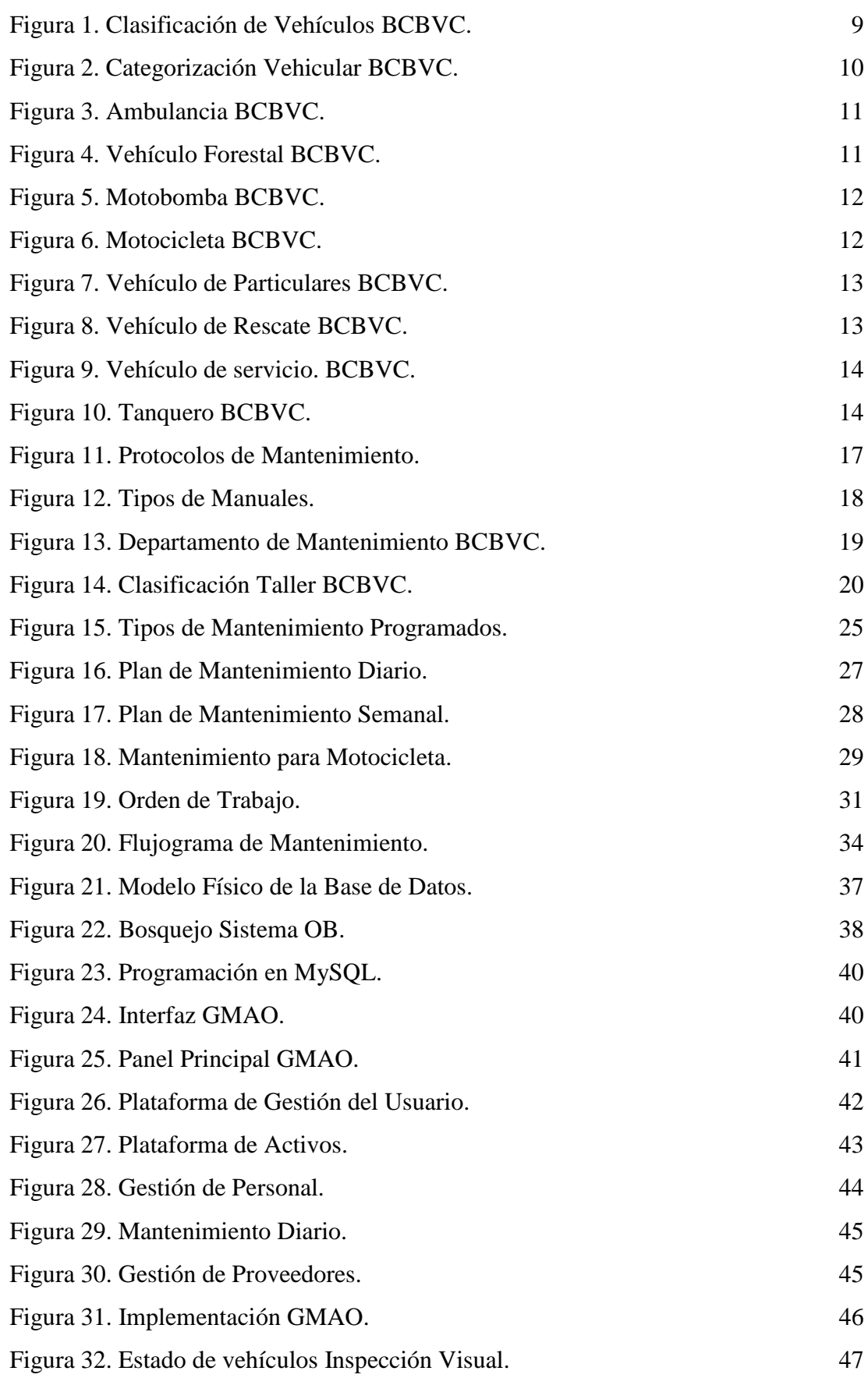

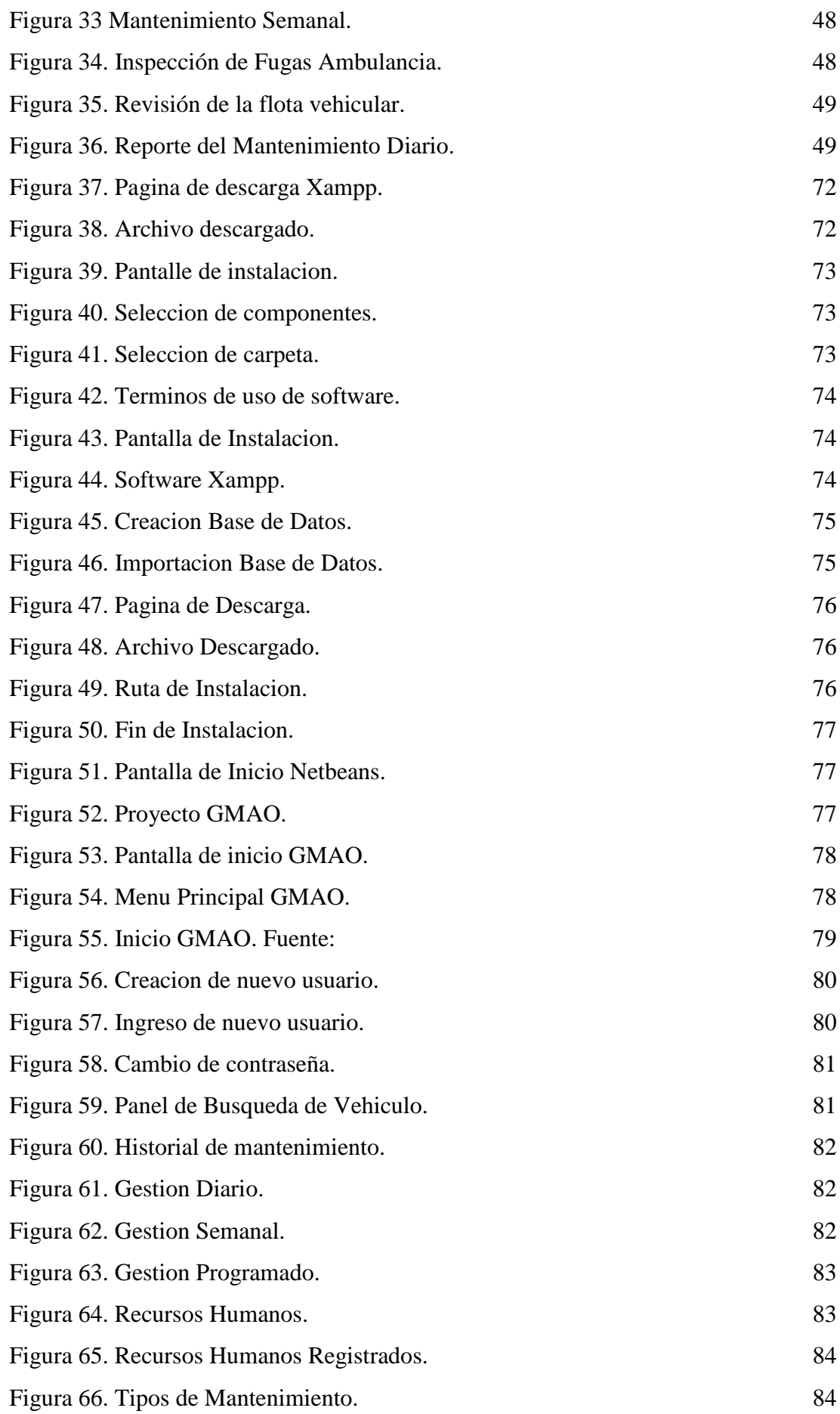

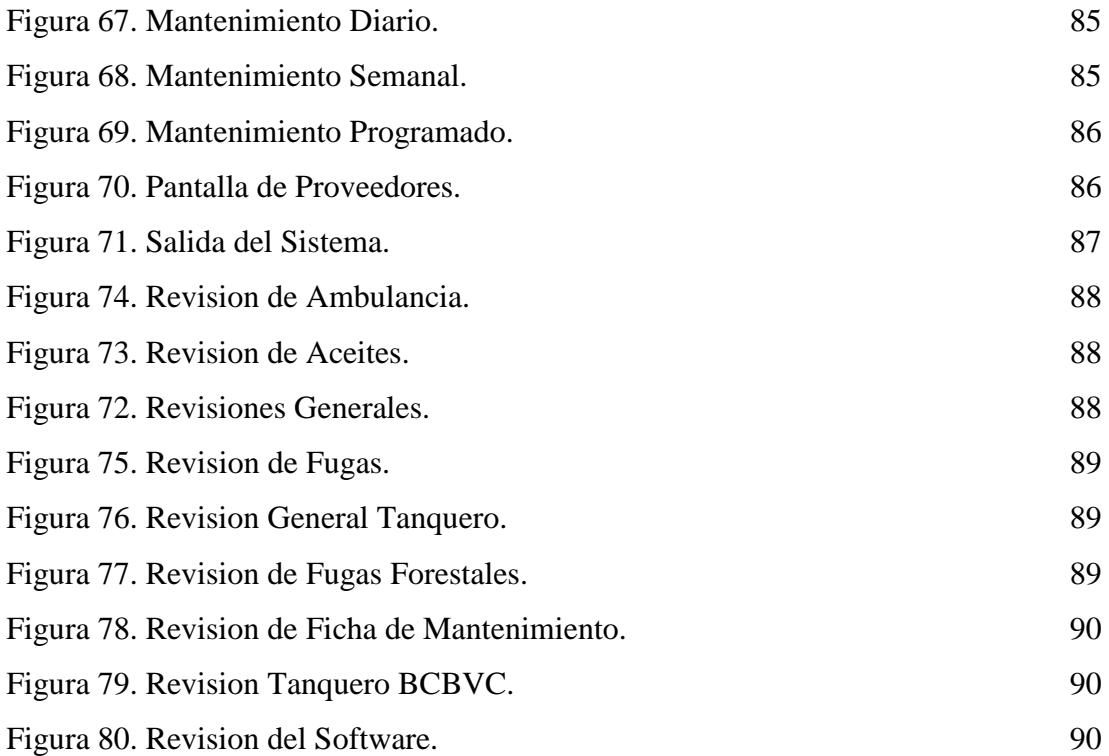

# **TABLA DE ANEXOS**

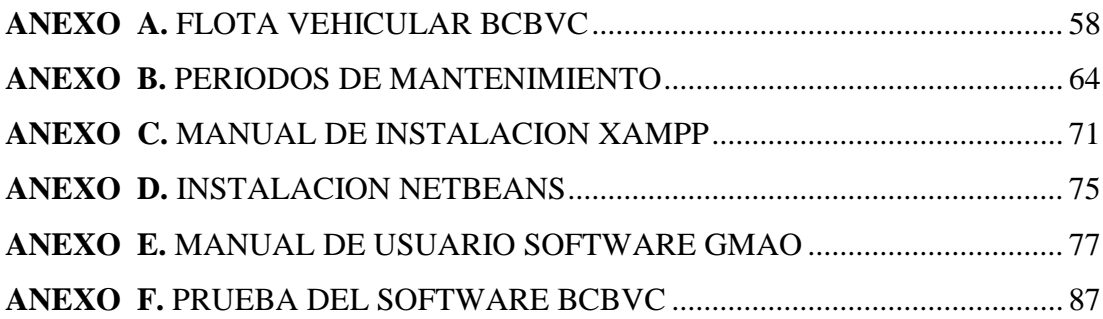

# **ÍNDICE DE ABREVIATURAS**

<span id="page-17-0"></span>

| Abreviatura  | Significado                                         |
|--------------|-----------------------------------------------------|
| <b>BCBVC</b> | Benemérito Cuerpo de Bomberos Voluntarios de Cuenca |
| <b>TPM</b>   | El mantenimiento Productivo Total                   |
| <b>MCC</b>   | Mantenimiento Centrado en Confiabilidad             |
| <b>GMAO</b>  | Gestión de mantenimiento asistido por un ordenador  |
| <b>BD</b>    | Base de Datos                                       |
| <b>EPM</b>   | Elaboración de un plan de mantenimiento             |
| <b>CMMS</b>  | Maintenance Management System                       |
| <b>BD</b>    | Base de datos                                       |
| <b>EPM</b>   | Elaboración de un plan de mantenimiento             |

*Tabla 1. Tabla de Abreviaturas. Fuente: Los Autores.*

# **TERMINOLOGÍAS**

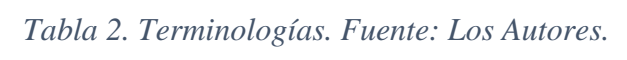

<span id="page-17-1"></span>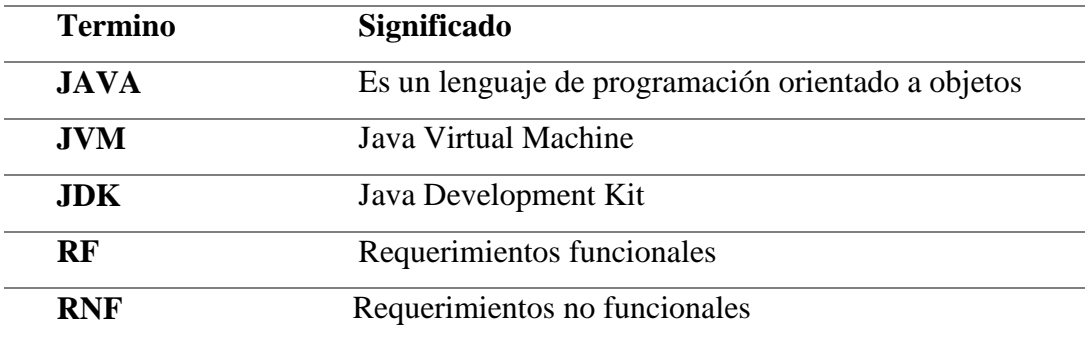

# **INTRODUCCIÓN**

<span id="page-18-0"></span>El presente trabajo practico tiene como objetivo, desarrollar e implementar un plan de mantenimiento gestionado por ordenador a la flota de vehículos del Benemérito Cuerpo de Bomberos Voluntarios de Cuenca (BCBVC), con el propósito de gestionar el mantenimiento de cada uno de las unidades que conforma la flota, como son: Ambulancias, Vehículos Forestales, Vehículos de Rescate, Motobombas, Particulares, Motocicletas, Servicio y Tanqueros. Para su elaboración; el proyecto se divide en tres fases.

En la fase I se establece la revisión de la información bibliográfica en la que se indica los diferentes proyectos enfocados a planes de mantenimiento, base de datos del BCBVC y diseños de softwares de mantenimiento preventivo y correctivo. Además, se tiene la revisión de los manuales técnicos del fabricante, esto se realiza mediante la metodología analítica, para la recopilación de información sobre las características constructivas de los sistemas que constituyen cada uno de los vehículos y así realizar una correcta clasificación; la institución cuenta con diferentes marcas y modelos como: Pierce Custom Contender, Scania P360, Renault, Freigtliner M206, Ford Super Duty, International 4300 SBA, etc.

En la fase II se tiene la elaboración del plan de mantenimiento de acuerdo los periodos y tareas de mantenimiento de cada vehículo según las condiciones de trabajo, horas de funcionamiento, lugar de trabajo y tiempos de mantenimiento que establece el fabricante.

Finalmente, la fase III se realizará el diseño del software de mantenimiento, el cual ayuda a mejorar los tiempos de gestión y revisión vehicular, con el fin de prolongar la vida útil de estos vehículos. Además, se detalla la implementación del software de mantenimiento para la flota vehicular en la estación de bomberos #3.

1

# **PROBLEMÁTICA**

<span id="page-19-0"></span>El BCBVC cuenta con un software ineficiente para la gestión del mantenimiento, no se documenta de forma óptima todas las tareas relacionadas al mantenimiento que se ejecuta en las unidades, dando como resultado registros con información escaza o incompleta acerca de las intervenciones realizadas en los vehículos, lo cual a su vez conlleva paradas imprevistas de los vehículos(Alvarez, 2017).

Por lo antes expuesto, "en este proyecto se desarrolla un plan de mantenimiento destinado a la flota de vehículos de servicio y emergencia, así como la elaboración del software de mantenimiento mediante la información de la base de datos"(Fajardo & Padilla, 2017).

#### **ANTECEDENTES:**

Anteriormente para revisar el estado del vehículo o detectar alguna avería, generalmente se esperaba tener un fallo de algún sistema mecánico o eléctrico para intervenir en la unidad generando mayor costo de mantenimiento y menor tiempo de vida útil del vehículo, también paradas imprevistas de las unidades y dejando las estaciones de los bomberos sin servicio hacia la ciudadanía.

De los proyectos ya desarrollados para la flota de vehículos BCBVC, se establece que la institución está conformada por 107 vehículos, 38 de servicio y 69 de emergencia, los cuales necesitan un adecuado mantenimiento ya que están expuestos a fallas y colisiones por el delicado servicio que presta cada unidad; por lo tanto es necesario desarrollar e implementar un plan que permita llevar a cabo las actividades de mantenimiento preventivo para el parque automotor del BCBVC y de esta forma cumplir con el servicio de manera eficaz.

### **DELIMITACIÓN:**

El proyecto se enfoca en el diseño, desarrollo e implementación de un plan de mantenimiento asistido por ordenador, mediante la recopilación y análisis de información del estado actual de la flota de vehículos pertenecientes al BCBVC.

# **JUSTIFICACIÓN**

<span id="page-20-0"></span>El Benemérito Cuerpo de Bomberos Voluntarios de Cuenca es una Institución que vela por la seguridad de la población, ofreciendo diversos servicios en la comunidad como son:

- Combate de incendios.
- Atención de emergencias médicas.
- Incendios forestales.
- Prevención de incendios.
- Rescate y salvamento (vehicular, acuático, de altura, en estructuras colapsadas, espacios confinados, etc.).
- Fugas de gas.
- Conatos de incendio.
- Inundaciones.
- Cursos de capacitación a la comunidad.
- Permisos de Funcionamiento.

El BCBVC es una institución dedicada a brindar servicios de emergencia mediante la flota de vehículos y el personal que lo constituye, entre sus funciones están: Preservar, salvar y rescatar las vidas humanas en situaciones de riesgo o peligro.

Por lo tanto, ante los importantes servicios prestados a la ciudadanía de Cuenca, es fundamental que su flota de vehículos se encuentre en las condiciones óptimas para el eficaz cumplimiento de sus labores y es precisamente mediante el desarrollo de este proyecto que se obtiene mejoras en el funcionamiento e incrementos de disponibilidad diaria de cada unidad, así como la prolongación de su vida útil, con la aplicación de un software se disminuye los costos por mantenimiento de la flota vehicular; Los objetivos que se pretenden lograr a través del desarrollo e implementación del adecuado plan de mantenimiento, permitiendo en última instancia, generar mayor seguridad a los conductores y la ciudadanía en general ante el mejoramiento en la calidad del servicio.

# **OBJETIVOS**

### <span id="page-21-1"></span><span id="page-21-0"></span>**OBJETIVO GENERAL**

Desarrollar e implementar un plan de mantenimiento preventivo mediante ordenador para los todos los vehículos del BCBVC.

# <span id="page-21-2"></span>**OBJETIVOS ESPECÍFICOS**

- Obtener información de los manuales técnicos mediante la metodología analítica, para la clasificación de las unidades.
- Desarrollar un plan de mantenimiento mediante la base de datos de los vehículos de servicio y emergencia para el taller automotriz del BCBVC.
- Diseñar e implementar un programa de mantenimiento mediante la metodología del diseño de software para la flota vehicular del BCBVC.

# **1. CAPITULO I "MARCO METODOLÓGICO"**

#### <span id="page-22-1"></span><span id="page-22-0"></span>**1.1 ESTADO DEL ARTE.**

El estudio para la selección de un sistema de información computarizado para la administración de mantenimiento en la corporación "country club" consiste en asegurar la calidad de los servicios y mantener los niveles adecuados de competencia, es necesario que se mantenga un estándar de operación, el cual obliga a tomar acciones encaminadas a lograr que la instalación esté en las condiciones requeridas para su funcionamiento. (Cepeda & Carrillo, Colombia. 2010).

La definición de las funciones y herramientas para un software de gestión de mantenimiento ajustadas a los requerimientos de la industria cementera ecuatoriana, cuyo objetivo general es definir las funciones y herramientas para un software de gestión de mantenimiento ajustadas a los requerimientos de la industria cementera ecuatoriana. Esta tesis aporta una noción acerca del análisis de la información que se debe tener en cuenta para el diseño de un CMMS y posteriormente su implementación.

(Tenicota, Riobamba. 2012).

El desarrollo de un CMMS para la Gestión de Detenciones y Generador de Reportes para la Superintendencia de Mantenimiento Mina, se implementa un Sistema CMMS que ayuda al ingreso correcto de cada detención que se obtenga de los Equipos Mina, ayuda a que sean procesados y se transforme en información importante para la toma de decisiones. Para el desarrollo de este proyecto se utiliza una tecnología desarrollada por Microsoft, para crear páginas Web llamada ASP.NET, el cual permitirá obtener la interfaz y la conectividad necesaria para el correcto desarrollo del proyecto. (L. Ponce, 2012),

Según el CEN (European Committee for Standardization) la moderna gestión del mantenimiento incluye todas aquellas actividades destinadas a determinar objetivos y prioridades de mantenimiento, las estrategias y las responsabilidades. Todo ello facilita la planificación, programación y control de la ejecución del mantenimiento, buscando siempre una mejora continua y teniendo en cuenta aspectos económicos relevantes para la organización. (V. Barbera & Crespo, 2012).

En Colombia se planteó el diseño de un software para el cual aporte al diseño de las interfaces de usuario, tiene semejanzas con nuestra intención en la parte de la ejecución de los mantenimientos, la diferencia radica en que el software a implementar está encaminado principalmente al reporte de las solicitudes. (Calle & Sanchez, 2013).

El objetivo básico de un sistema GMAO es establecer un programa de mantenimiento preventivo técnicamente eficaz y económicamente eficiente. Por lo tanto GMAO se define como el proceso usado para determinar los requerimientos de cualquier sistema dentro de su contexto de operación o incluso enfocado a flotas vehiculares de servicio público. (Macian, España. 2013).

En el proyecto de Desarrollo de un Software para la Gestión de Mantenimiento de la Maquinaria pesada (Coello-Gallegos, Cuenca, 2015). Se especifica la importancia de la Gestión de Mantenimiento Asistido por Ordenador (GMAO) como herramienta virtual para el control de tareas de mantenimiento en sectores industriales en la cual se tenga gran cantidad de equipos operando continuamente en procesos de baja y gran escala, con el fin de garantizar la fiabilidad de los vehículos, además de obtener un menor costo de mantenimiento por reparaciones innecesarias.

Mantener informatización detallada de datos ayuda en el proceso de mantenimiento que se realice en la empresa, también a reducir los recursos que se utilizan y ayudará a la programación de mantenimiento, así también se puede recopilar un historial que ayude a saber el estado en que se encuentran las máquinas y los costes que estas generan debido a mantenimientos. (L. López, Loja. 2015).

El enfoque realizado por (Álvarez Zeas, 2017) se da a conocer un plan de mantenimiento el cual va enfocado directamente a los vehículos que de emergencia que posee el BCBVC, este plan de mantenimiento sirve de guía en la realización del software que mejore los tiempos de mantenimiento y reparación de estas unidades.

El diseño y construcción de un software de mantenimiento para determinar los costos de movilidad para vehículos tipo M1 y N1 dado por (Holger Andrés Rojas Toro, 2018), ayuda en el análisis y recepción de datos que ayuden a crear un software que mejore un sistema de mantenimiento integral para la flota de vehículos del BCBVC.

### <span id="page-24-0"></span>**1.2 MARCO METODOLÓGICO.**

En este punto se analiza los métodos optados para la investigación, así como cada proceso realizado y herramientas utilizadas para alcanzar los objetivos planteados para esta investigación. Además, se describe las técnicas de procesamiento y análisis de datos obtenidos. (Diseño de Experimentos, H. Gutiérrez, 2008).

Además, se desarrolla una base de datos de la flota vehicular que posee el BCBVC, teniendo en cuenta la clasificación a la que pertenecen, obteniendo los manuales técnicos que ayudan a desarrollar un plan de mantenimiento para la flota.

### <span id="page-24-1"></span>**1.3 PLANTEAMIENTO METODOLÓGICO.**

La creación de esta base de datos se da mediante el método analítico; el cual es usado para procesar los datos obtenidos de cada vehículo. Aquí se analiza cada variable que determine el estado de la flota y sus mantenimientos correspondientes. Se realiza el análisis de cada vehículo, separando los vehículos de acuerdo a las siguientes características:

- Tipos de vehículos
- Funcionalidad
- Tipo de combustible
- Marcas

Esta base de manuales técnicos y datos de los vehículos sirven posteriormente para la creación del plan de mantenimiento de la flota vehicular del BCBVC.

## <span id="page-24-2"></span>**1.4 LEVANTAMIENTO DE INFORMACIÓN BCBVC.**

Actualmente el BCBVC posee un estimado de 107 unidades de servicio, para ello se hace un levantamiento de información, teniendo en cuenta la cantidad de vehículos y separándolos por categorías. Donde se describen algunas de ellas.

En la tabla 3 se indican el levantamiento de información de cada vehículo de la flota del BCBVC, en la cual se ingresa los datos como: placa, año, marca, país de origen, cilindraje, color, función etc.

<span id="page-25-1"></span>

|                  | <b>LISTA DE VEHICULOS DEL BCBVC</b> |                    |                                                             |             |                 |                   |                    |                                   |                   |  |  |  |
|------------------|-------------------------------------|--------------------|-------------------------------------------------------------|-------------|-----------------|-------------------|--------------------|-----------------------------------|-------------------|--|--|--|
| $N^{\circ}$      | <b>PLACA</b>                        | <b>MARCA</b>       | <b>MODELO</b>                                               |             | AÑO PAÍS ORIGEN | <b>CILINDRAJE</b> | <b>COMBUSTIBLE</b> | <b>TIPO DE</b><br><b>VEHICULO</b> | <b>FUNCIÓN</b>    |  |  |  |
| 1                | S/P                                 | <b>ARGO</b>        |                                                             | $- - - - -$ | -----           |                   |                    |                                   | <b>FORESTAL</b>   |  |  |  |
| $\boldsymbol{2}$ | S/P                                 | <b>ARGO</b>        |                                                             | $- - - - -$ | -----           |                   |                    |                                   | <b>FORESTAL</b>   |  |  |  |
| 3                | S/P                                 | <b>CATERPILLAR</b> |                                                             | 2012        | S/R             |                   | <b>DIESEL</b>      |                                   | <b>PARTICULAR</b> |  |  |  |
| 4 <sup>1</sup>   | <b>AMA 1018</b>                     | <b>CHEVROLET</b>   | LUV D-MAX 3.0L<br>DIESEL CD TM 4X4<br><b>EXTREME</b>        | 2012        | <b>ECUADOR</b>  | 3000              | <b>DIÉSEL</b>      | <b>CAMIONETA</b>                  | <b>RESCATE</b>    |  |  |  |
| 5                | <b>AMA 1019</b>                     | <b>CHEVROLET</b>   | LUV D-MAX 3.0L<br>DIESEL CD TM 4X4<br><b>EXTREME</b>        | 2012        | <b>ECUADOR</b>  | 3000              | <b>DIÉSEL</b>      | <b>CAMIONETA</b>                  | <b>RESCATE</b>    |  |  |  |
| 6                | <b>AMA 1020</b>                     | <b>CHEVROLET</b>   | LUV D-MAX 3.0L<br>DIESEL CD TM 4X4<br><b>EXTREME</b>        | 2012        | <b>ECUADOR</b>  | 3000              | <b>DIÉSEL</b>      | <b>CAMIONETA</b>                  | <b>RESCATE</b>    |  |  |  |
| 7                | <b>AMA 1021</b>                     | <b>CHEVROLET</b>   | LUV D-MAX 3.0L<br>DIESEL CD TM 4X4<br><b>EXTREM</b>         | 2012        | <b>ECUADOR</b>  | 3000              | <b>DIÉSEL</b>      | <b>CAMIONETA</b>                  | <b>RESCATE</b>    |  |  |  |
| 8                | AMA 1022                            | <b>CHEVROLET</b>   | LUV D-MAX 3.0L<br>DIESEL CD TM 4X4<br><b>EXTREME</b>        | 2012        | <b>ECUADOR</b>  | 3000              | <b>DIÉSEL</b>      | <b>CAMIONETA</b>                  | <b>RESCATE</b>    |  |  |  |
| 9                | <b>AMA 1006</b>                     | <b>CHEVROLET</b>   | <b>SUPER CARRY</b><br><b>PASAJEROS</b><br><b>TECHO ALTO</b> | 2003        | <b>COLOMBIA</b> | 1000              | <b>GASOLINA</b>    | <b>CAMIONETA</b>                  | <b>SERVICIO</b>   |  |  |  |
|                  | 10 AMA 1140                         | <b>CHEVROLET</b>   | <b>GRAND BLAZER</b>                                         | 1994        | EE. UU.         | 3500              | <b>GASOLINA</b>    | <b>JEEP</b>                       | <b>SERVICIO</b>   |  |  |  |

*Tabla 3. Lista de vehículos BCBVC. Fuente: Los Autores.*

En el Anexo A se tiene el listado completo de la flota de vehículos del BCBVC.

## <span id="page-25-0"></span>**1.5 VEHÍCULOS DEL BCBVC.**

El Cuerpo de Bomberos cuenta en la actualidad con una extensa variedad de marcas y modelos de vehículos, estos a sus ves se separan en 2 tipos de vehículos como son:

- **Vehículos de emergencia:** Corresponden a vehículos con equipamientos para atender emergencias y salvaguardar vidas.
- **Vehículos de servicio**: Estos vehículos tienen la función de brindar una asistencia rápida y de poca gravedad.

<span id="page-25-2"></span>Esta clasificación se indica en la tabla 4.

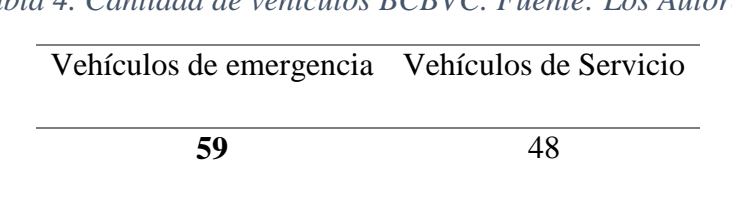

*Tabla 4. Cantidad de vehículos BCBVC. Fuente: Los Autores.*

De acuerdo a la clasificación anterior se procede a asignar a cada vehículo una categoría, esta queda como se indica en la figura 1.

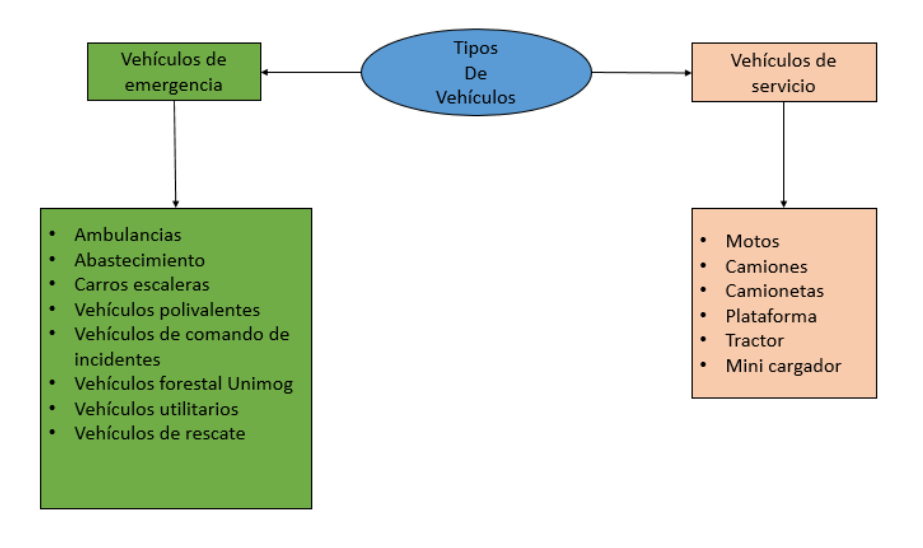

*Figura 1. Clasificación de Vehículos BCBVC. Fuente: Los Autores.*

<span id="page-26-2"></span>Como se puede apreciar en la tabla 5, los vehículos que están sometidos a mayor desgaste son los vehículos de emergencia, debido a su trabajo forzado y constante de acudir a los diferentes percances, dentro y fuera de la ciudad de Cuenca. Por este motivo han sido dados de baja o porque se encuentran en mantenimiento en el taller de la misma institución(Fajardo & Padilla, 2017).

<span id="page-26-1"></span>*Tabla 5. Vehículos dados de Baja. Fuente: Los Autores.*

| Vehículos de emergencia Vehículos de Servicio |  |
|-----------------------------------------------|--|
|                                               |  |

# <span id="page-26-0"></span>**1.6 DESCRIPCIÓN DE VEHÍCULOS BCBVC.**

En la figura 2 se muestra el esquema donde se realizó la categorización de la flota vehicular del BCBVC.

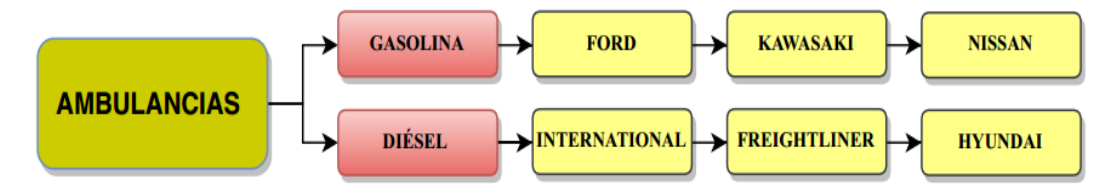

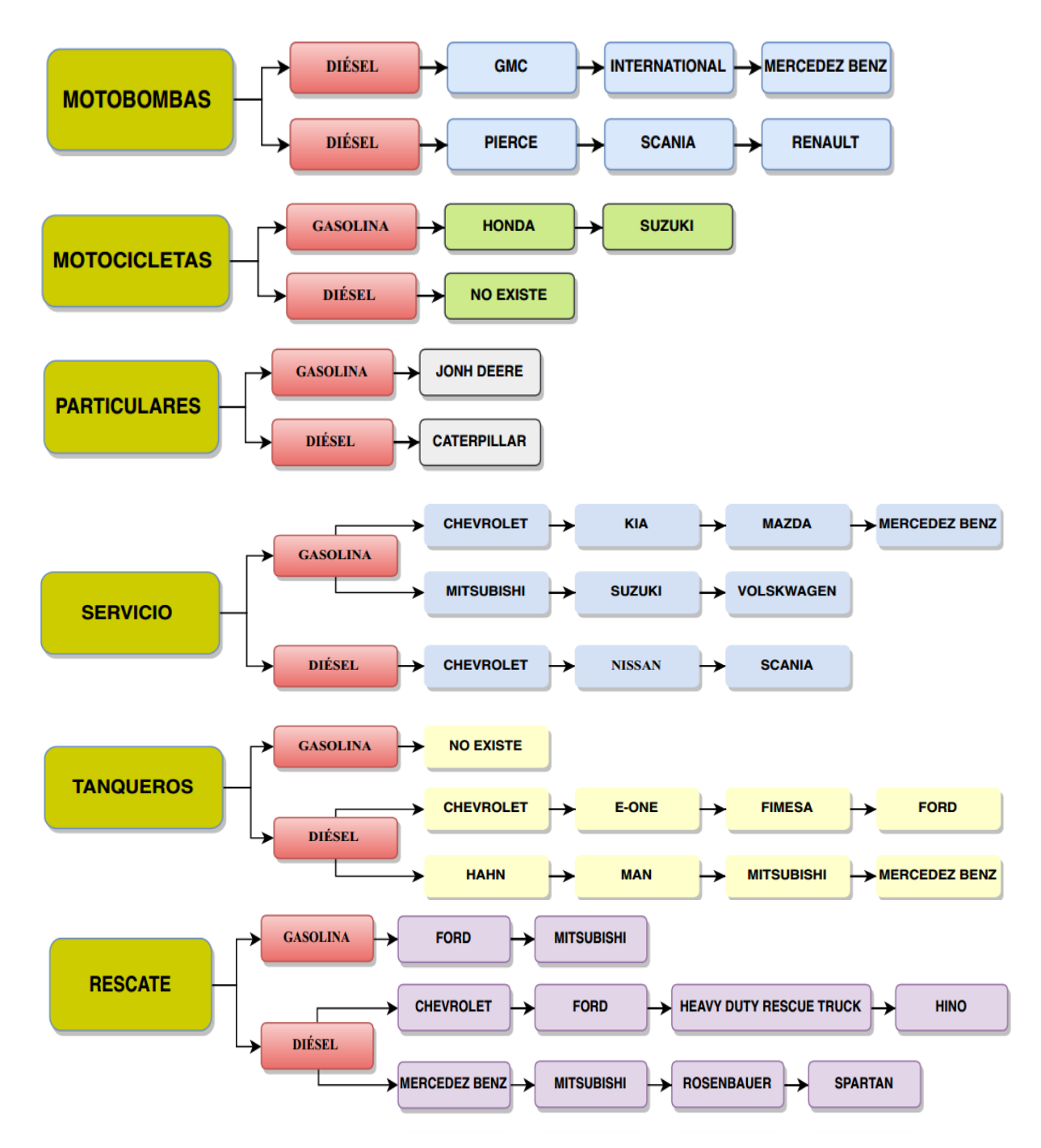

*Figura 2. Categorización Vehicular BCBVC. Fuente: Los Autores.*

<span id="page-27-1"></span>Esta clasificación se da de acuerdo a su función, tipo de combustible y la marca. Con el fin de realizar un plan de mantenimiento. A continuación, se describe cada tipo de vehículo: donde se describe su función y demás características.

### <span id="page-27-0"></span>**1.6.1 AMBULANCIAS.**

Vehículo especialmente diseñado, equipado a transportar enfermos, heridos y ciudadanos con emergencia médica de una forma segura y rápida al hospital o clínica más cercana para ser atendido. En la figura 3 se muestra una de las ambulancias del BCBVC perteneciente a la estación 3.

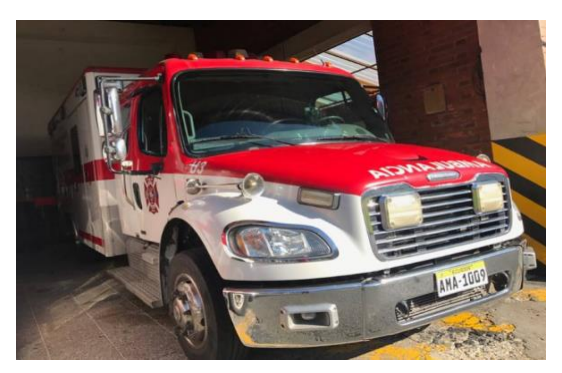

*Figura 3. Ambulancia BCBVC. Fuente: Los Autores.*

## <span id="page-28-1"></span><span id="page-28-0"></span>**1.6.2 FORESTALES.**

En la figura 4 se muestra el vehículo utilizado para emergencias forestales. Este tipo de vehículos son utilizados para intervenciones especiales en las zonas limítrofes de la ciudad de Cuenca, ya que son unidades diseñadas para movilizarse por cualquier tipo de terreno y en algunos casos por agua de una forma rápida, segura y eficiente.

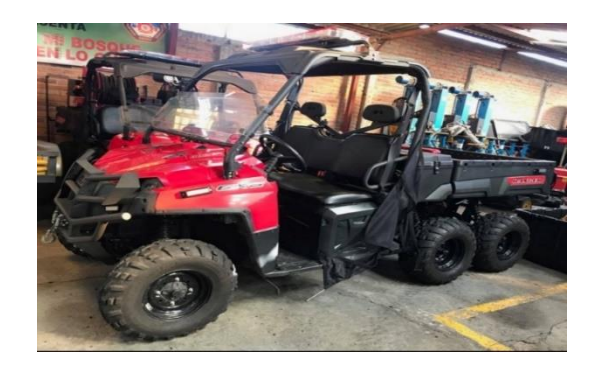

*Figura 4. Vehículo Forestal BCBVC. Fuente: Los Autores.*

El BCBVC cuenta en la actualidad cuenta con 10 vehículos forestales terrestres y dos forestales tipo anfibios, distribuidos en todas las estaciones de la ciudad de Cuenca.

### <span id="page-29-0"></span>**1.6.3 MOTOBOMBAS.**

Las motobombas son unidades especiales con tracción total (4x4), que puede ser cabina doble o sencilla, diseñadas para combatir el fuego mediante la proyección a presión de algún agente extintor (agua, polvo, espuma), dependiendo de las condiciones de trabajo.

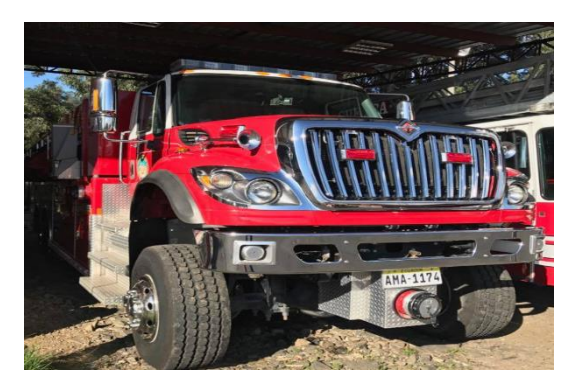

*Figura 5. Motobomba BCBVC. Fuente: Los Autores.*

El BCBVC cuenta en la actualidad con 10 motobombas en su flota de diferentes capacidades, para atender las emergencias que se presente en la ciudad, como se muestra en la figura 5.

### <span id="page-29-1"></span>**1.6.4 MOTOCICLETAS.**

Vehículo que cuenta con dos ruedas impulsado por un motor que tiene la capacidad de transportar una o dos personas disminuyendo el tráfico y desplazándose el personal de BCBVC con fácilmente a cualquier lugar de inspección o a otra estación de bomberos. En la figura 6 se aprecia un modelo de motocicleta perteneciente al BCBVC.

<span id="page-29-2"></span>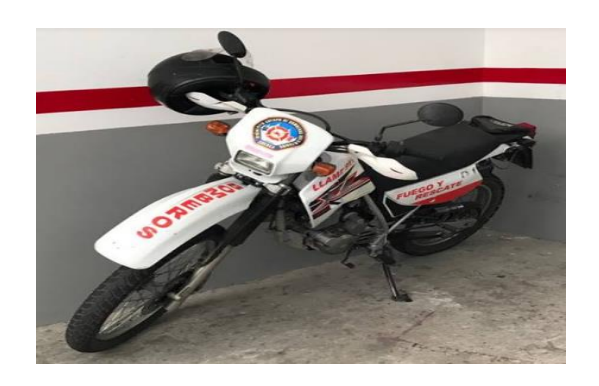

*Figura 6. Motocicleta BCBVC. Fuente: Los Autores.*

## <span id="page-30-0"></span>**1.6.5 PARTICULARES.**

Como se muestra en la figura 7, estos vehículos están diseñados con una pala frontal que se desplaza sobre su propio neumático para trabajos de excavaciones o movimiento de tierra en la empresa.

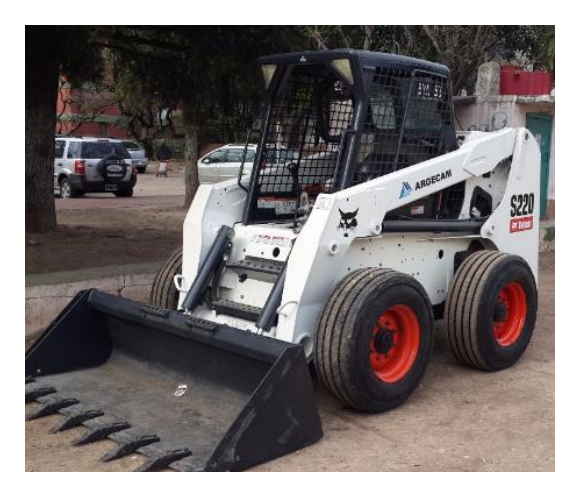

*Figura 7. Vehículo de Particulares BCBVC. Fuente: Los Autores.*

### <span id="page-30-2"></span><span id="page-30-1"></span>**1.6.6 RESCATE.**

Las unidades de rescate son diseñadas para brindar asistencia ante una emergencia cuando se presenta un accidente, ya que estos vehículos por lo general solo llevan equipamiento.

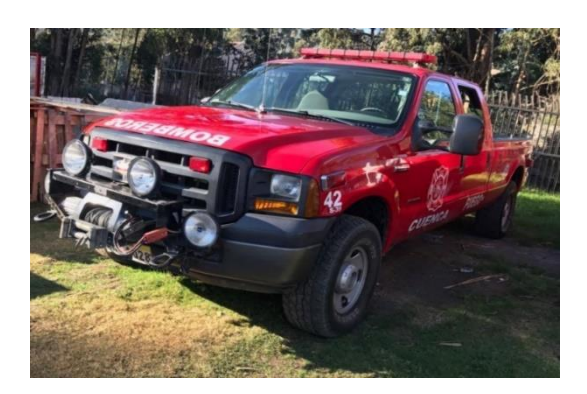

*Figura 8. Vehículo de Rescate BCBVC. Fuente: Los Autores.*

El BCBVC cuenta con un total de 23 unidades entre livianos y pesados, de los cuales son 6 a gasolina y los 17 restantes a diésel. En la figura 8 se muestra un vehículo de rescate a diésel.

# <span id="page-31-0"></span>**1.6.7 VEHÍCULO DE SERVICIO.**

Este tipo de vehículos desempeñan la función de transportar a las autoridades y personal del cuerpo de bomberos dentro y fuera de la ciudad. En la figura 9 se muestra el vehículo de servicio Chevrolet Grand Vitara SZ.

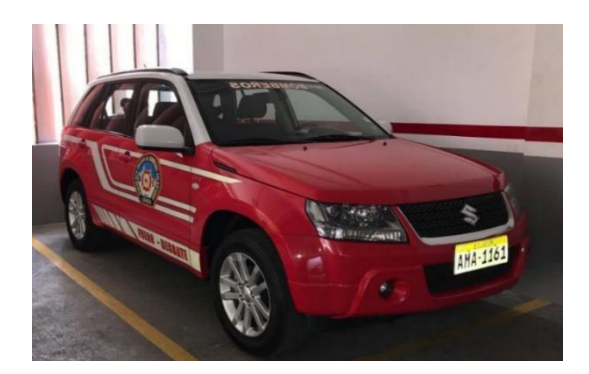

*Figura 9. Vehículo de servicio. BCBVC. Fuente: Los Autores.*

La flota de vehículos de servicio cuenta con 19 unidades, entre camionetas, jeep, busetas y bus.

### <span id="page-31-1"></span>**1.6.8 TANQUEROS.**

Como se muestra en la figura 10, estos vehículos especialmente diseñados para transportar un porcentaje de agua y brindar un adecuado servicio en casos de emergencia en la cuidad, además, son asignados para el combate y control de incendios forestales

<span id="page-31-2"></span>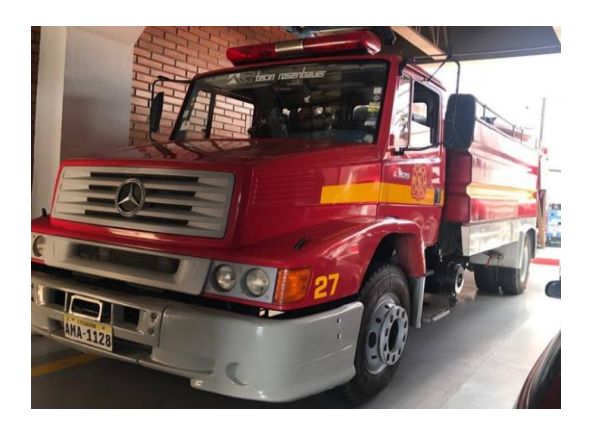

*Figura 10. Tanquero BCBVC. Fuente: Los Autores.*

### <span id="page-32-0"></span>1.7 **MANUALES.**

En este punto se establecerá la clasificación de la flota vehicular mediante una base de datos obtenida del BCBVC. Además, se procederá a revisar los manuales del fabricante para conocer las características constructivas de cada unidad; y de esta manera poder agruparlos y se pretende establecer periodos de mantenimiento diario, semanal y programados en los vehículos.

Para realizar las actividades mencionadas es necesario implementar un estudio de la empresa y conocer con qué frecuencia las unidades sufre falencias para proponer diferentes periodos de mantenimiento de acuerdo a su función. Por otra parte, según la normativa (NTE INEN 2656, 2016) establece la categorización y clasificación de cada vehículo de acuerdo a su tamaño, peso, diseño y ejes, de esta se clasifica a todas las unidades de acuerdo al tipo de combustible y servicio que brinda a la sociedad.

Durante la clasificación de la flota vehicular se estable la función, tipo de combustible y marca. Son factores que tomara como referencia para planificar y establecer periodos de mantenimiento, órdenes de trabajo y facilitar las tareas al personal encargado en el taller automotriz.

La recolección de los manuales ayuda a mejorar la disponibilidad de información necesaria para un guía y control en el área de los mantenimientos automotriz. Es decir, que todo manual de vehículo tiene un procedimiento diferente y planificado por el fabricante.

<span id="page-32-1"></span>En la tabla 6 se muestra el mantenimiento propuesto por el fabricante, este mantenimiento pertenece al vehículo Chevrolet Grand Vitara SZ.

| Descripción                |  | $km * 1000$ |   |   |                                  |  |   |   |   |  |  |  |
|----------------------------|--|-------------|---|---|----------------------------------|--|---|---|---|--|--|--|
|                            |  |             |   |   | 10 15 20 25 30 35 40 45 50 55 60 |  |   |   |   |  |  |  |
| Alinear Ruedas             |  |             | χ |   | х                                |  | х |   | х |  |  |  |
| Balancear y rotar ruedas   |  |             |   |   |                                  |  |   |   |   |  |  |  |
| Cambiar filtro combustible |  | x           |   |   |                                  |  |   |   |   |  |  |  |
| Cambiar liquido frenos     |  |             |   |   |                                  |  |   |   |   |  |  |  |
| Cambiar aceite caja manual |  |             |   | x |                                  |  |   | x |   |  |  |  |
| Cambiar aceite diferencial |  |             |   |   |                                  |  |   | x |   |  |  |  |
| delantero                  |  |             |   |   |                                  |  |   |   |   |  |  |  |

*Tabla 6. Mantenimiento Vehículo SZ. Fuente: Manual Suzuki SZ.*

#### <span id="page-33-0"></span>**1.8 PROVEEDORES.**

Cuando se habla de proveedores del BCBVC se tiene la referencia a las empresas que se hace adquisición de bienes; en esta sección se tiene como proveedores a los talleres automotrices de grandes marcas o casas automotrices que brindan el servicio de mantenimiento de las unidades que conforman el parque automotor del BCBVC.

Se hace referencia a los proveedores ya que dependiendo de los daños mecánicos que sufran los vehículos se tendrá que acudir a ellos para que sean reparados, porque el taller del BCBVC de cierta manera es básico y no se cuenta con todo las herramientas y repuestos para dar solución a estos casos.

Entre los proveedores si tienen:

- Tedasa S.A.
- Autollanta CIA.LTDA.
- Quito Motors (Ford).
- Compuauto.
- Scania.
- Record Motors.
- Motricentro S.A.

Finalmente se crea la base de datos que consta de manuales, flota vehicular y proveedores, con esta información en el siguiente capítulo se realiza las propuestas del plan de mantenimiento correspondiente a cada vehículo del BCBVC.

### **2 CAPITULO II "PLAN DE MANTENIMIENTO"**

<span id="page-34-0"></span>Según (Renovetec, s.f.), "Un plan de mantenimiento es un conjunto de tareas de mantenimiento programado, agrupadas o no siguiendo algún tipo de criterio, y que incluye una serie de equipos de una empresa".

Un plan de mantenimiento hace referencia al conjunto de actividades que se llevarán a cabo y establecer según las necesidades de la empresa. Es decir, que con un plan de mantenimiento bien estructurado ayuda a mejorar el desempeño del personal y garantiza un buen desarrollo de las tareas y periodos de mantenimiento programado. Por estas razones facilita conocer los intervalos de tiempo de inspección diaria, frecuente, planificada, en tiempos establecidos por los manuales técnicos del fabricante de cada marca de vehículo(Solis & Mejía , 2011).

### <span id="page-34-1"></span>**2.1 ELABORACIÓN DE UN PLAN DE MANTENIMIENTO.**

Un buen plan de mantenimiento es aquel que ha analizado todos los fallos posibles, y puede evitarlos, previo a ello es de vital importancia implementar un análisis detallado de fallos de todos los sistemas de un vehículo(Rovatec, s.f.), como se indica en la figura 11.

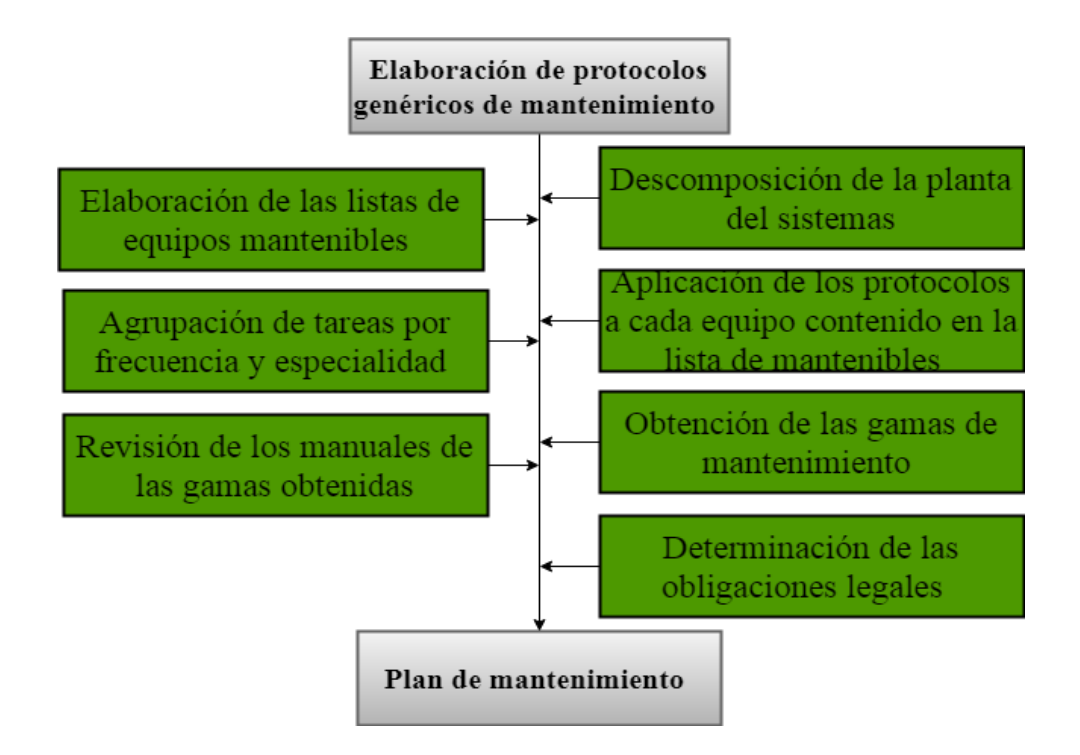

<span id="page-34-2"></span>*Figura 11. Protocolos de Mantenimiento. Fuente: Rovatec.*

# <span id="page-35-0"></span>**2.1.1 FACTORES PRINCIPALES PARA LA ELABORACIÓN DEL PLAN DE MANTENIMIENTO (EPM).**

Los factores principales para la EPM en una flota de vehículos de una empresa son: kilometraje, hora de trabajo, función y características constructivas de cada unidad; Además, existe otros factores que se menciona a continuación.

- Tipo de vehículo
- Actividades
- Rutas diarias
- Conductor u operario
- Funcionamiento
- Talleres asignados para el mantenimiento

### <span id="page-35-1"></span>**2.1.2 DATOS REQUERIDOS PARA UN PLAN DE MANTENIMIENTO.**

Todas las marcas de vehículos a nivel mundial cuentan con manual de fabricante, ya que es el único documento del vehículo donde se puede encontrar todas las especificaciones de mantenimiento y reparación. En la figura 12, se describe los tipos de manuales disponibles de un vehículo.

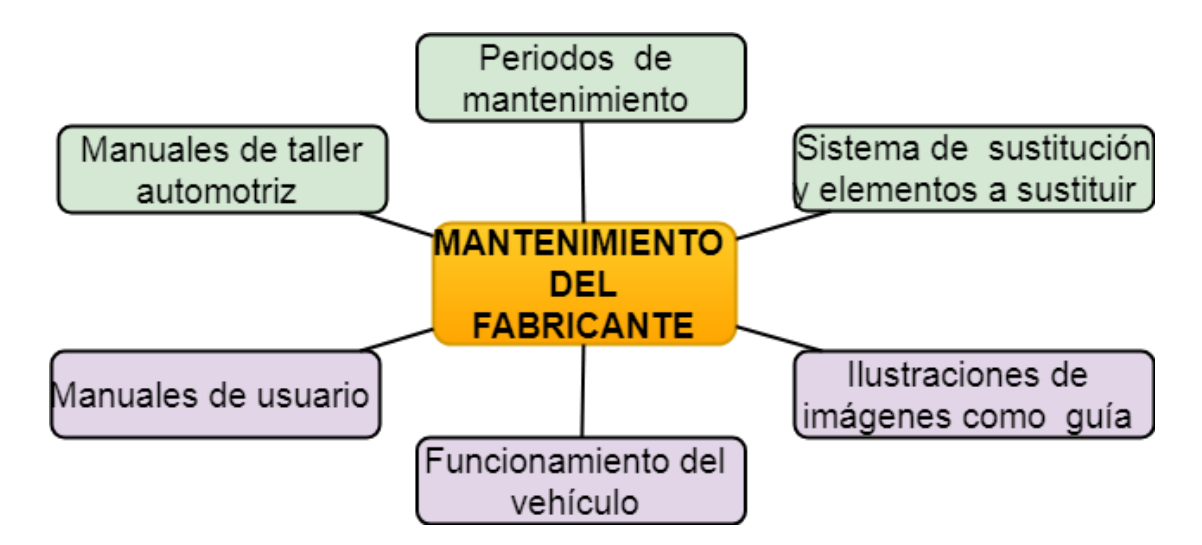

<span id="page-35-2"></span>*Figura 12. Tipos de Manuales. Fuente: Los Autores.*
# **2.2 ORGANIGRAMA DEL DEPARTAMENTO DE MANTENIMIENTO BCBVC.**

El BCBVC cuenta con un taller automotriz en la zona tres, ubicado en la ciudad de Cuenca en la Av. 27 de febrero y Roberto Crespo Toral, el mismo que está conformado por dos áreas; la primera es la área administrativa (oficina), donde se encuentra el jefe de taller los archivos del historial del mantenimiento en conclusión es donde se gestiona el control de mantenimiento, la segunda la área de trabajo (Taller automotriz), donde se encuentra las herramientas y equipos para el diagnóstico, etc. Aquí es donde se realiza todo los mantenimientos preventivos y correctivos, en la figura 13 se indica las áreas que posee el departamento de mantenimiento del BCBVC.

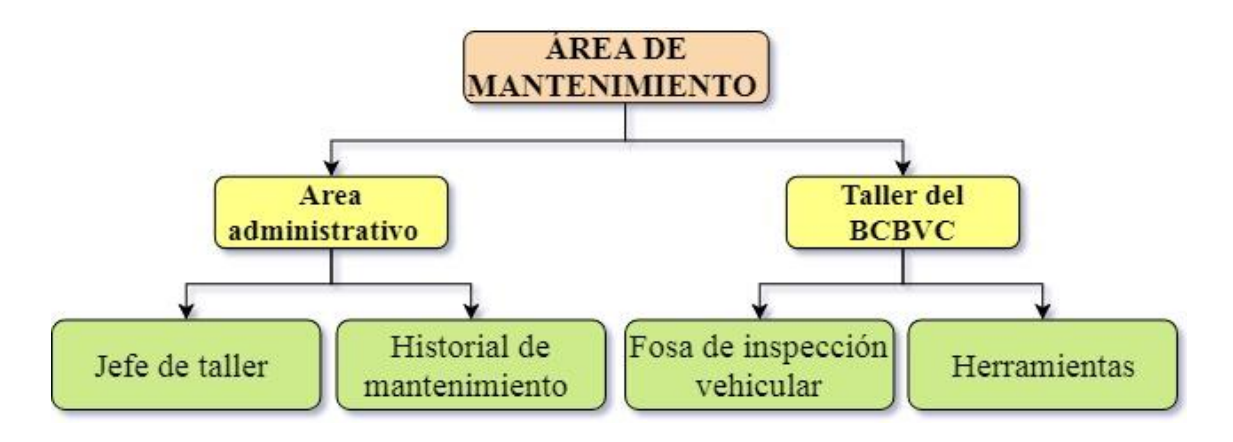

*Figura 13. Departamento de Mantenimiento BCBVC. Fuente: Los Autores.*

### **2.2.1 ENCARGADOS EN EL ÁREA DE MANTENIMIENTO.**

Los encargados de mantenimiento están obligados a prevenir fallas imprevistas presentadas en un vehículo. Es decir, que cualquier síntoma, ruido o perdida de potencia que presente la unidad, tiene la obligación los conductores son delegados parar controlar las fallas más comunes de las unidades, además tendrán que pasar un informe con las fallas de la unidad sin importar si es un vehículo de servicio o de emergencia y cual sea su falla o avería que presente. En la figura 14 se indica la clasificación del personal del taller del BCBVC.

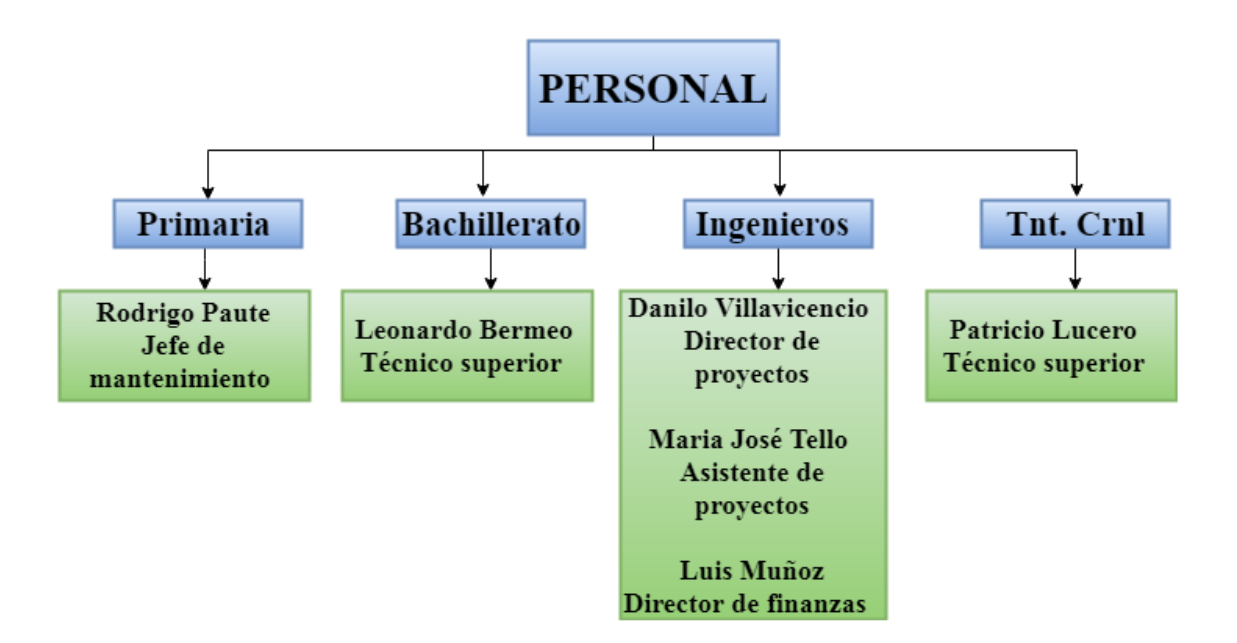

*Figura 14. Clasificación Taller BCBVC. Fuente: Los Autores.*

### **2.3 TAREAS DE MANTENIMIENTO.**

Es necesario asociar las tareas y trabajos de mantenimiento que pueda desarrollarse mediante un periodo de tiempo o fecha establecida. Su asociación y clasificación ayuda a distribuir que tipos de tareas son asignadas a cada técnico u operario de acuerdo al cargo que ocupen en el taller automotriz. Es decir, un buen mantenimiento garantiza el correcto funcionamiento del vehículo sin importar cuál sea su falla.

### **2.3.1 TIPOS DE TAREAS DE MANTENIMIENTO.**

Es importante conocer las tareas de mantenimiento y su clasificación. Es decir, que toda unidad tiene diferentes sistemas y modelos el cual se diagnostica según los intervalos diferentes de acuerdo al uso y tipo de combustible. A continuación, se menciona algunas inspecciones generales.

Las tareas de mantenimiento están clasificadas en:

- $\bullet$  Inspección
- Lubricación de las unidades
- Verificación
- Limpieza
- Ajuste

#### **2.3.2 MANTENIMIENTO PROGRAMADO.**

*.*

La elaboración de los periodos de mantenimiento programado se realiza de acuerdo al kilometraje, hora, tiempo de funcionamiento. Se toma en cuenta estos parámetros debido a que la flota vehicular del BCBVC existe vehículos que no son usados periódicamente; Por ejemplo, las ambulancias están más expuestas a daños por el uso diario que tienen en comparación de un vehículo de uso foresta que por lo general es usado en época de verano cuando se socita un incendio en las zonas periféricas de la ciudad y no requiere de mantenimientos continuos.

En las tablas 7 se muestra los periodos de mantenimiento para los vehículos a gasolina, estos periodos van desde los 5000 km, hasta 50000 km de recorrido. Con este plan se prevee tener a los vehículos en un óptimo funcionamiento.

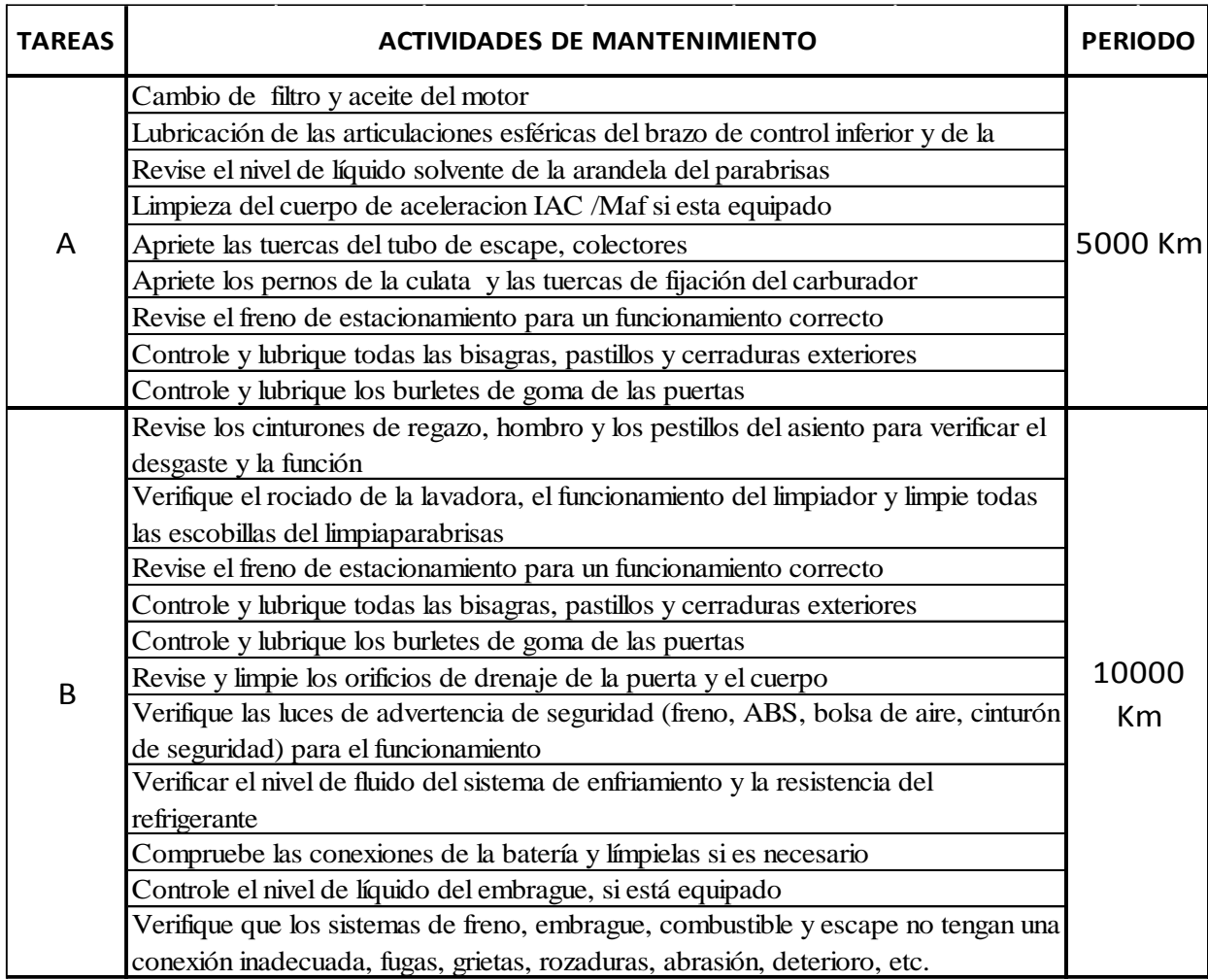

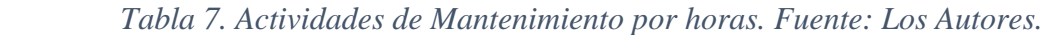

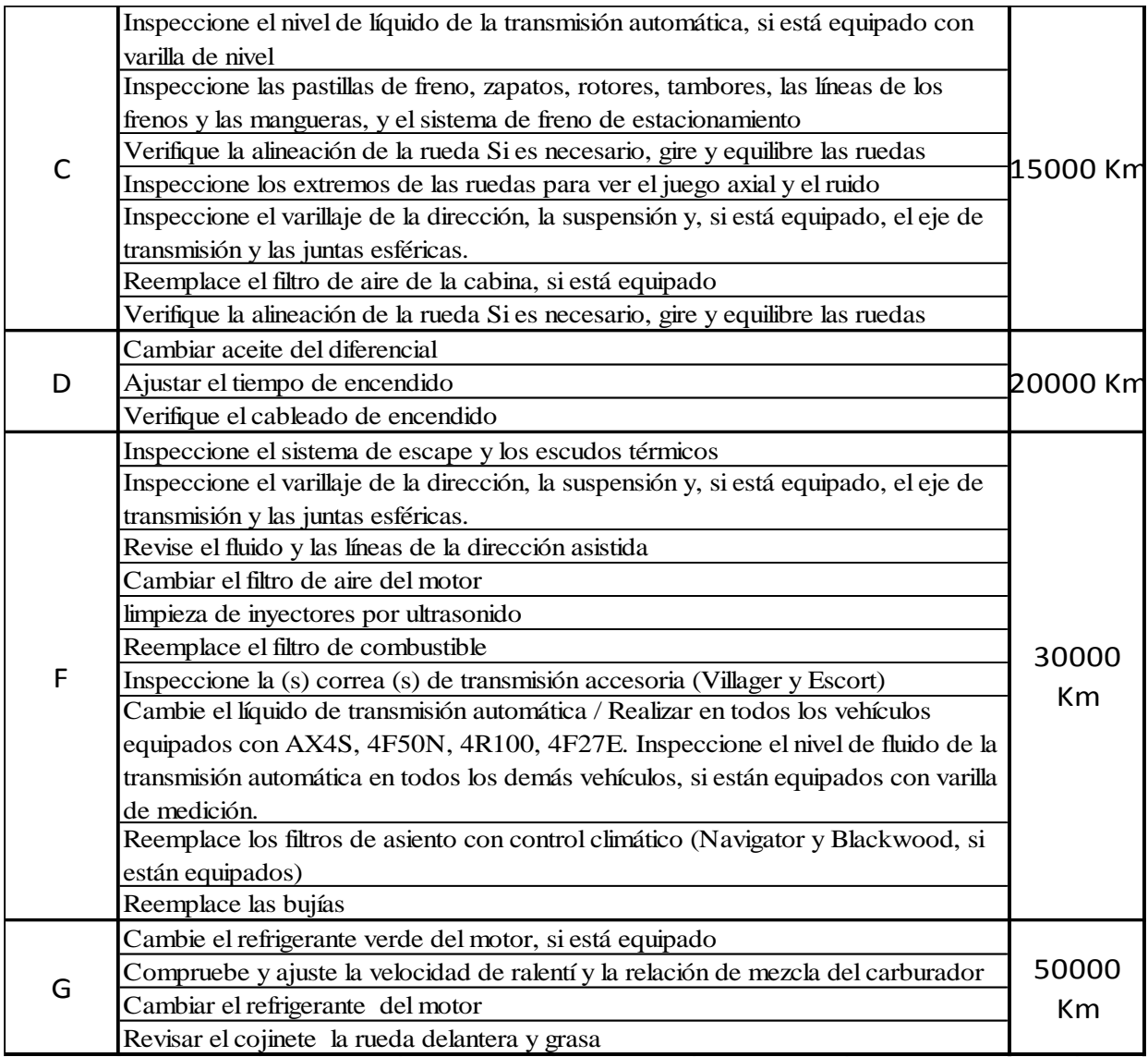

En la tabla 8 se tiene el plan de mantenimiento para los vehículos a diésel, a diferencia de los Motores a Gasolina estos motores tienen un periodo de mantenimiento más prolongado alcanzando un periodo de mantenimiento de 100.000 km recorridos.

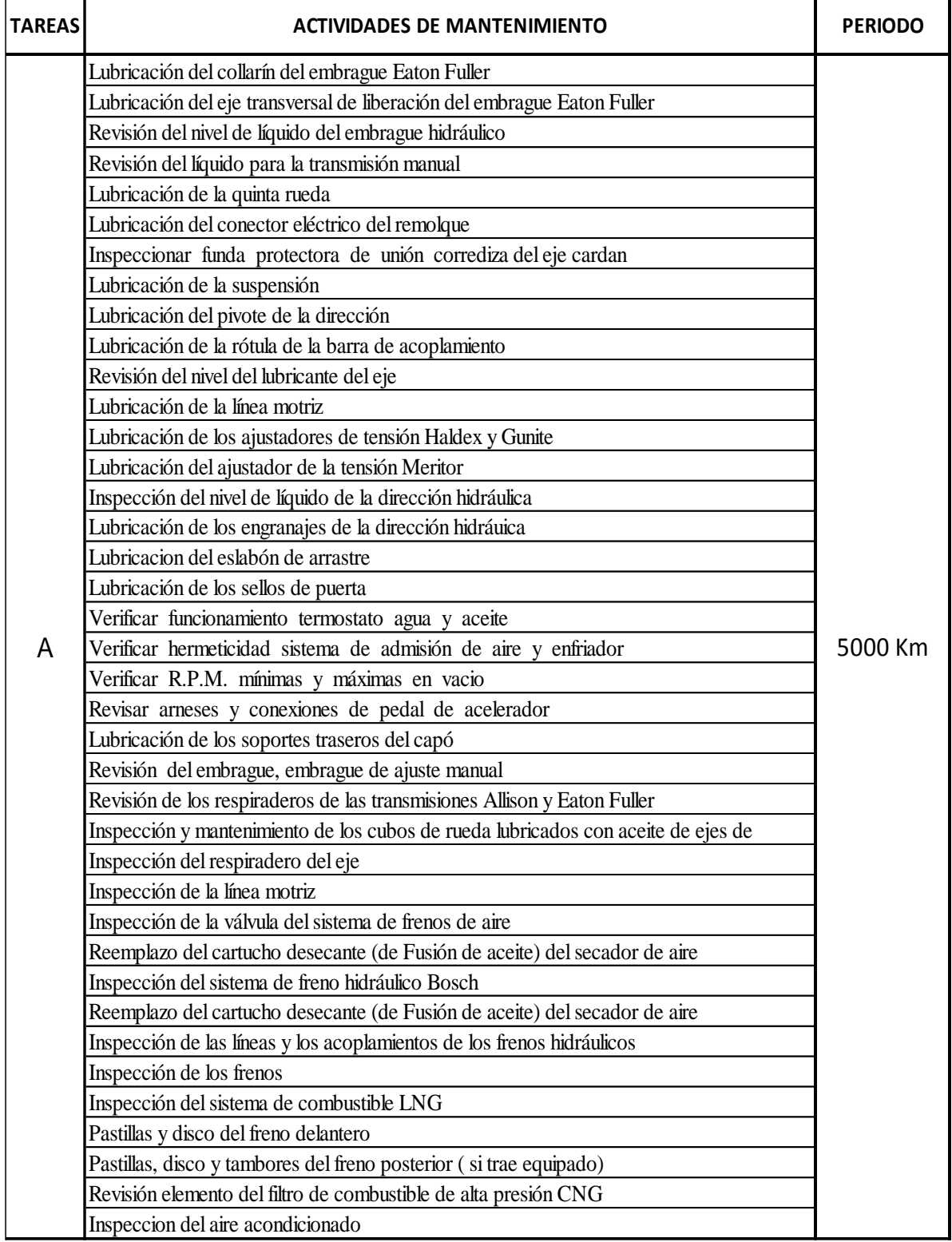

# *Tabla 8. Actividades para Vehículos Diésel. Fuente: Los Autores.*

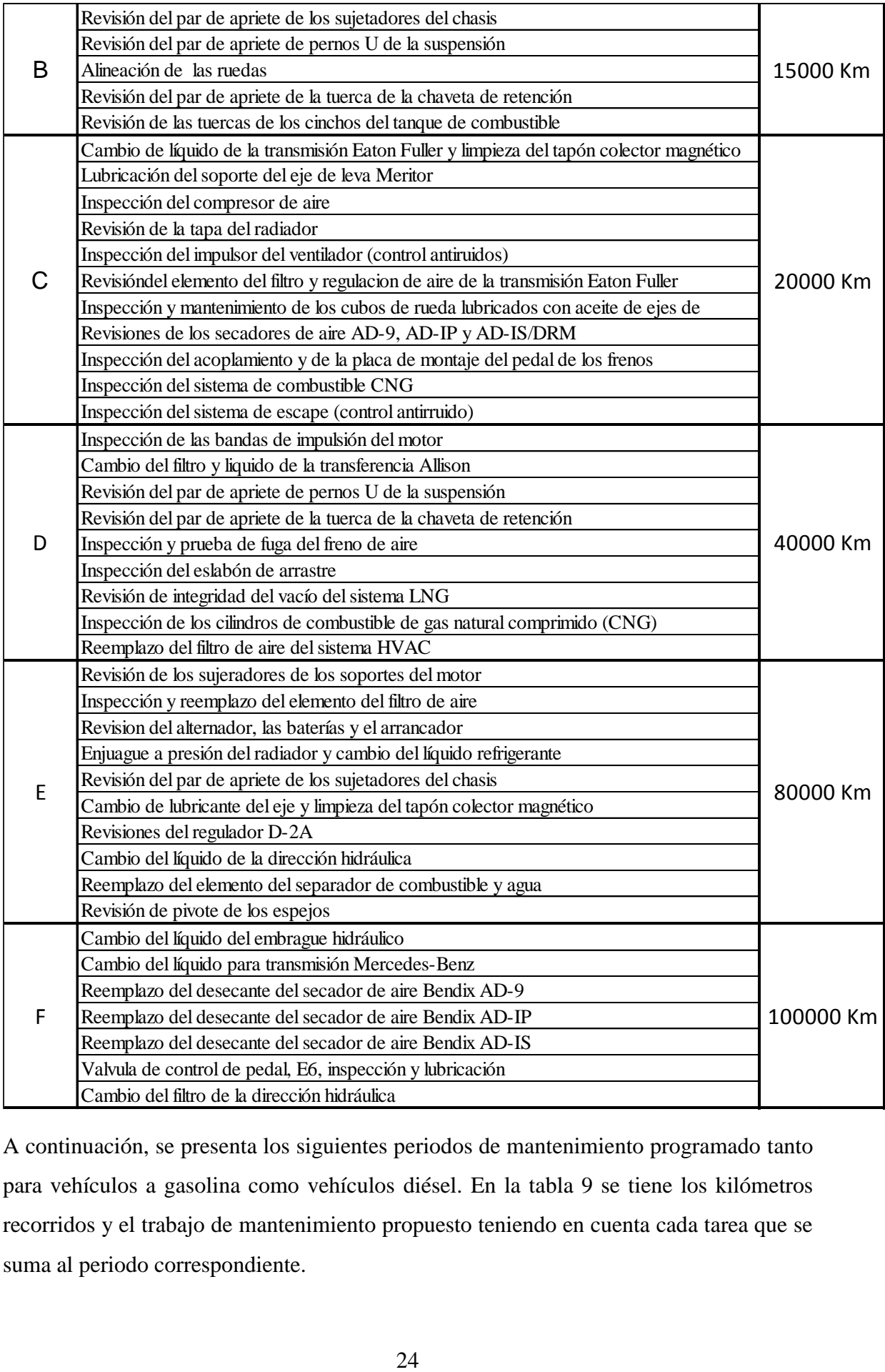

A continuación, se presenta los siguientes periodos de mantenimiento programado tanto para vehículos a gasolina como vehículos diésel. En la tabla 9 se tiene los kilómetros recorridos y el trabajo de mantenimiento propuesto teniendo en cuenta cada tarea que se suma al periodo correspondiente.

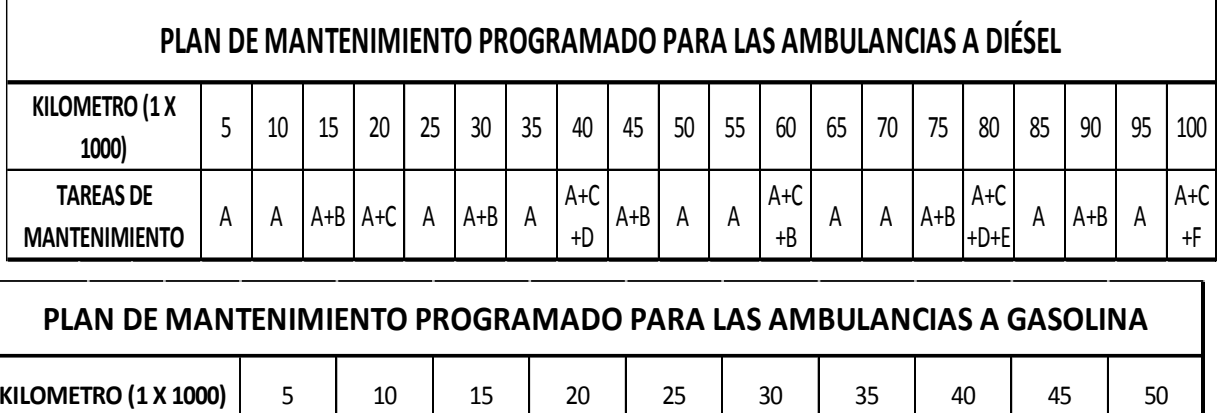

A I A IA+B+DIA+C IA+B+G

 $A+B+C+$ F

#### *Tabla 9. Plan de Mantenimiento Programado BCBVC. Fuente: Los Autores.*

#### **2.3.3 ACTIVIDADES DE MANTENIMIENTO.**

 $A \mid A+B \mid A+C \mid A+B+D$ 

**TAREAS DE MANTENIMIENTO**

Las actividades del mantenimiento se clasifican de acuerdo a la frecuencia de la realización que se vaya a dar a las unidades y del mismo modo pueden ser llevados a cabo por diferentes personas del área de mantenimiento (técnico, electricista, operador, etc.). Esto va a depender según la complejidad de la avería o síntoma que presenta cada vehículo y pueden ser; actividades diarias, actividades semanales y actividades programadas, como se muestra en la figura 15.

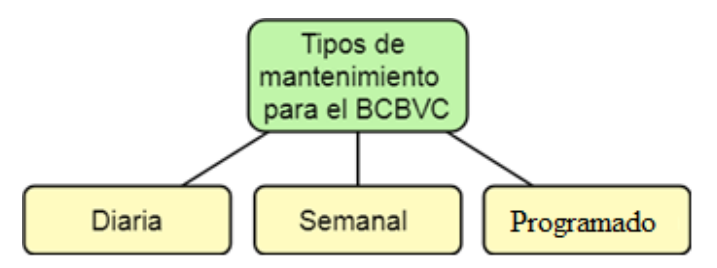

*Figura 15. Tipos de Mantenimiento Programados. Fuente: Los Autores.*

Para evaluar del estado de las unidades y sus diferentes componentes se tomará en cuenta la siguiente escala de valores que se indica en la tabla 10.

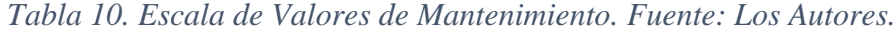

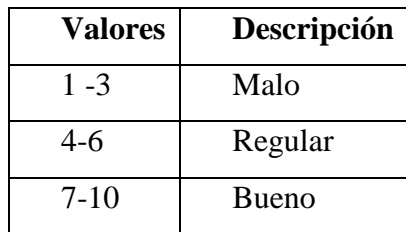

En la tabla 11 se indica el proceso que debe realizarse al llevar a cabo una tarea de mantenimiento, en esta se indica algunas recomendaciones técnicas así también como de seguridad. El proceso descrito es el que se realiza para la revisión y cambio de bujías de los motores a Gasolina.

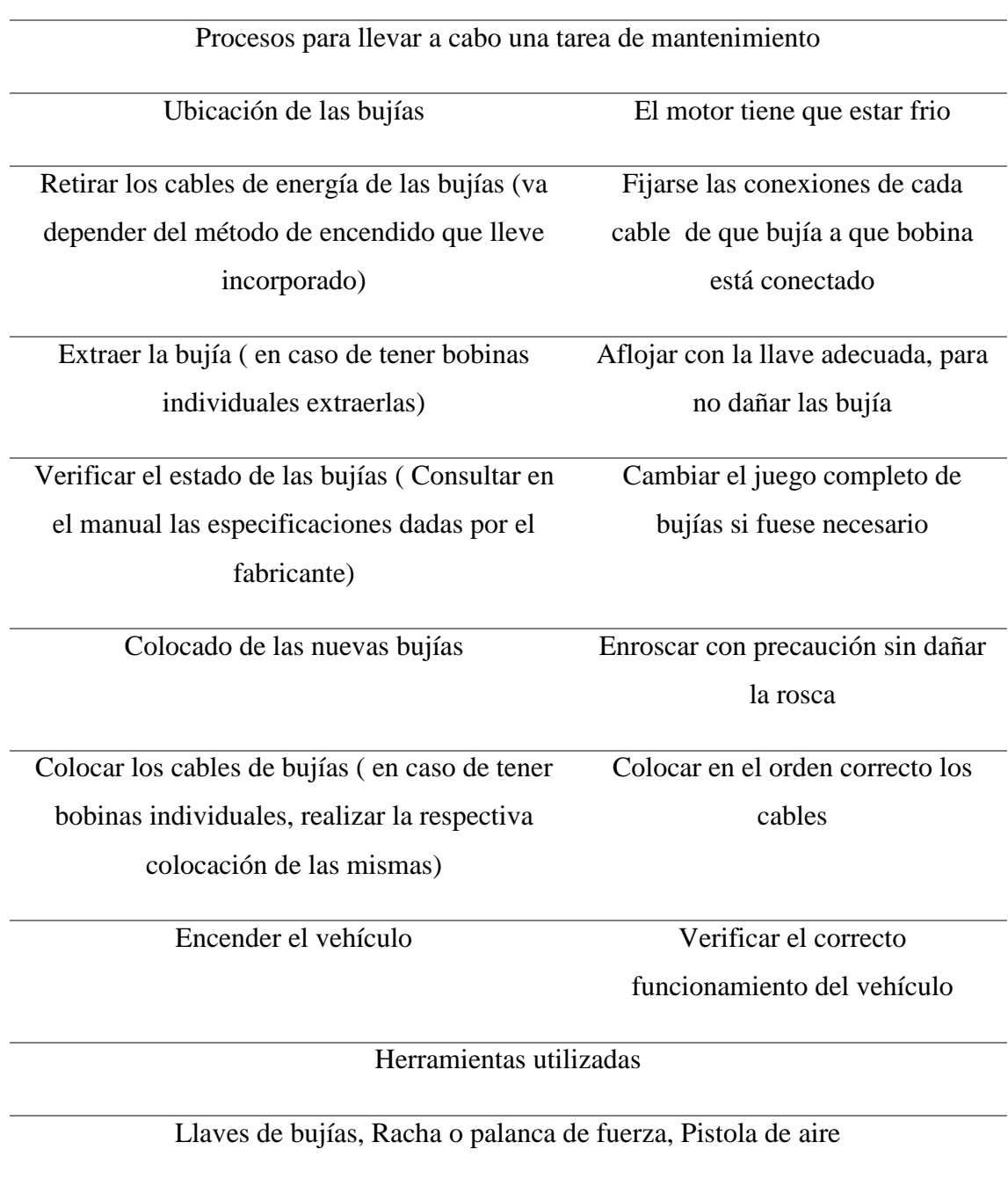

#### *Tabla 11. Procesos de Mantenimiento. Fuente: Los Autores.*

*.*

### **2.3.4 ACTIVIDADES DEL MANTENIMIENTO DIARIO.**

El cumplimiento de las actividades de mantenimiento diario es el pilar más importante para un correcto mantenimiento preventivo, ya que de este modo se conoce el estado de funcionamiento diario de cada unidad. En general son ejecutadas por los operarios de cada unidad o maquinistas.

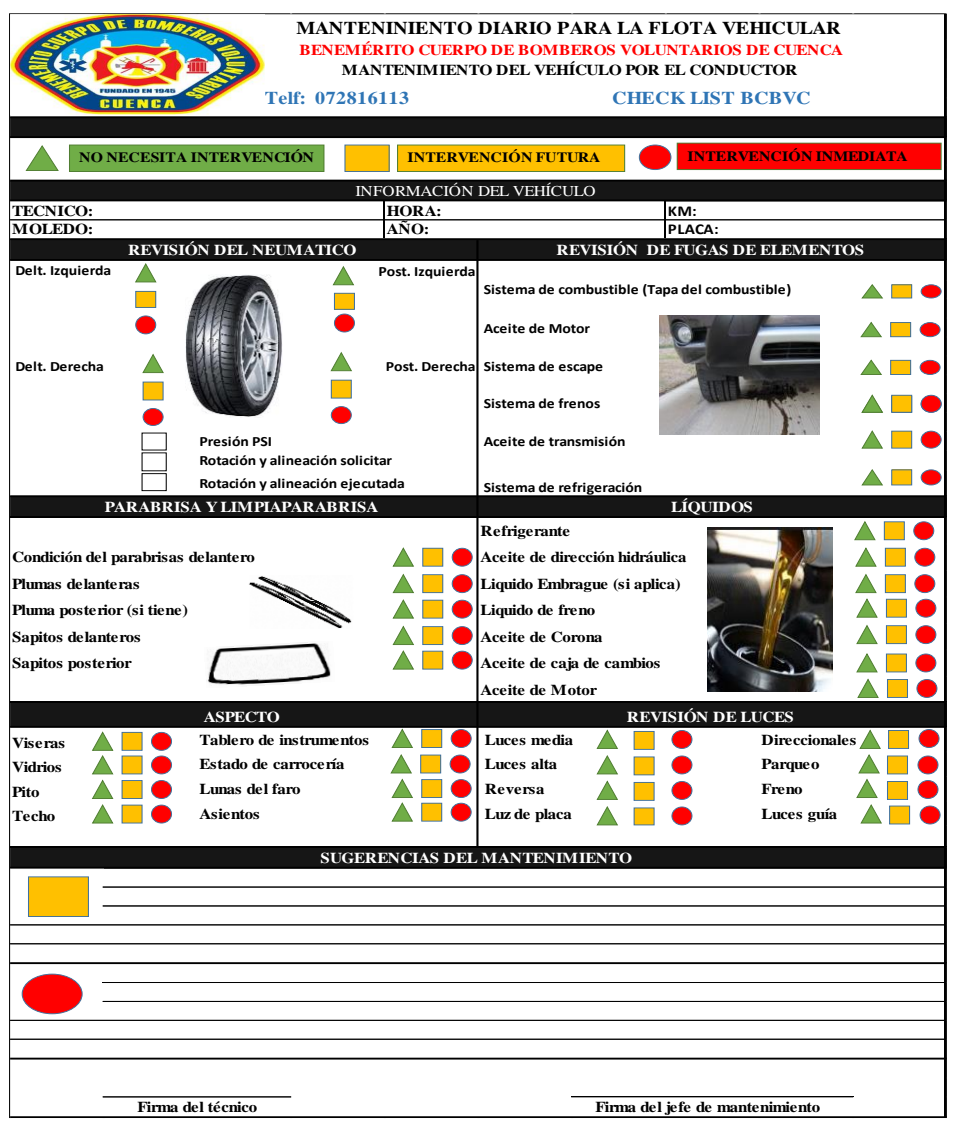

#### *Figura 16. Plan de Mantenimiento Diario. Fuente: Los Autores.*

En la figura 16, se describen las tareas de mantenimiento diarias propuesta para la implementación del software de mantenimiento para el BCBVC.

La mayor parte de estas actividades son visuales tales como; fugas, ruidos, niveles, etc., mediciones de los estados de funcionamiento de los elementos de cada sistema; comprobación de la batería, comprobación del freno, etc., y finalmente actividades de limpieza de algún elemento menor.

## **2.3.5 ACTIVIDADES DE MANTENIMIENTO SEMANALES**

Las actividades de mantenimiento semanales hacen referencia a tareas con un nivel más alto de complejidad que las actividades diarias, por este motivo no son justificadas llevar un control rutinario. Por lo general para realizar este tipo de mantenimiento es necesario tener que desmontar algún elemento, inspecciones con el motor del vehículo apagado, toma de datos más complejos y detallados, etc.

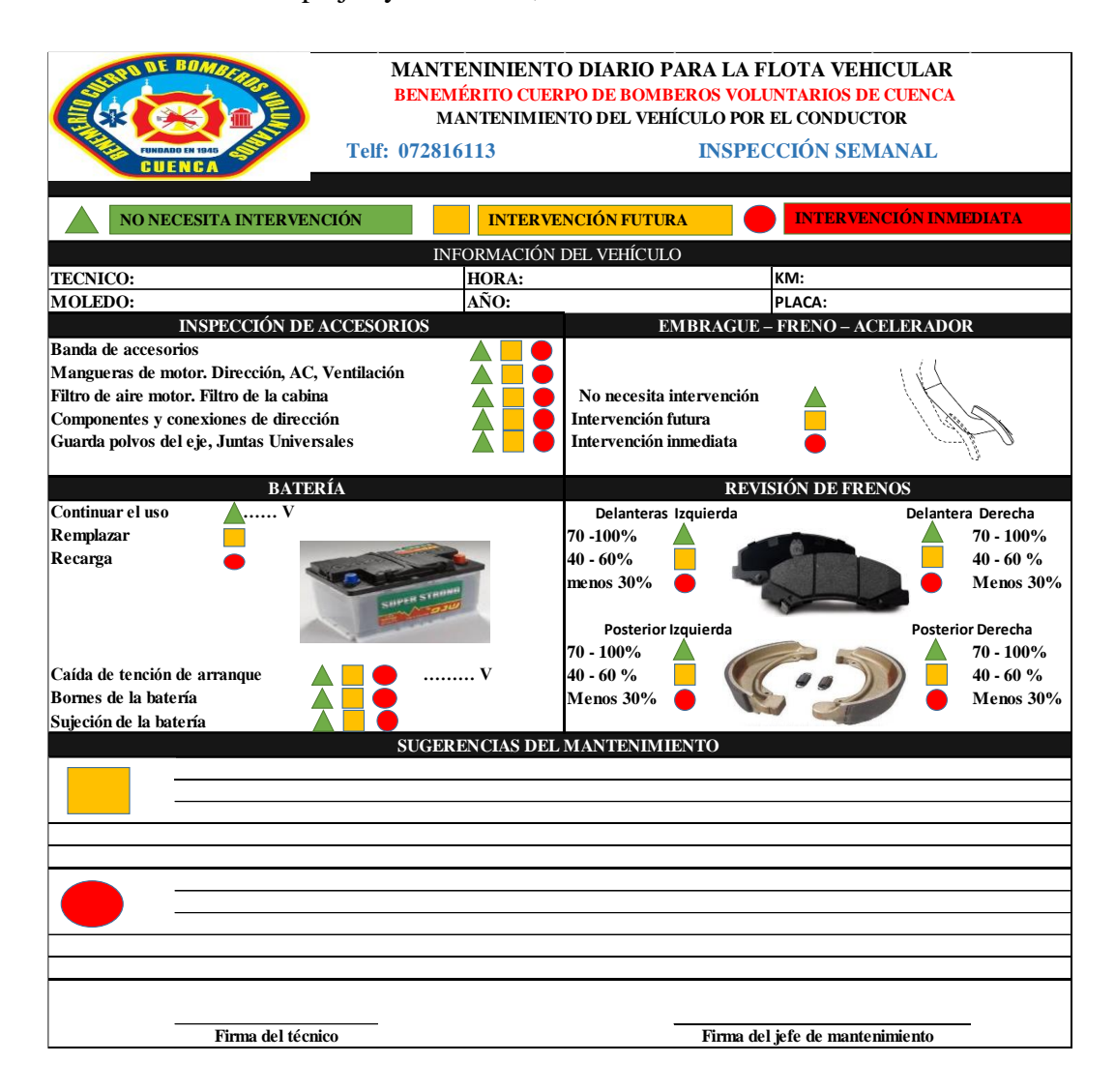

## *Figura 17. Plan de Mantenimiento Semanal. Fuente: Los Autores.*

En la figura 17 se ilustra las tareas semanales propuestas para la flota de vehículos del BCBVC. Este mantenimiento requiere de mayor tiempo ya que se revisa los diferentes

elementos como son: Arranque, carga de batería y revisión de frenos, a través de este proceso se garantiza la integridad del vehículo junto con su correcto funcionamiento.

## **2.3.6 ACTIVIDADES DE MANTENIMIENTO PROGRAMADAS.**

El propósito de una inspección planificada es evitar que al vehiculó se lo realice un mantenimiento correctivo ya que en esta inspección es realizar cambios de líquidos y elementos desgastados por el uso diario de la flota vehicular, en la inspección planificada.

| <b>DE BOMB</b><br>PERIODOS DE MANTENIMIENTO PARA MOTOCICLETA<br>NEMÉRITO CUERPO DE BOMBEROS VOLUNTARIOS DE CUENCA |                             |                |                |                 |                |                |                |                |                |                |                |                |                |                |                |                |                |                |                 |                |                 |
|----------------------------------------------------------------------------------------------------|-----------------------------|----------------|----------------|-----------------|----------------|----------------|----------------|----------------|----------------|----------------|----------------|----------------|----------------|----------------|----------------|----------------|----------------|----------------|-----------------|----------------|-----------------|
| <b>FUNDADO EN 1945</b><br><b>MANTENIMIENTO DEL MOTO SUZUKI</b><br><b>CUENCA</b>                                   |                             |                |                |                 |                |                |                |                |                |                |                |                |                |                |                |                |                |                |                 |                |                 |
|                                                                                                    |                             |                |                |                 |                |                |                |                |                |                |                |                |                |                |                |                |                |                |                 |                |                 |
| SÍMBOLOS UTILIZADOS PARA EL PLAN DE MANTENIMIENTO<br><mark>Remplazar o cambiar</mark><br>A                        |                             |                |                |                 |                |                |                |                |                |                |                |                |                |                |                |                |                |                |                 |                |                 |
| Inspección y corrija o remplace según sea necesario<br>Ī                                                          |                             |                |                | <b>A</b> justar | $\overline{C}$ | Limpio         |                | L              |                | Lubricar       |                | Ŕ              |                |                |                |                |                | T              | <b>Apriete</b>  |                |                 |
| <b>ELEMENTOS</b>                                                                                                  | <b>KILOMETRAJE</b>          |                |                |                 |                | 12000 KM       | 15000 KM       | 18000 KM       | 21000 KM       | 24000 KM       | KM             | 30000 KM       | 33000 KM       | 36000 KM       | 39000 KM       | 42000 KM       | 45000 KM       | 48000 KM       | <b>S1000 KM</b> | 54000 KM       | <b>S7000 KM</b> |
|                                                                                                    | <b>OPERACIONES</b>          | 1000 KM        | 3000 KM        | 6000 KM         | 9000 KM        |                |                |                |                |                | 27000          |                |                |                |                |                |                |                |                 |                |                 |
| Tanque y conductos                                                                                                | Verificar                   | $\mathbf I$    | $\bf I$        | $\bf I$         | $\bf I$        | $\bf I$        | $\rm I$        | $\mathbf I$    | I              | I              | I              | I              | I              | $\mathbf I$    | $\mathbf I$    | I              | $\mathbf I$    | $\rm I$        | $\mathbf I$     | I              | $\mathbf{I}$    |
| Filtro de combustible                                                                                             | Limpiar                     | $\overline{C}$ | $\overline{C}$ | $\overline{C}$  | $\overline{C}$ | $\overline{C}$ | $\overline{C}$ | $\mathcal{C}$  | $\mathcal{C}$  | $\overline{C}$ | $\mathcal{C}$  | $\overline{C}$ | $\overline{C}$ | $\overline{C}$ | $\overline{C}$ | $\overline{C}$ | $\overline{C}$ | $\overline{C}$ | $\overline{C}$  | $\overline{C}$ | $\overline{C}$  |
| Acelerador                                                                                                    | Verificar y ajustar         | I              | T              | $\mathbf{I}$    | T              | $\overline{I}$ | T              | I              | T              | I              | T              | I              | T              | $\mathbf{I}$   | T              | I              | T              | I              | T               | I              | T               |
| Estrangulador                                                                                                    | Verificar y ajustar         | I              | T              | Ī               | T              | I              | $\overline{T}$ | I              | T              | I.             | T              | Ī              | T              | I              | T              | Ī              | T              | I              | T               | I              | T               |
| Filtro de aire                                                                                                    | Limpiar                     |                | $\overline{C}$ |                 | $\overline{C}$ |                | $\overline{C}$ |                | $\overline{C}$ |                | $\overline{C}$ |                | $\overline{C}$ |                | $\overline{C}$ |                | Ċ              |                | $\overline{C}$  |                | $\overline{C}$  |
| Bujía de encendido                                                                                                | Limpiar y ajustar           |                | $\overline{C}$ | T               | $\mathcal{C}$  |                | $\mathcal{C}$  | T              | $\overline{C}$ |                | $\overline{C}$ | T              | $\overline{C}$ |                | $\mathcal{C}$  | T              | $\mathcal{C}$  |                | $\overline{C}$  | T              | $\mathcal{C}$   |
|                                                                                                    | Cambiar                     |                |                |                 |                |                |                | $\overline{C}$ |                |                |                |                |                | $\overline{C}$ |                |                |                | $\mathcal{C}$  |                 |                |                 |
| Holgura de Ias válvulas                                                                                           | Verificar y ajustar         | I              | C              | T               | $\mathcal{C}$  | $\bf I$        | $\mathbf C$    | T              | $\mathcal{C}$  | I              | $\mathcal{C}$  | T              | $\mathbf C$    | $\mathbf I$    | $\mathcal{C}$  | T              | $\mathbf C$    | $\mathbf I$    | $\mathcal{C}$   | T              | $\mathcal{C}$   |
| Aceite del motor                                                                                                  | Cambiar                     | I              | $\overline{C}$ | T               | $\overline{C}$ | $\overline{I}$ | $\mathcal{C}$  | T              | $\overline{C}$ | I              | $\overline{C}$ | T              | $\overline{C}$ | I              | $\overline{C}$ | T              | $\overline{C}$ | I              | $\overline{C}$  | T              | $\mathcal{C}$   |
| Tamiz del filtro de aceite                                                                                        | Limpiar                     | $\mathbf I$    | $\overline{C}$ | $\overline{T}$  | $\overline{C}$ | I              | $\overline{C}$ | T              | $\mathcal{C}$  | I              | $\overline{C}$ | T              | $\overline{C}$ | $\mathbf{I}$   | $\mathcal{C}$  | T              | Ċ              | I              | $\overline{C}$  | $\mathbf T$    | $\overline{C}$  |
| Filtro centrífugo de aceite                                                                                       | Limpiar                     |                |                | A               |                |                |                | A              |                |                |                | A              |                |                |                | A              |                |                |                 | A              |                 |
| Carburador                                                                                                    | Regular el ralentí          |                |                |                 |                |                |                |                |                |                |                |                |                |                |                |                |                |                |                 |                |                 |
|                                                                                                    | Limpiar                     |                |                | A               |                |                |                | A              |                |                |                | A              |                |                |                | A              |                |                |                 | A              |                 |
| Tensor de Ia cadena de transmisión                                                                                | Verificar y ajustar         |                | A              |                 | $\overline{A}$ |                | A              |                | $\overline{A}$ |                | A              |                | A              |                | $\mathbf{A}$   |                | A              |                | $\overline{A}$  |                | A               |
| Cadena de transmisión                                                                                             | Verificar y lubricar        | L              |                |                 |                | L              |                |                |                | L              |                |                |                | L              |                |                |                | L              |                 |                |                 |
| Guía de Ia cadena de transmisión                                                                                  | Verificar                   |                | $\mathbf I$    |                 | $\mathbf I$    |                | I              |                | I              |                | I              |                | I              |                | $\mathbf{I}$   |                | $\mathbf I$    |                | $\mathbf I$     |                | I               |
| Fluido del freno delantero                                                                                        | Verificar el nivel y reller |                | $\mathbf{I}$   |                 | I              |                | I              |                | I              |                | I.             |                | I.             |                | I              |                | I              |                | I               |                | I               |
|                                                                                                    | Cambiar                     |                |                |                 |                |                |                |                |                |                |                | $\overline{C}$ |                |                |                |                |                |                |                 |                |                 |
| Pastillas/zapatas del freno                                                                                       | Verificar el desgaste       |                | A              |                 | A              |                | A              |                | A              |                | A              |                | A              |                | A              |                | A              |                | A               |                | A               |
| Forros/tambor del freno trasero                                                                                   | Limpiar                     |                | $\overline{C}$ |                 | $\overline{C}$ |                | $\overline{C}$ |                | $\overline{C}$ |                | $\overline{C}$ |                | $\overline{C}$ |                | $\mathcal{C}$  |                | $\overline{C}$ |                | $\overline{C}$  |                | $\overline{C}$  |
| Freno trasero                                                                                                    | Verificar y ajustar         |                | A              |                 | $\overline{A}$ |                | $\overline{A}$ |                | $\overline{A}$ |                | $\overline{A}$ |                | $\overline{A}$ |                | $\overline{A}$ |                | A              |                | $\overline{A}$  |                | $\overline{A}$  |
| Interruptor de la luz del freno                                                                                   | Aiustar                     |                | A              |                 | A              |                | A              |                | A              |                | A              |                | A              |                | A              |                | A              |                | A               |                | A               |
| Embrague                                                                                                    | Verificar y lubricar        |                | L              |                 | L              |                | L              |                | L              |                | L              |                | L              |                | L              |                | L              |                | L               |                | L               |
| Batería                                                                                                    | Verificar y rellenar        | I              |                |                 |                | I              |                |                |                | I              |                |                |                | I              |                |                |                | I              |                 |                |                 |
| Faro                                                                                                    | Ajustar                     |                |                |                 | I              |                |                |                | I              |                |                |                | I              |                |                |                | I              |                |                 |                | I               |
| Soporte lateral                                                                                                   | Verificar                   |                | I              |                 | I              |                | I              |                | I              |                | I              |                | I.             |                | I              |                | $\mathbf{I}$   |                | $\mathbf{I}$    |                | I               |
| Suspensiones delantera y trasera                                                                                  | Verificar                   |                |                | $\mathbf{I}$    |                |                |                | I              |                |                |                | I              |                |                |                | $\mathbf{I}$   |                |                |                 | I              |                 |
| Fluido de la suspensión delantera                                                                                 | Cambiar                     |                |                |                 |                |                |                |                |                |                |                | Ċ              |                |                |                |                |                |                |                 |                |                 |
| Neumáticos                                                                                                    | Verificar y calibrar        | I              |                |                 |                | $\mathbf I$    |                |                |                | I              |                |                |                | I              |                |                |                | I              |                 |                |                 |
| Llantas y rayos de las ruedas                                                                                     | Verificar y ajustar         | $\mathbf{I}$   | A              |                 | $\overline{A}$ | $\overline{I}$ | $\overline{A}$ |                | A              | I              | A              |                | A              | $\mathbf{I}$   | A              |                | A              | I              | A               | $\overline{a}$ | A               |
| Rodamientos de la columna de dirección                                                                            | Verificar, ajustar          |                |                | L               |                |                |                | L              |                |                |                | L              |                |                |                | L              |                |                |                 | L              |                 |
| Tornillos, tuercas y fijadores                                                                                    | Verificar y reapretar       | $\mathbf{I}$   | T              | T               | T              | I              | T              | T              | T              | I              | T              | T              | T              | $\mathbf{I}$   | T              | T              | T              | $\mathbf{I}$   | T               | T              | $\mathbf T$     |
| Instrumentos/Interruptores                                                                                        | Verificar el funcionamie    | $\overline{C}$ | T              | T               | T              | $\mathcal{C}$  | T              | T              | T              | $\overline{C}$ | T              | T              | T              | $\overline{C}$ | T              | T              | T              | $\mathcal{C}$  | T               | T              | T               |
| Sistema eléctrico                                                                                                 | Verificar                   |                |                | I               |                |                |                | Ī              |                |                |                | I              |                |                |                | I              |                |                |                 | I              |                 |

*Figura 18. Mantenimiento para Motocicleta. Fuente: Los Autores.*

En la figura 18 se ilustra las actividades de mantenimiento programado, para las motocicletas de servicio del BCBVC. Aquí se indica los elementos a Inspeccionar (I) y los elementos a Cambiar (R), de acuerdo al kilometraje propuesto.

Se realiza un estudio de todos los sistemas de vehiculó para evitar errores de cambios inadecuados y reparaciones innecesarias por el técnico u operario del taller automotriz. A continuación, se mencionará algunas actividades programadas de mantenimiento para un vehículo:

- Cambio del aceite de filtro y aceite del motor
- Cambio del refrigerante del motor
- Inspección de la ruedas locas, tensor y correa de transmisión
- Alineación
- Inspección de las tuberías de combustible y conexiones
- Inspección de las articulaciones del sistema de dirección

En el anexo B se tiene las tablas de Mantenimiento propuestas para los diferentes vehículos del BCBVC.

#### **2.4 NORMA DE ORDEN DE TRABAJO.**

Existen normas para apalancar el procedimiento del flujo de trabajo para el mantenimiento de las unidades vehiculares, según la UNE 200001-3-11:2003 que tiene definido normas para el mantenimiento vehicular.

Que consiste en la recopilación de la normativa UNE, normas UNE, de aplicación y/o relacionadas en el mantenimiento industrial en general, sin entrar en todas las áreas y sectores. Norma UNE 200001-3-11:2003 Gestión de la confiabilidad. Parte 3-11: Guía de aplicación. Mantenimiento centrado en la fiabilidad(Venegas, 2018).

#### **2.4.1 ORDEN DE TRABAJO.**

Una orden de trabajo es en donde se describe las características constructivas de las unidades y las tareas de mantenimiento que debe realizar, además informa al operario la prioridad y detalles favorables para encaminar al técnico a su ejecución (Leonidas, 2012).

Factores principales para una orden de trabajo

- Nombre del técnico
- Nombre del vehículo
- Tipo de vehículo
- Kilometraje anterior
- Kilometraje actual
- Fecha
- Hora
- Taller
- Observación

### **2.4.2 IMPORTANCIA DE UNA ORDEN DE TRABAJO.**

En la figura 19 se muestra la orden de trabajo propuesta para el mantenimiento de los vehículos del BCBVC.

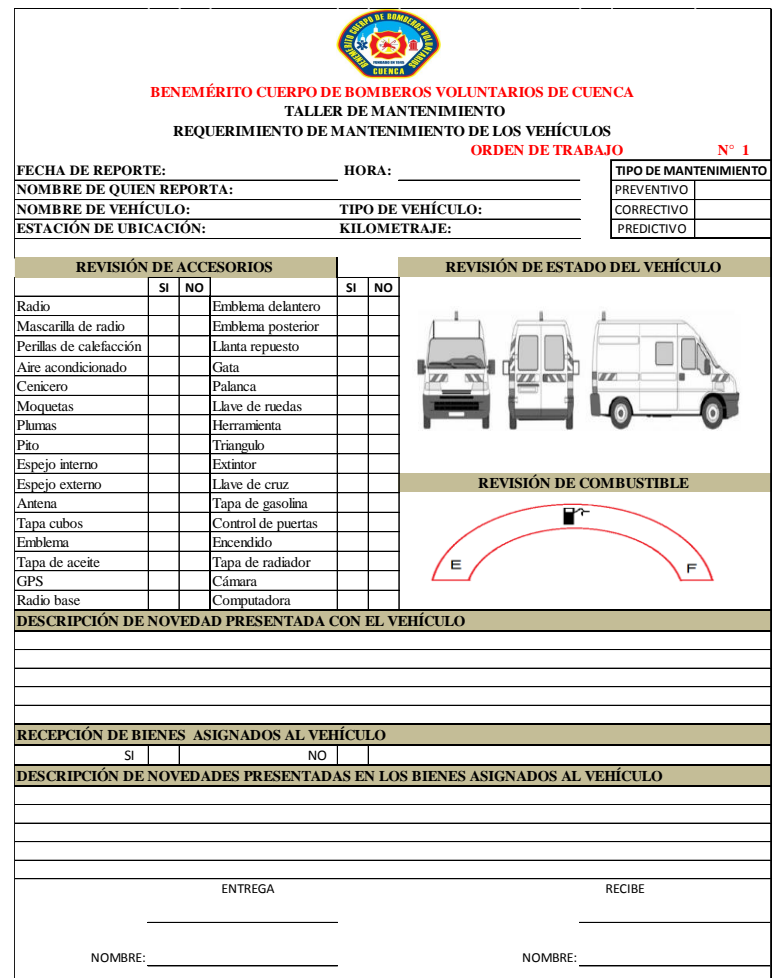

*Figura 19. Orden de Trabajo. Fuente: Los Autores.*

La importancia de una orden de trabajo es tener documento y archivos que sirve como respaldo al usuario o técnico en la empresa, por cualquier fallo o algún desfavorable mantenimiento que se ha realizado en el taller automotriz de los bomberos.

## **2.4.3 PASOS PARA REALIZAR LA ORDEN DE TRABAJO.**

Para llenar una orden de trabajo, es necesario conocer los formatos que se debe llenar antes de realizar cualquier mantenimiento en el taller automotriz del cuerpo de bomberos.

- **Orden original. -** Es llenada por el técnico con los datos exactos de la unidad como; tareas a realizar, fecha, placa de la unidad, código del vehículo, kilometraje anterior y actual para poder realizar el mantenimiento. Además, conocer al encargado de realizar el mantenimiento.
- **Una copia de la orden original. -** Es emitida para el técnico a quien se le da la responsabilidad de la unidad para que realice el trabajo. La copia debes registrarse y firmada por el técnico responsable.
- **Orden de trabajo finalizado**. Es guardar la orden de trabajo realizada con sus tareas de mantenimiento.

En la figura 20 se indica la forma en la que debe entregarse una orden de trabajo para luego ser procesada y archivada.

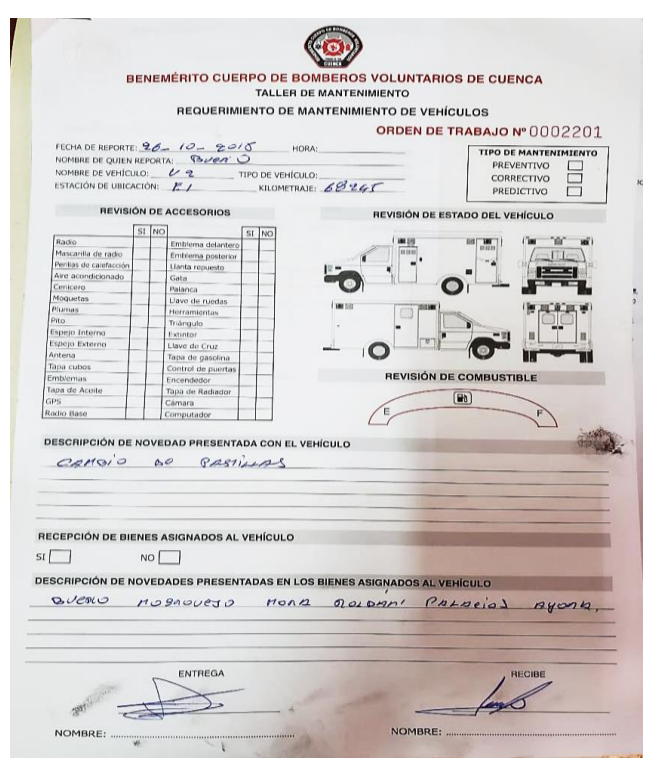

*Figura 20. Orden de Trabajo Aplicada. Fuente: Los Autores.*

# **3 CAPITULO III "MANTENIMIENTO GMAO"**

## **3.1 GESTIÓN DE MANTENIMIENTO ASISTIDO POR UN ORDENADOR**

La Gestión de Mantenimiento Asistido por Ordenador (GMAO) es una herramienta informática diseñada específicamente para la planificación y ejecución de las actividades de mantenimiento, la cual comprende de toda la información relaciona con el departamento de mantenimiento de la empresa; así como personal de mantenimiento, equipos, repuestos, etc. (Guamán & López, 2015)

En este capítulo se da las pautas necesarias para la creación de un software el cual el cual se implementa en el departamento de mantenimiento del BCBVC. También se describe el proceso para el desarrollo del software y el funcionamiento del mismo.

### **3.2 DEFINICIÓN DEL PROYECTO GMAO**

Para la gestión del taller mecánico se desarrolla una base de datos que almacenar los datos de los operadores, ingreso vehículos, vehículos reparados, el personal que trabaja en el taller automotriz, control de stock de repuestos utilizados para realizar el mantenimiento y actividad dentro del taller automotriz.

El funcionamiento del taller es el siguiente:

- Ingreso de los datos del operario responsable del vehículo que ingresa al taller, también se registrara el vehículo que entra al taller para su mantenimiento o revisión técnica.
- Del operario se almacena los datos personales (cédula de identidad, nombres y apellidos, dirección y número telefónico).
- Datos del vehículo se registra matrícula, modelo, color, alguna observación, fecha y hora de entrada del vehículo al taller automotriz. Una vez ingresada la información, el mecánico (libre o asignado) evalúa el estado del vehículo.
- Se genera una orden de trabajo que será aprobado por el Jefe del taller que dará el visto buen de proceder o de que ascienda a los proveedores BCBVC.
- De ser el caso, el mecánico puede rodearse o solicitar a otros mecánicos que le ayuden en el mantenimiento o la reparación.
- Una vez terminada el mantenimiento, la hoja de parte se sube al sistema informático, se emite la correspondiente orden de salida del vehículo.
- El mecánico que fue asignado para la actividad de mantenimiento con su hoja de parte, ingresara los repuestos e insumos utilizado para llevar a cabo el mantenimiento o la reparación del vehículo.

En la figura 20 se indica el proceso que se realiza con cada vehículo que ingrese al departamento de mantenimiento del BCBVC.

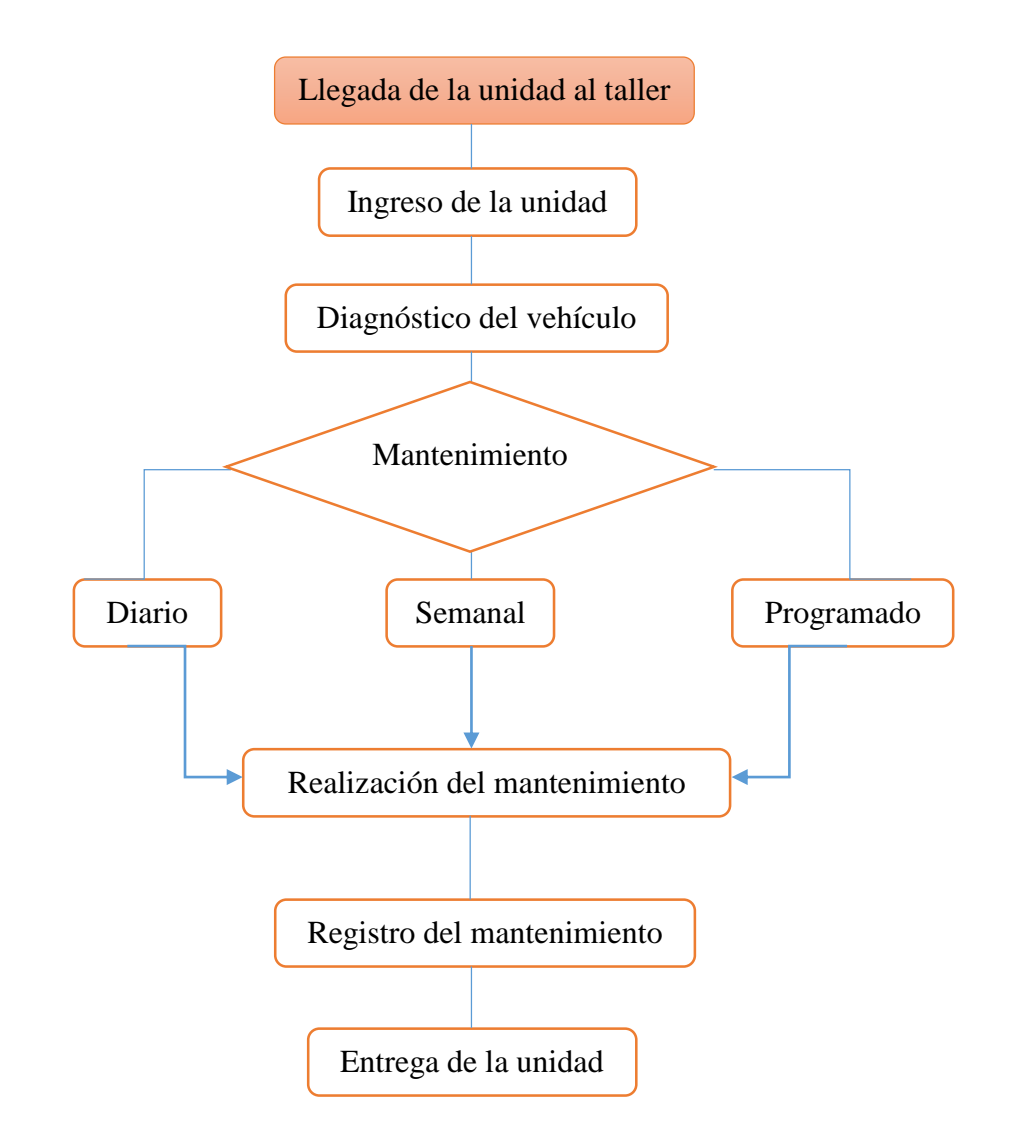

*Figura 20. Flujograma de Mantenimiento. Fuente: Los Autores.*

## **3.3 JUSTIFICACIÓN GMAO**

Por medio del software de mantenimiento se va a solucionar el problema del mantenimiento de la flota vehicular, mediante la automatización con la ayuda de un Sistema Informático, que permite llevar un control de los procesos internos del Taller Mecánico BCBVC, para lo cual se desarrolla el modelo Físico y Lógico utilizando la herramienta Power Designer, un motor de base de Datos MySql y la herramienta para el desarrollo NetBeans de JAVA.

# **3.4 DISEÑO Y DESARROLLO DE GMAO 3.4.1 DISEÑO**

Para desarrollar un Sistema Informático para la automatización de los procesos internos del Taller Mecánico BCBVC, se tiene la base de datos de los activos (vehículos) de la institución donde se conoce el estado en que encuentran las unidades, los mantenimientos realizados y las reparaciones realizadas a cada unidad. Y facilitar el registro y el control de todas las tareas que se realizan todos los días en el taller.

Al desarrollar un software a la medida de la institución, se atacan las necesidades específicas del departamento de mantenimiento, cumpliendo con características específicas y los requerimientos necesarios de la institución. Esto permite realizar de una forma más efectiva las actividades en busca de cumplir los objetivos del taller automotriz de la institución.

### **3.5 DESARROLLO DE GMAO**

Definir el ámbito del problema y las necesidades internas del Taller Mecánico BCBVC. Realizar el modelo Físico y Lógico para el sistema de automatización. Que permita clasificar los procesos, su definición y la documentación asociada de los procesos. Al contar con una aplicación que almacene la información estratégica del funcionamiento del taller automotriz de la institución permite enfocar nuestros esfuerzos en dar una pronta respuesta a los requerimientos de los operarios de los vehículos y contar en el repositorio de la institución con información fiable y confiable de los activos de la institución. Implementar el Sistema Informático mediante una aplicación de tres capas con una programación orientada a objetos, utilizando las herramientas de desarrollo NetBeans y un motor de Base de Datos MySql.

## **3.5.1 REQUERIMIENTO FUNCIONALES**

En la tabla 12 y 13 se muestran los requerimientos funcionales para el desarrollo del sistema GMAO y validar las descripciones escritas de los requerimientos funcionales antes de comenzar su desarrollo de la aplicación.

| <u>CÓDIGO</u>    | <b>DESCRIPCIÓN</b>                                                      |
|------------------|-------------------------------------------------------------------------|
|                  |                                                                         |
| <b>RNF1</b>      | El Sistema debe tener interfaz gráfica de usuario amigable, utilizar    |
|                  | menús y teclas de acceso rápido.                                        |
|                  |                                                                         |
| RNF <sub>2</sub> | El Sistema deberá ser multiplataforma.                                  |
|                  |                                                                         |
| RNF3             | El sistema debe tener un tiempo de respuesta no mayor de 3s. Por        |
|                  |                                                                         |
|                  | transacción, dependiendo de las características del ordenador.          |
|                  |                                                                         |
| RNF4             | El sistema debe ser multiusuario.                                       |
|                  |                                                                         |
| RNF <sub>5</sub> | El Sistema debe trabajar con la hora y fecha del sistema.               |
|                  |                                                                         |
| RNF <sub>6</sub> | El Sistema debe permitir integridad y confidencialidad.                 |
|                  |                                                                         |
| RNF7             | El Sistema debe permitir autentificación de usuarios.                   |
|                  |                                                                         |
| RNF <sub>8</sub> | El Sistema deberá ser desarrollado bajo la plataforma de un lenguaje de |
|                  | software libre.                                                         |
|                  |                                                                         |
| RNF <sub>9</sub> | El sistema estará conectado a una base de datos de software libre.      |
|                  |                                                                         |
| <b>RNF10</b>     | El Sistema debe permitir facilidad de uso y tener un buen rendimiento.  |
|                  |                                                                         |
|                  | El sistema debe ser de fácil mantenimiento.                             |
| <b>RNF13</b>     |                                                                         |

*Tabla 12. Requerimientos Funcionales. Fuente: Los Autores*

| <b>DIGO</b> | <b>DESCRIPCIÓN</b>                                                             |
|-------------|--------------------------------------------------------------------------------|
| <b>RF01</b> | El sistema registrará el operario (cédula de identidad, nombre y apellidos,    |
|             | dirección, teléfono), datos del vehículo (matrícula, modelo, tipo, estado),    |
|             | con el detalle de la siguiente información.                                    |
|             | Registrará la fecha y hora de ingreso del vehículo al taller.                  |
| <b>RF02</b> | El sistema debe estar apto para asignar un mecánico que evaluara el estado     |
|             | del vehículo.                                                                  |
| <b>RF03</b> | El sistema debe registrar los mecánicos que participan en la reparación        |
| <b>RF04</b> | El sistema dispondrá de un control de stock de repuestos.                      |
| <b>RF05</b> | El sistema emitirá la respectiva orden de salida, la cual debe contener: datos |
|             | del operario, mecánico, repuestos utilizado.                                   |

*Tabla 13. Requerimientos Funcionales. Fuente: Los Autores.*

## **3.5.2 MODELO FÍSICO**

Una vez creado y definido el modelo conceptual del BD, se genera el modelo físico, que no es más que generar las tablas con sus respectivos atributos enfocados al motor de la base de datos que en nuestro caso es Mysql como se muestra en la figura 21. Con el modelo de datos físicos posteriormente se procede a generar las sentencias DDL (lenguaje de definición de datos).

*.*

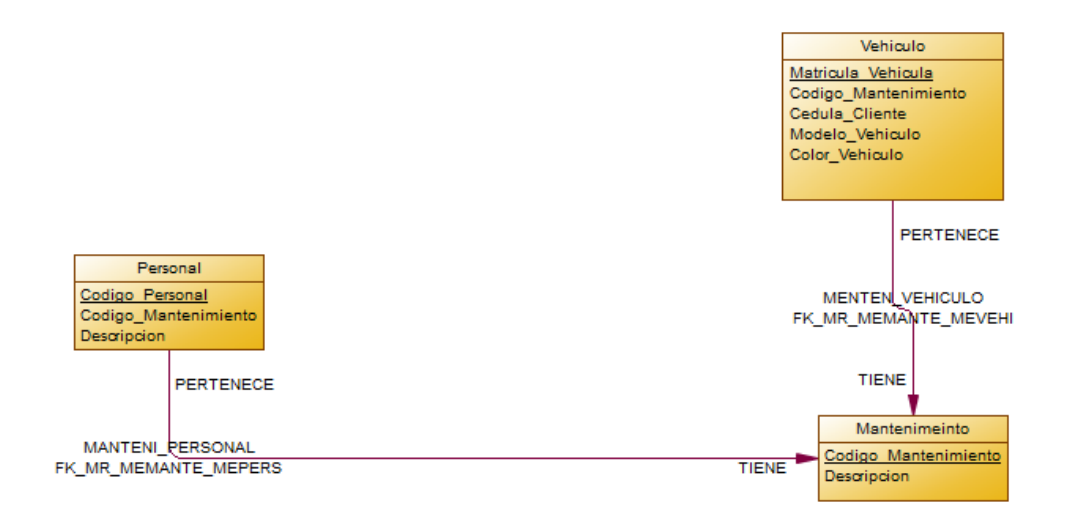

*Figura 21. Modelo Físico de la Base de Datos. Fuente: Los Autores.*

#### **3.5.3 MODELO CONCEPTUAL DE LA BASE DE DATOS**

Se crea un bosquejo del funcionamiento del sistema informativo, donde se toma en cuenta la base de datos antes obtenida; para ello se debe correlacionar los archivos mediante tablas en las que se tiene los datos del vehículo, manuales, los mantenimientos programados, hojas de reporte y trabajo. Esto ayuda a definir cómo está estructurada la base de datos y los tipos de datos que se utilizan en cada una de las tablas y las relaciones que se generan entre ellas. El bosquejo del sistema operativo se indica en la figura 22.

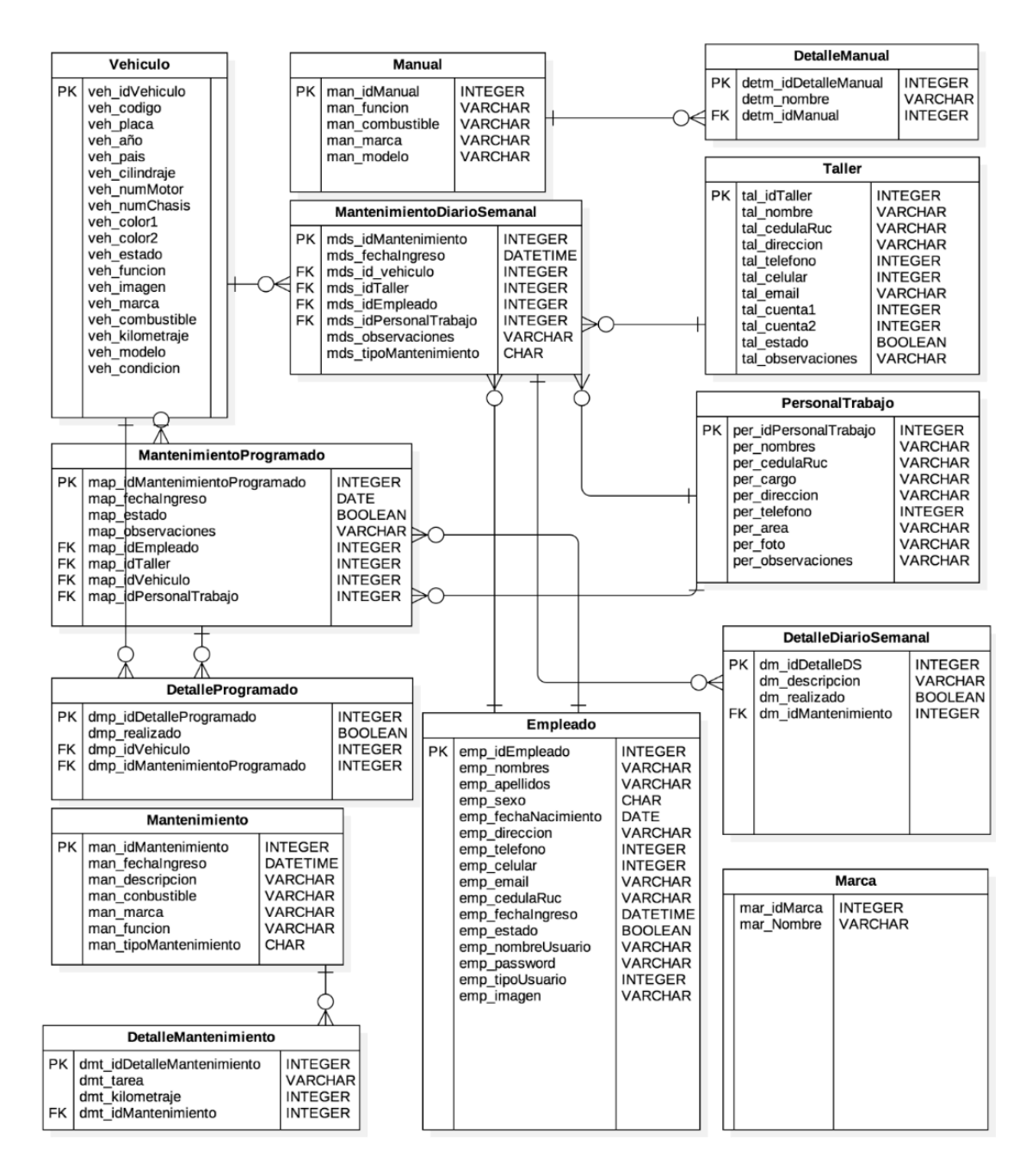

*Figura 22. Bosquejo Sistema OB. Fuente: Los Autores.*

#### **3.6 HERRAMIENTAS UTILIZADAS PARA EL DESARROLLO DE GMAO.**

Un entorno de desarrollo integrado es un programa que está básicamente compuesto por un conjunto de herramientas que son usadas por el programador. Los IDE fueron diseñados para proporcionar un único programa en el cual se pueda llevar a cabo todo el desarrollo de un sistema y aumentar la productividad de los programadores, y así proporcionar componentes necesarios para la creación de interfaces de usuarios(Ponce, 2016). Para Ramos & Lozano (2011), consideran que "El entorno de desarrollo integrado es una aplicación que facilita la labor de un ingeniero en software proporcionándole un conjunto de herramientas de programación".

#### **3.6.1 MYSQL.**

MySQL es un sistema gestor de bases de datos, su virtud fundamental y la clave de su éxito es que se trata de un sistema de libre distribución y de código abierto. Lo primero significa que se puede descargar libremente de Internet (por ejemplo de la dirección (www.mysql.com); lo segundo (código abierto) significa que cualquier programador puede remodelar el código de la aplicación para mejorarlo(Sánchez, 2004). En el anexo C se tiene el proceso de instalación del software.

#### **3.6.2 NEATBEANS.**

NetBeans es un entorno de desarrollo integrado libre, hecho principalmente para el lenguaje de programación Java. Existe además un número importante de módulos para extenderlo. NetBeans IDE, es un producto libre y gratuito sin restricciones de uso. (S.F., 2018).

#### **3.6.3 XAMPP.**

XAMPP es un software libre multiplataforma que incluye distribuciones de Apache, MYSQL, PHP y Perl, fácil de instalar y de poner en marcha en cualquier sistema operativo.

XAMPP es perfecto para aprender lenguajes como PHP o MySQL sin necesidad de contratar ningún hosting, ya que desde tu mismo ordenador podrás crear y visualizar la página en la que estás trabajando. (s.f., 2018). En la Figura 23 se observa la plataforma MySQL, donde se realiza las líneas de programación para crear el software de mantenimiento para la flota vehicular del BCBVC. En el anexo D se tiene el proceso de instalación de este software.

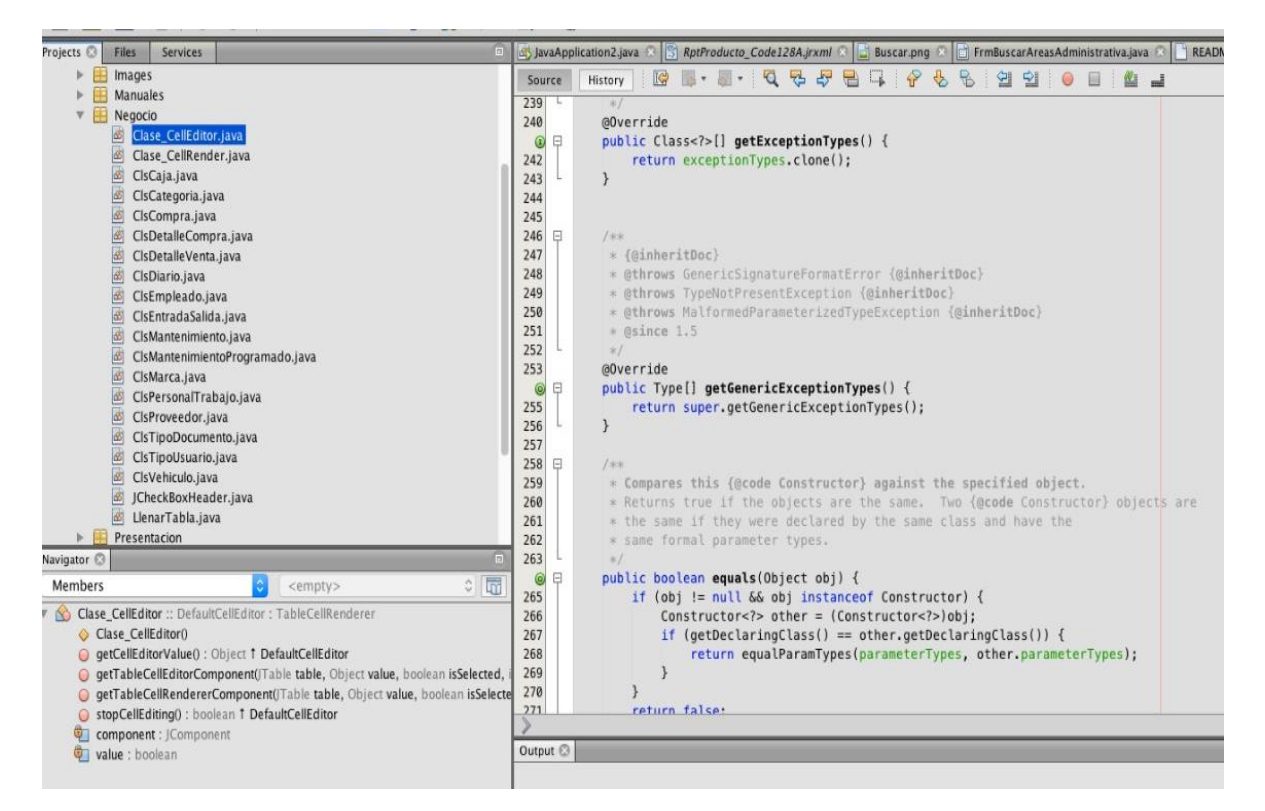

*Figura 23. Programación en MySQL. Fuente: Los Autores.*

## **3.7 MÓDULOS DE GMAO.**

En la figura 24 se aprecia el sistema GMAO, el cual consta de los siguientes módulos:

- Gestión de Usuario
- Gestión de Activos
- Gestión de Personal
- Gestión de Mantenimiento
- Gestión de Proveedores
- Ayuda

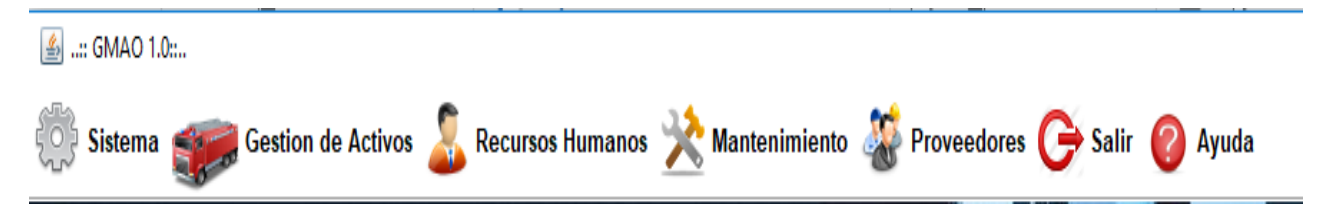

*Figura 24. Interfaz GMAO. Fuente: Software MySQL.*

En la figura 25 se muestra el panel principal des sistema GMAO creado.

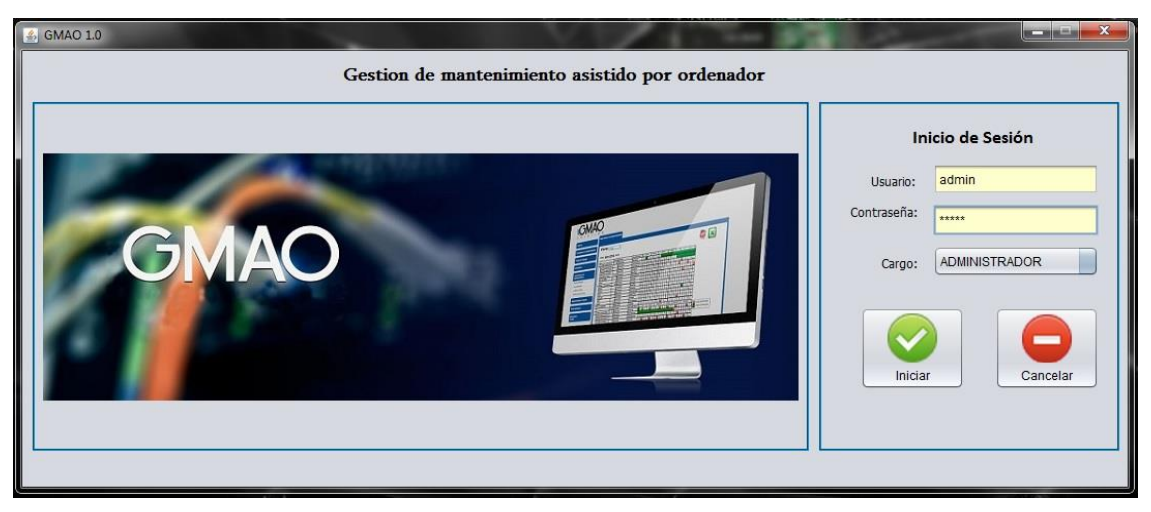

*Figura 25. Panel Principal GMAO. Fuente: Los Autores.*

En el Anexo E se indica el manual del usuario del software GMAO.

## **3.7.1 GESTIÓN DE USUARIO.**

Los administradores del sistema pueden modificar los datos de los usuarios dependiendo de los roles que sea asignado. En el caso del administrador podrá crear, actualizar, consulta y modificar cualquier usuario. También podrán dar de baja usuarios. Existen tres tipos de usuarios son: Administrador, técnicos, operarios, de igual manera se dispondrá de la opción de cambia de contraseña.

Cada usuario va a tener acceso solo a su perfil dependiendo de los roles que sea asignados. A continuación, se describe los siguientes roles:

- Rol sistema: Permite acceder a todo el sistema sin ninguna restricción
- Rolo Mantenimiento: el usuario tendrá acceso a la parte de mantenimiento, además podrá trabajar todo lo relacionado con la creación, modificación, actualización, visualización de historial, impresión de reportes de mantenimiento diario, semanal y programado. Tiene la facultad de ingresar, actualizar, visualizar las unidades del parque automotor de acuerdo al cargo que ocupa la institución.

 Rol Recursos humanos: el usuario podrá realizar tareas de creación, actualización, asignación y eliminación del personal del sistema de diferentes áreas del BCBVC. Tendrá acceso para poder asignar las tareas de mantenimiento a los mecánicos que laboran en el taller automotriz.

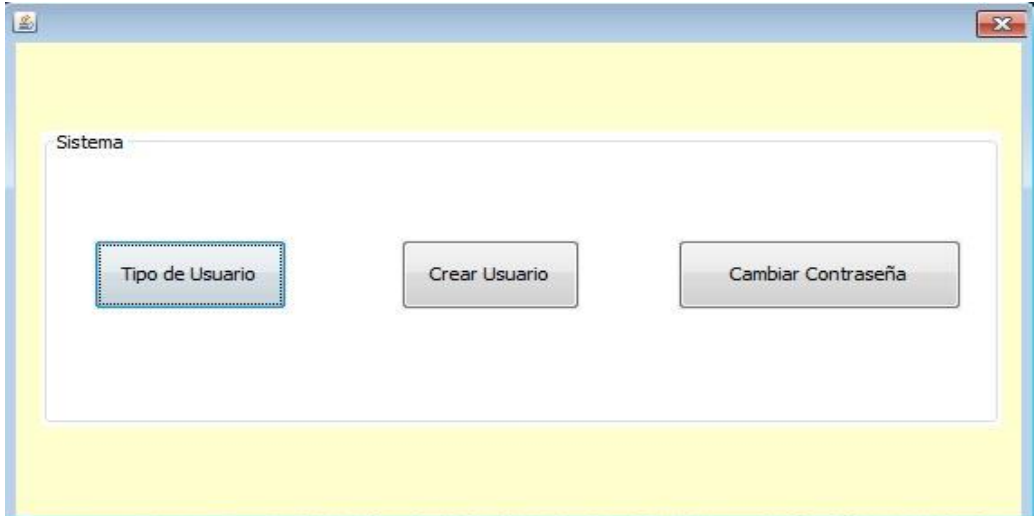

*Figura 26. Plataforma de Gestión del Usuario. Fuente: Los Autores.*

En la figura 26 se muestra el panel de la plataforma de usuario, aquí el administrador podrá ingresar nuevos usuarios, clasificar usuarios, además se puede asignar una contraseña según el tipo de usuario.

### **3.7.2 GESTIÓN DE ACTIVOS.**

La gestión de activos, es un derivado como parte del Plan de mantenimiento de los activos (vehículos), permite ingresar, actualizar y dar de baja a las unidades que han cumplido su ciclo de vida útil. Este módulo brinda información acerca del estado de cada unidad, los mantenimientos realizados y sus años de vida útil, saber con exactitud cuántas unidades, segmentadas por su tipo, marca, modelos, años de fabricación, tipo de combustible de toda la flota de vehículos de la institución. Además, permite la búsqueda en el historial de mantenimiento realizados a los vehículos por los siguientes parámetros que son: fecha o placa. Además, en el anexo F se tiene los mantenimientos realizados ocupando el software GMAO.

En la figura 27 se muestra la plataforma en donde se ingresa el registro de los activos, es decir aquí se copila la información de cada vehículo de la flota del BCBVC.

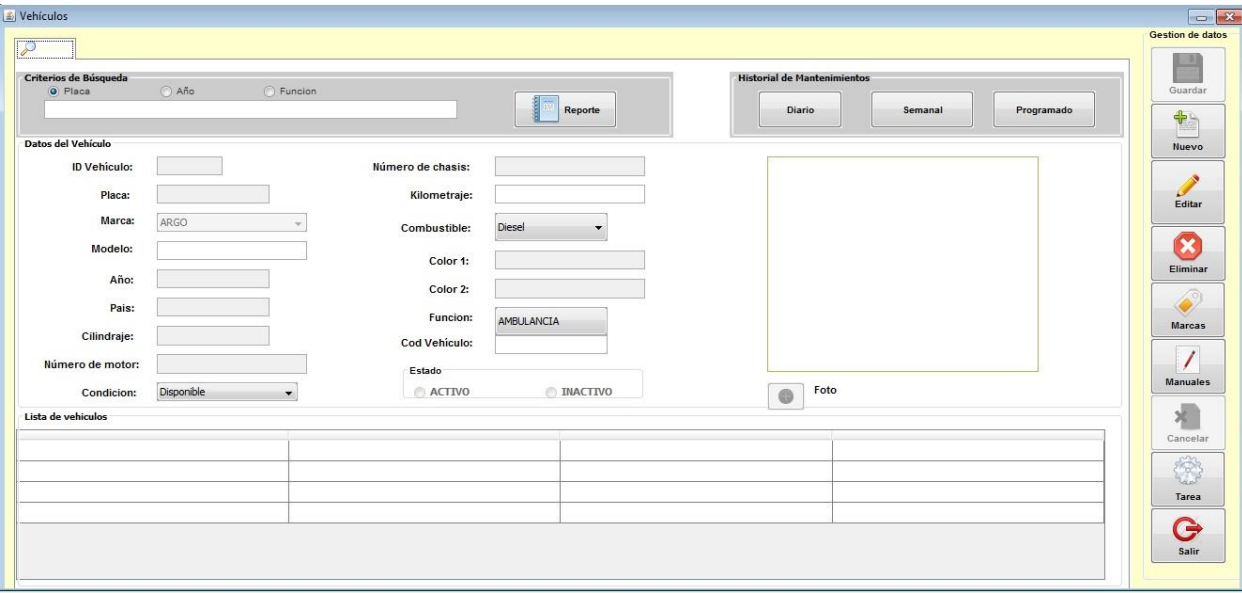

*Figura 27. Plataforma de Activos. Fuente: Los Autores.*

## **3.7.3 GESTIÓN DE PERSONAL**

Es muy importante la gestión de recursos humanos, esto ayudara a establecer de mejor manera la distribución de carga de trabajo en el taller de la institución bomberil. Este módulo se enfoca en tener toda la información actualizada del personal en la base de datos del sistema, distribuida por áreas, con énfasis en el taller para saber los mecánicos disponibles, sus horarios, en las horas y días que la atiende el taller. El usuario con este rol dispondrá de las siguientes acciones: crear, actualizar, eliminar y modificar los datos de la personal, asignará el personal adecuado a cada área administrativa y taller automotriz. A continuación, se describe cada área, como se indica en la figura 28:

- Oficinas administrativa
- Departamento de mantenimiento
- Taller Automotriz

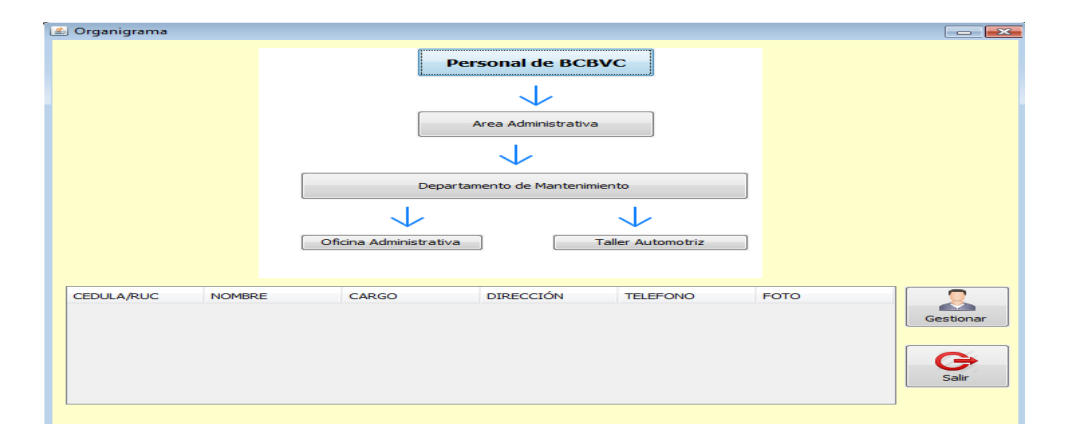

*Figura 28. Gestión de Personal. Fuente: Los Autores.*

### **3.7.4 GESTIÓN DE MANTENIMIENTO.**

Este módulo se enfoca en las actividades del mantenimiento diario, semanal y programado de las unidades vehiculares de la institución, permitiendo registrar, modificar los mantenimientos que se han realizado en las unidades. Permite llevar un registro detallado de todas las unidades.

**Mantenimiento diario:** el principal objetivo de realizar este mantenimiento en los vehículos es evitar fugas en las cañerías, fugas de aceite en la caja de cambios, corona, motor, diferencial, además permite controlar los niveles de los mismos. Por otra parte, cuenta con un historial completo de la flota vehicular que permite prevenir futuras fallas. En la figura 29 se muestra la interfaz para este mantenimiento.

**Mantenimiento Semanal:** este tipo de mantenimiento se enfoca en preservar de la mejor manera todos los sistemas del vehículo y tratar de disminuir las fallas, ya que un mal funcionamiento la unidad que fuera de servicio. Las fallas más comunes que suceden en los sistemas son: recalentamiento de pastillas, cable del embrague reseco, etc.

**Mantenimiento programado:** de acuerdo a las tareas de mantenimiento mencionados en este documento en la sección 6.2 el sistema da una alerta de los vehículos que mediante los kilómetros/horas de funcionamiento de las unidades que tienen que acercarse a realizar el mantenimiento y poner en observaciones que se tienen que realizar al próximo kilometraje.

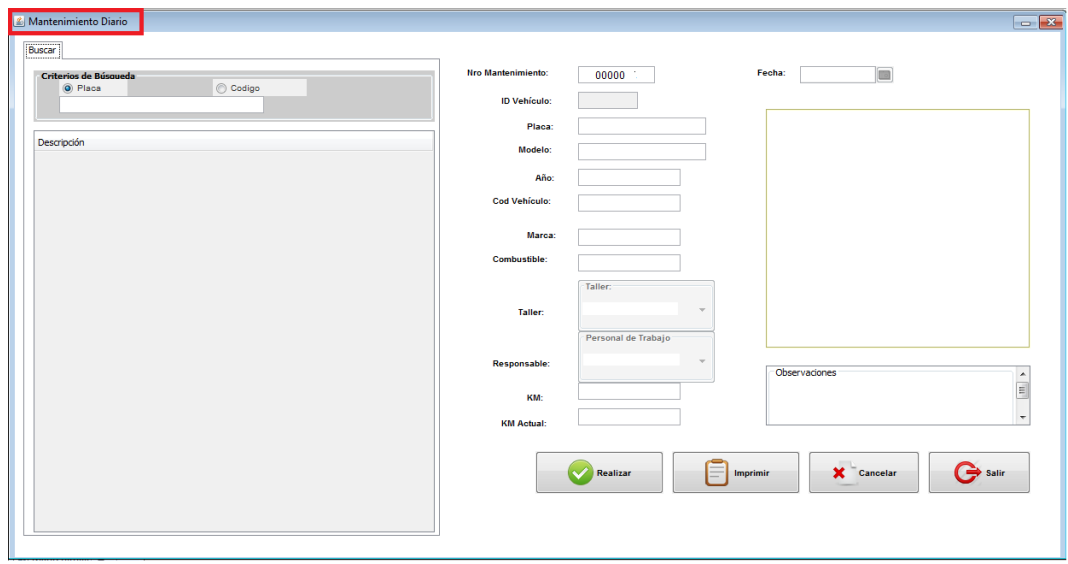

*Figura 29. Mantenimiento Diario. Fuente: Los Autores.*

## **3.7.5 GESTIÓN DE PROVEEDORES.**

Este módulo del sistema permite registrar, actualizar, eliminar a los distintos proveedores de la institución, de tal manera que sea más fácil coordinar las tareas de soporte y mantenimiento de los vehículos dependiendo de los casos que se den. Disponiendo de un historial de los mejores proveedores con los siguientes parámetros: localización de los talleres, mejores tiempos de respuestas, costes y trabajo garantizados, como se indica en la figura 30.

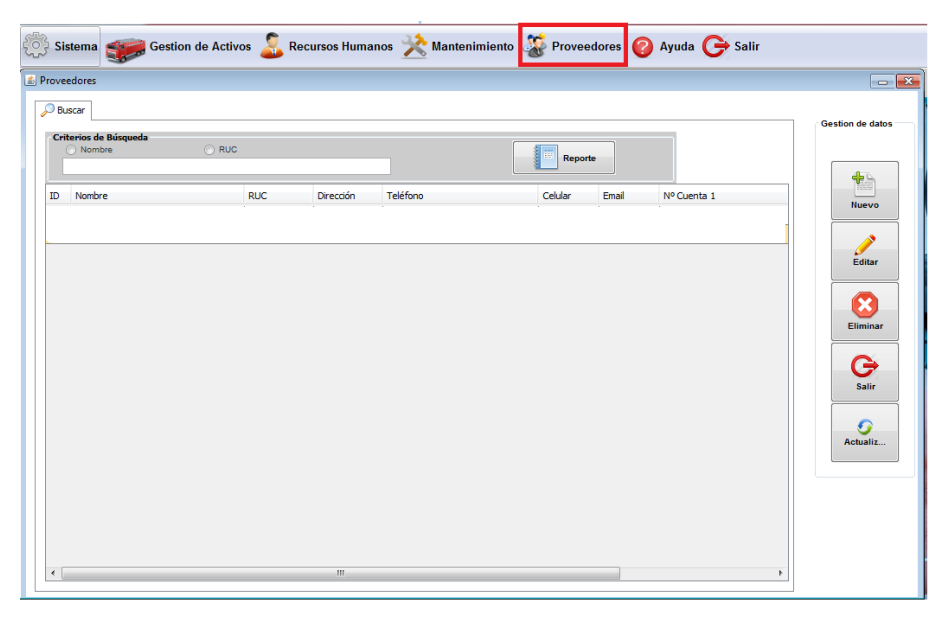

*Figura 30. Gestión de Proveedores. Fuente: Los Autores.*

### **3.7.6 AYUDA GMAO.**

En caso de que se tenga problemas con la aplicación. Esta cuenta con su módulo de ayuda que solventara cualquier duda en cuanto al sistema y le guiara paso a paso atreves de las distintas interfaces del programa de una manera sencilla y rápida.

## **3.8 IMPLEMENTACIÓN DEL SOFTWARE PARA EL BCBVC.**

Con el desarrollo del software GMAO se logra grandes benéficos entre los más importantes se tiene:

- Perfeccionar las tareas del taller.
- Controlar con exactitud del parque automotor de la institución.
- Crear BD con historiales.
- Crear un registro de herramientas utilizadas.
- Crear un registro de repuestos para verificar el stock.
- Gestionar información general como mecánicos, repuestos, dependencias.
- Gestionar los procesos básicos del taller como control de bodega y reparación vehicular.
- Generar reportes del sistema.
- Diagnósticos de fallas mecánicas.

|     | Descripción:<br><b>Diario</b><br>Tipo:<br>Semanal | $\boxed{\bullet}$<br>30-ene-2019 |                   | Kilometraje: 0<br>Combustible: Diesel | Tarea: Inspeccion(I)<br>۰<br>$\overline{\phantom{0}}$<br>Función: AMBULANCIA<br>$\blacktriangledown$ | <b>Agregar Tar</b><br><b>Quitar Tarea</b> | —<br>Crear<br>Nuevo |
|-----|---------------------------------------------------|----------------------------------|-------------------|---------------------------------------|----------------------------------------------------------------------------------------------------|-------------------------------------------|---------------------|
| Id  | Tarea                                             |                                  | Kilometraje       | Agregar<br>Eliminar                   |                                                                                                    |                                           | Editar              |
|     | Criterios de Búsqueda<br>O Diario<br>Semanal      |                                  | <b>Programado</b> |                                       |                                                                                                    |                                           |                     |
| ID  | Fecha                                             | Descripcion                      | Combustible       | Funcion                               | Tipo de Mantenimiento                                                                                |                                           | $\mathbf C$         |
| 226 | 2018-09-02 06:29:49.0                             | <b>PITO</b>                      | <b>Diesel</b>     | AMBULANCIA                            | <b>DIARIO</b>                                                                                        | $\blacktriangle$                          | Eliminar            |
| 227 | 2018-09-02 06:29:57.0                             | <b>TECHO</b>                     | <b>Diesel</b>     | <b>AMBULANCIA</b>                     | <b>DIARIO</b>                                                                                        | $\equiv$                                  |                     |
| 228 | 2018-09-02 06:32:57.0                             | TABLERO DE INSTRU                | <b>Diesel</b>     | AMBULANCIA                            | <b>DIARIO</b>                                                                                        |                                           |                     |
| 229 | 2018-09-02 06:33:17.0                             | ESTADO DE CARROC                 | <b>Diesel</b>     | <b>AMBULANCIA</b>                     | <b>DIARIO</b>                                                                                        |                                           | Cancelar            |

*Figura 31. Implementación GMAO. Fuente: Los Autores.*

En la figura 31 se muestra la plataforma GMAO, Aquí se está revisando la base de datos de los vehículos ya ingresados.

#### **3.9 RESULTADOS.**

Con la implementación del mantenimiento diario en el taller de la institución para la flota de vehículos de la institución, se obtiene un 25% en alargar la vida útil de las unidades en componentes como: elementos de refrigeración, lubricación, Etc. Evitando derrames de los mismos que son altamente contaminantes para el medio ambiente. En la figura 32 se muestra gráficamente el reporte del estado de los elementos que componen el sistema de refrigeración y lubricación.

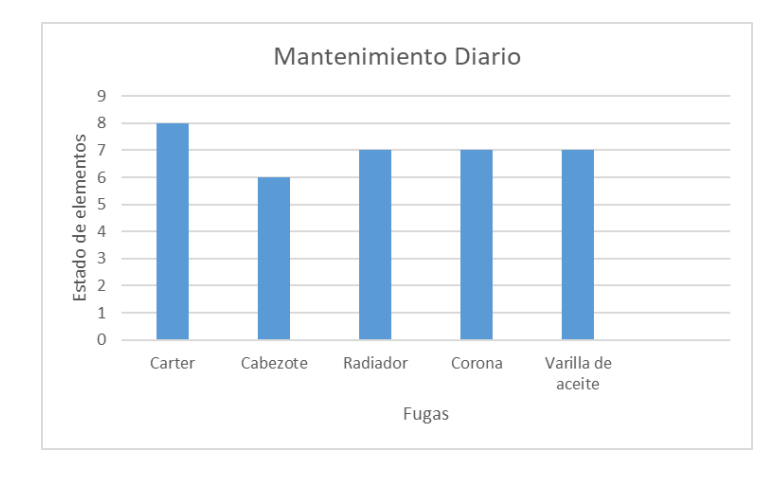

*Figura 32. Estado de vehículos Inspección Visual. Fuente: Los Autores.*

Al realizar un mantenimiento semanal en las unidades de la institución se presentan resultados positivos al prevenir fallas más graves en todos los sistemas mecanismos de cada vehículo independientemente del tipo de combustible que utilice para su funcionamiento. Además, se evita paradas imprevistas en momento que se presente una emergencia en la ciudad. Esto se indica en la figura 33.

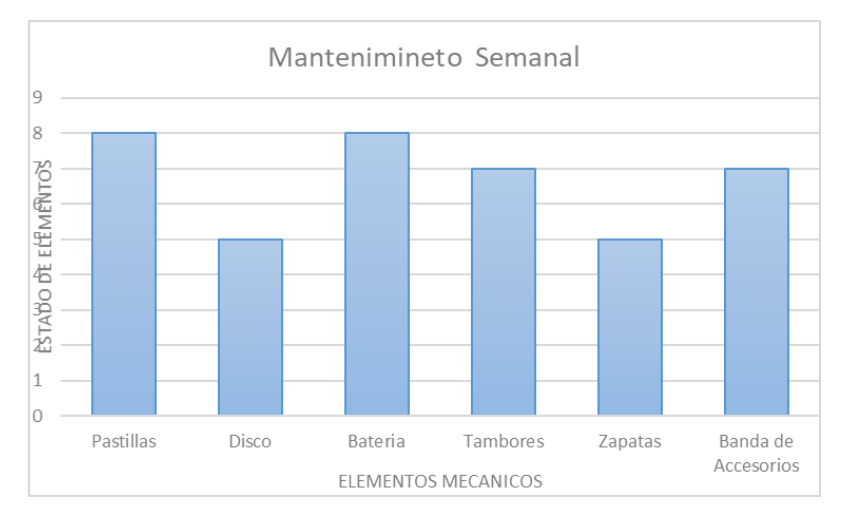

*Figura 33 Mantenimiento Semanal. Fuente: Los Autores.*

Con el mantenimiento programado el principal beneficio es la seguridad para sus ocupantes y la institución ya que se obtiene una mayor confiablidad, los vehículos operan en mejores condiciones de seguridad, se dispone de la suficiente información de su estado, y sus condiciones de funcionamiento. Se garantiza mayor tiempo de disponibilidad de las unidades para la institución, se reduce costos de mantenimiento y se extiende la vida útil de los vehículos.

En las figuras 34 y 35 se muestra el mantenimiento diario realizado por el personal del BCBVC, al entregar las hojas de mantenimiento la inspección visual tarda menos tiempo, ya que el personal se enfoca a los puntos designados haciendo el trabajo más sencillo.

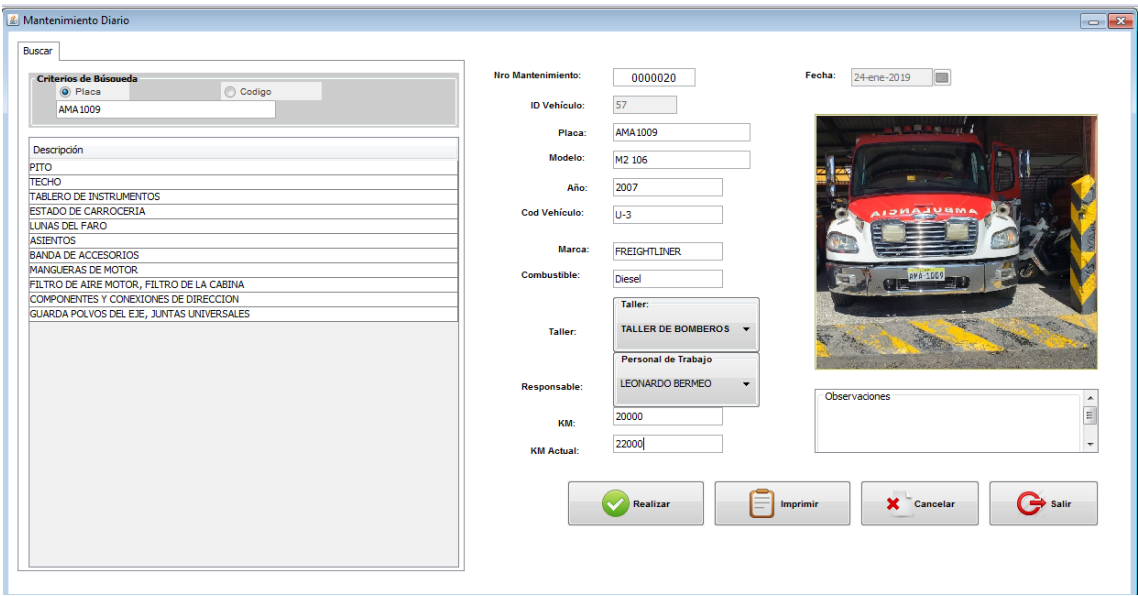

*Figura 34. Inspección de Fugas Ambulancia. Fuente: Los Autores.*

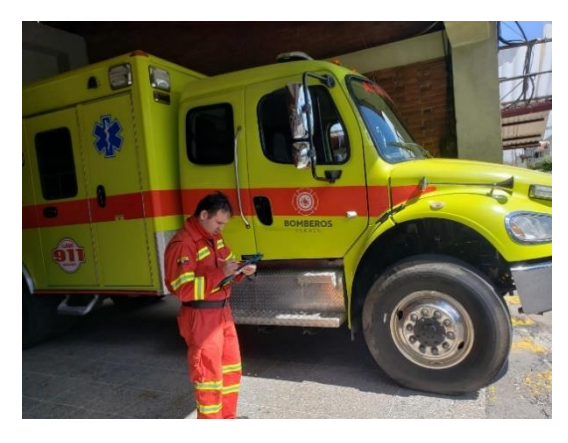

*Figura 35. Revisión de la flota vehicular. Fuente: Los Autores.*

En la figura 36 se observa a Danilo Villavicencio realizando el reporte de mantenimiento diario correspondiente.

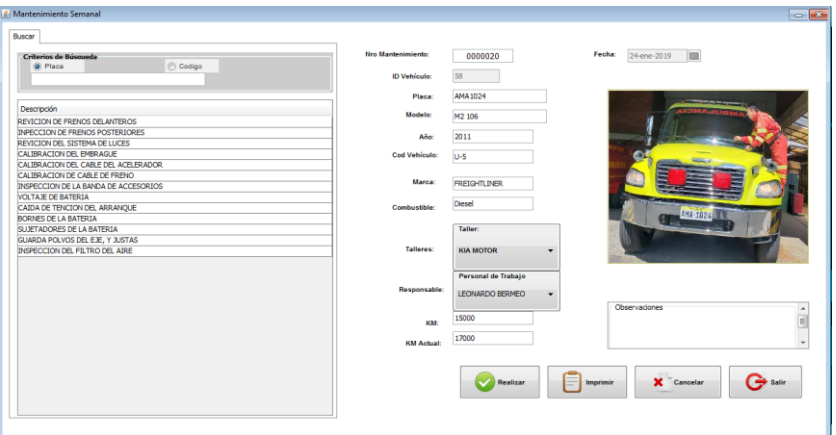

*Figura 36. Reporte del Mantenimiento Diario. Fuente: Los Autores.*

En la tabla 14 se muestra los tiempos utilizados en cada tipo de mantenimiento realizado, en ella se ve como a través de la implementación del GMAO los tiempos de revisión mejoran positivamente y se tiene una reducción de tiempo del 25 al 30 % en el total de los mantenimientos realizados.

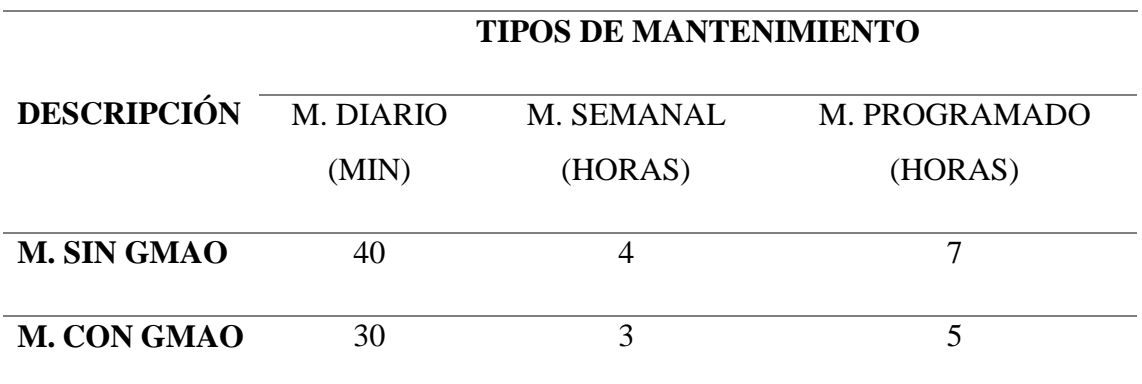

*Tabla 14. Resultados de implementación. Fuente: Los Autores.*

# **3.9.1 COSTO DE IMPLEMENTACIÓN**

En la tabla 15 se muestra los recursos utilizados para el desarrollo e implementación del software GMAO que beneficia al taller del BCBVC, donde se deduce un total de 582,25\$

|                                 | Descripción                           | <b>Costos directos</b> |                             |                          |  |  |  |  |  |
|---------------------------------|---------------------------------------|------------------------|-----------------------------|--------------------------|--|--|--|--|--|
| Neatbeans - Diseño del software |                                       | Cantidad               | <b>Costo</b><br>unitario \$ | <b>Costo</b><br>total \$ |  |  |  |  |  |
|                                 | ❖ Creación plataforma                 | 1                      | 5                           | 5                        |  |  |  |  |  |
| ❖                               | Interfaz                              | 1                      | 8                           | 8                        |  |  |  |  |  |
| ❖                               | JFrame from                           | 15                     | 6                           | 90                       |  |  |  |  |  |
| ❖                               | Tamaño de JFrame                      | 15                     | 1,5                         | 22,5                     |  |  |  |  |  |
| ❖                               | JLabel                                | $\overline{7}$         | 9                           | 63                       |  |  |  |  |  |
| ❖                               | <b>Button</b>                         | 75                     | 0,25                        | 18,75                    |  |  |  |  |  |
| ❖                               | Módulos                               | 7                      | 5                           | 35                       |  |  |  |  |  |
|                                 | ❖ Jpanel                              | 2                      | 25                          | 50                       |  |  |  |  |  |
|                                 |                                       |                        | <b>Total</b>                | 292,25                   |  |  |  |  |  |
|                                 | MySql - Fases de programación         |                        |                             |                          |  |  |  |  |  |
|                                 | ❖ Programación de interfaz            | 1                      | 45                          | 45                       |  |  |  |  |  |
|                                 | ❖ Programación de módulos             | 1                      | 60                          | 60                       |  |  |  |  |  |
| ❖                               | Programación de JLabel                | 1                      | 70                          | 70                       |  |  |  |  |  |
|                                 | $\div$ Programación de los ID         | 1                      | 65                          | 65                       |  |  |  |  |  |
| ❖                               | Programación de tamaño de<br>imágenes | 6                      | 0,5                         | 3                        |  |  |  |  |  |
|                                 |                                       |                        | <b>Total</b>                | 243                      |  |  |  |  |  |
| Xampp - Ejecutable              |                                       |                        |                             |                          |  |  |  |  |  |
| ❖                               | Base de datos                         | 1                      | 30                          | 30                       |  |  |  |  |  |
|                                 | ❖ ID                                  | $\mathbf{1}$           | 9                           | 9                        |  |  |  |  |  |
| ❖                               | Puerto Apache                         | $\mathbf{1}$           | 6                           | 6                        |  |  |  |  |  |
| ❖                               | Puerto MySql                          | $\mathbf{1}$           | $\overline{2}$              | $\mathbf{2}$             |  |  |  |  |  |
|                                 |                                       |                        | <b>Total</b>                | 47                       |  |  |  |  |  |
| <b>Costo directo total</b>      |                                       |                        |                             |                          |  |  |  |  |  |

*Tabla 15. Valores de Implementación. Fuente: Los Autores.*

De acuerdo al valor estimado de implementación se puede determinar que el valor es razonable ya que los tiempos de mantenimiento mejoran con el cual se van revisar más unidades diariamente.

## **CONCLUSIONES**

- Mediante la metodología analítica se revisó los manuales del fabricante de cada una de las unidades que pertenecen a la flota del BCBVC, lo que permitió tener una base de datos para la realización del plan de mantenimiento, en donde se tomaron en cuenta sus características constructivas, el tipo de combustible utilizado para su funcionamiento y la función para las que fueron diseñadas.
- Al tener un registro computarizado de los procesos de mantenimiento que se realizan en el taller del BCBVC se mejora el control de las actividades y se optimiza los tiempos de trabajo, ya que GMAO permite tener un historial completo mantenimiento ya sea diario, semanal o programado de toda la flota de vehículos.
- El GMAO es una herramienta diseñada para que el departamento de mantenimiento pueda mejorar su desempeño en el trabajo y optimizar el tiempo de respuesta cuando se presenta una falla. Así como también establecer reglas mediante las cuales la institución pueda seleccionar y utilizar las normas, que permitan tener un control sobre los trabajos de mantenimiento realizados en el parque automotor de la institución.
- El costo de implementación es un valor razonable, ya que con ello se reduce los tiempos de mantenimiento y así se puede revisar más unidades y mantener la flota del BCBVC en perfecto estado.

## **RECOMENDACIONES**

Luego de la implementación del GMAO y conclusión del estudio se considera prudente plantear las siguientes recomendaciones para la institución BCBVC:

- Se recomienda al personal del departamento de mantenimiento del BCBVC leer la guía de usuario y seguir sus pasos, ya que si se ingresa información incorrecta esto generara un problema en el desempeño del software y se puede llevar mantenimientos no recomendados o erróneos.
- Contar con la mejor tecnología con son Equipos Scanner, alineadores permite detectar fallas y hacer una evaluación más exacta de las unidades y dar un mantenimiento oportuno a todos los vehículos de la institución, para de esta manera mantener el mayor número de unidades disponibles para que la institución cumpla con su labor de ayuda a la comunidad.
- Además, se recomienda usar el software GMAO para implementar una nueva base de datos en la que se ingrese las herramientas y equipos que dispone el taller automotriz del BCBVC.

# **BIBLIOGRAFÍA**

- ALVAREZ, I. (2017). *Implementación de la metodología rcm para los vehículos de emergencia del benemérito cuerpo de bomberos voluntarios de cuenca.* Cuenca.
- Amendola, L. J. (2002). *Modelos Mixtos de confiabilidad.* Datastream.
- Apache, F. (s.f.). *XAMPP Apache + MariaDB + PHP + Perl*. Obtenido de XAMPP Apache + MariaDB + PHP + Perl: https://www.apachefriends.org/es/index.html
- CABRERA, J., & TELLO, J. (2010). *Plan para la implementación de un sistema integrado de gestión de la calidad, el ambiente y la seguridad ocupacional para el benemérito cuerpo de bomberos de la ciudad de cuenca.* cuenca.
- Cáceres , M. (2011). *Cómo Incrementar la Competitividad del Negocio mediante Estrategias para Gerenciar el Mantenimiento.* Maracaibo, Venezuela.
- Cerón, D. A., & Martínez, N. L. (Abril de 2012). Progrma de mantenimiento para la flota de unidades de trnasporte cóndores del Valle y diseño de la planta de su taller automotriz. Quito, Pichincha, Ecuador: Escuela Politécnica Nacional.
- CHICAIZA , J., & YUGUANA , R. A. (2018). *Propuesta de un plan de mantenimiento para el equipo caminero del consejo provincial de imbabura".* cuenca.
- CORCUERA, P. (2017). Introducción a la Tecnología Java. *Universidad de Cantabria*, 7-8.
- CULEBRO, M., GÓMEZ, W. G., & TORRES, S. (2018). *Software libre vs software propietario ventajas y desventajas.*Mexíco.
- ERAZO , D. A., & MARTÍNEZ , N. L. (2012).*Programa de mantenimiento para la flota de unidades de transporte cóndores del valle y diseño de la planta de su taller automotriz.* Quito.
- Fairley, R. (1988). *Ingeniería de software.* México, D.F.: McGraw-Hill,. c1988.. xv, 390 p. : 23 cm.
- FAJARDO, D. F., & PADILLA, J. G. (2017).*Diagnóstico del estado actual del departamento de mantenimiento de la flota de vehículos del benemérito cuerpo de bomberos voluntarios de cuenca.* Cuenca.
- FLORIAN, R. A. (2016). *Implementación del Sistema Informático Prisma 3 para la Gestión del Mantenimiento Preventivo en las Empresas del Grupo Hanson Hispania S.A.U.* Universidad politecnica de Madrid.
- GARCIA ROMO, H. S. (2016). Análisis de alternativas de software libre. *Revista Electrónica sobre Cuerpos Académicos y Grupos de Investigación en Iberoamérica*, 39.
- GARCIA, C. (2015).*Modelo de gestión de mantenimiento para incrementar la calidad en el servicio en el departamento de alta tensión de stc metro de la ciudad de méxico.* mexico, d.f., México.
- GARCIA, E. A., & MATOS, N. (2018). *Indicadores de clase mundial en vehículos de turismo.* Cuba.
- GARCIA, O. (s.f.). *Reliabilityweb.com*. recuperado el 14 de agosto de 2018, de reliabilityweb.com: https://reliabilityweb.com/sp/articles/entry/gestionintegral-de-mantenimiento-basada-en-confiabilidad/
- GARCÍA, S. (2009). Técnicas avanzadas de gestión del mantenimiento en la industria . *Ingeniería de mantenimiento*. Chile: Renovetec .
- GEOFFREY, S. S. (2017). Introduccion al UML. *Consultores Ltda., Chile*, 3- 5.
- GUAMÁN , R., & LÓPEZ, L. N. (2015). *Implementación de una gestión de mantenimiento asistido por ordenador (GMAO) para la flota vehicular del GAD Municipal de Catamayo en la provincia de Loja.* Cuenca.
- GUEVARA, S. (2018). Propuesta de mejora del área de mantenimiento de motores de vehículos convertidos a glp y su incremento en la rentabilidad de la empresa visa gas e.i.r.l". (u. p. norte, ed.) Trujillo, Perú.
- INFO, S. (10 de 10 de 2018). *Ventajas y desventajas de mysql*. obtenido de ventajas y desventajas de mysql: http://superinformacionweb.blogspot.com/2014/11/ventajas-y-desventajasde-mysql.html
- LEONIDAS, P. V. (2012).*Plan de gestión del mantenimiento para la flota vehicular del gobierno autónomo descentralizado intercultural de la ciudad de cañar.* Cuenca.
- LOPEZ , L., & GUAMAN , R. (2015). Implementación de una Gestión de Mantenimiento Asistido por Ordenador (GMAO) para la Flota Vehícular del GAD Municipal de Catamayo en la Provincia de Loja . Cuenca , Azuay, Ecuador : UPS.
- MAESTRO, D. (2014). Gestión del Mantenimiento Asistido por un ordenador en una Red de Suministro de Agua Potable. Universidad de Valladolid.
- MALDONADO , M. I., & AMPUERO , F. . (2006). *Desarrollo del pensamiento estratégico y planeación a largo plazo para el benemérito cuerpo de bomberos voluntarios de cuenca.*Cuenca.
- MÉNDEZ, E. (2017). *Propuesta de políticas de comunicación desde la perspectiva ética en el benemérito cuerpo de bomberos de la ciudad de cuenca.* Cuenca, Azuay, Ecuador .
- MOLINA, D. S. (ABRIL DE 2010). Diagnóstico y valoración de la gestión del mantenimiento de la terminal de productos limpios el beateriopetrocomercial. Valecia, España.
- MORALES, J. (2012).*Implantación de un programa de mantenimiento productivo total (tpm) al taller automotriz del i municipio de riobamba (imr).* Riobamba.
- NTE INEN 2656. (2016). *Clasificación vehicular.* Quito.
- ORACLE. (23 de 10 de 2018). *https://dev.mysql.com/doc/*. Obtenido de MySQL: https://dev.mysql.com/
- ORACLE. (10 de 05 de 2018). *Oracle Technology Network*. Obtenido de Oracle Technology Network: https://www.oracle.com/technetwork/es/java/javase/downloads/jdknetbeans-jsp-3413139-esa.html
- PARRA, C., & CRESPO, A. (2012).*Ingeniería de Mantenimiento y Fiabilidad Aplicada en la Gestión de Activos.* Sevilla, sevilla , España: Ingeman.
- PÉREZ GARCÍA , A. A. (2007).*Desarrollo de herramientas web de gestión docente.* UNIVERSIDAD POLITÉCNICA DE CARTAGENA.
- PESÁNTES, E. (2007). *"Elaboración de un plan de mantenimiento predictivo y preventivo en función de la criticidad de los equipos del proceso productivo de una empresa empacadora de camarón".* Guayaquil.
- PONCE, D. B. (2016). *Análisis comparativo de los entornos de desarrollo integrados (ide): eclipse, netbeans y jdeveloper para el desarrollo de aplicaciones java enterprise edition.* guayaquil: Universidad de Guayaquil.
- RABELO, C. (1997).*Ingeniería de mantenimiento.* México: Nueva librería argentina.
- RAMOS, I., & LOZANO, M. (2011).*Ingeniería del software y bases de datos.* Cuenca: Universidad de Castillas - La Mancha.
- RUIZ DE LA HERMOSA , R., & GOMEZ , A. (2008). Control de la implantación de un sistema de gestión del mantenimiento asistido por ordenador en un hospital de nueva planta . España.
- RUMBAUGH, J., & BOOCH, G. (1995).*Unified Method Version 0.8.* Rational Software Corporation.
- SALVADOR, M. (16 DE 05 DE 2016).*Ventajas de utilizar un sistema de GMAO en el plan de mantenimiento industrial*. Recuperado el 21 de 08 de 2018, de Revista Digital: http://www.enovalevante.es/mantenimientomontajes/2016/05/16/ventajas\_utilizar\_sistema\_gmao\_plan\_mantenimiento\_ industrial
- SÁNCHEZ, J. (2004).*MySQL guía rápida (versión Windows).*
- SANCHEZ, W. (2011). *La usabilidad en ingeniería de software.* CUENCA.
- SOLIS, E., & MEJÍA , G. (2011).*Implementación de un software para proceso de reparación y mantenimiento preventivo en el parque automotor del ilustre municipio del cantón píllaroprovincia de tungurahua.* Riobamba.

# *ANEXOS*

# *ANEXO A. FLOTA VEHICULAR*

# *Tabla 16. Listado de Flota Vehicular. Fuente: Los Autores.*

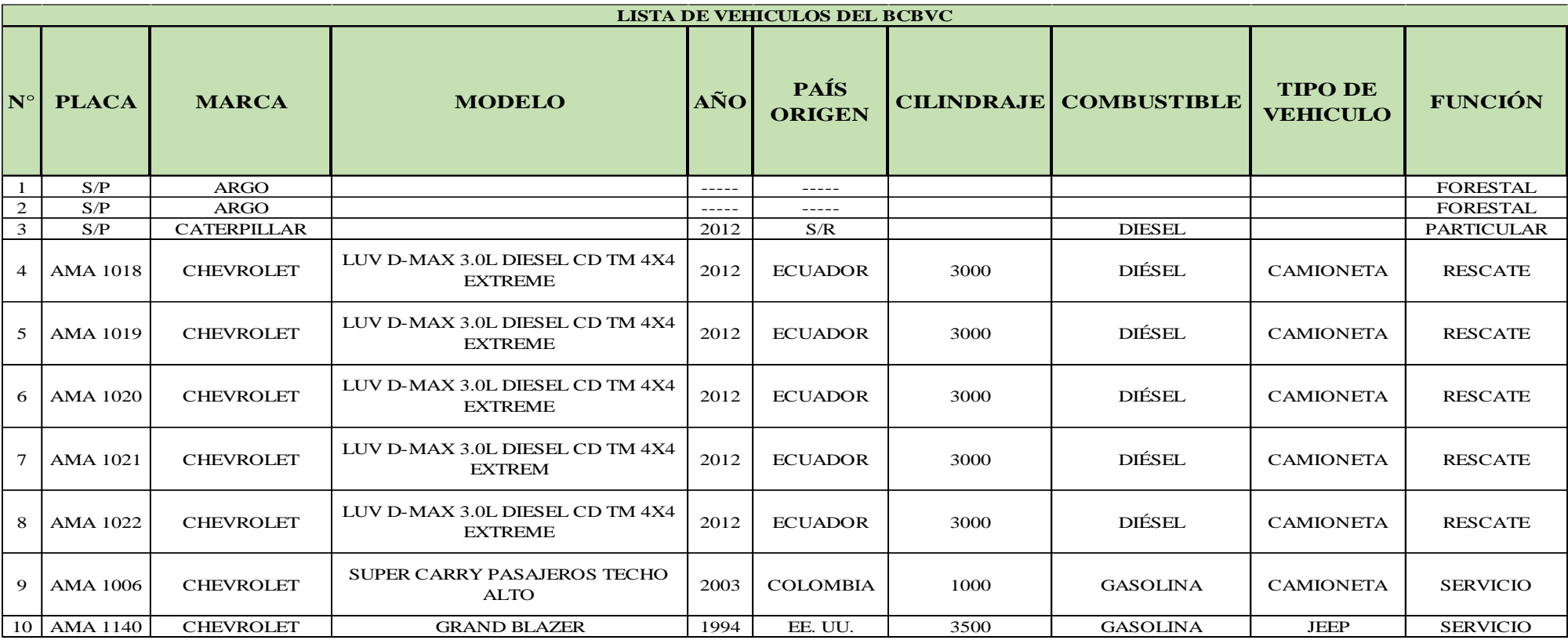

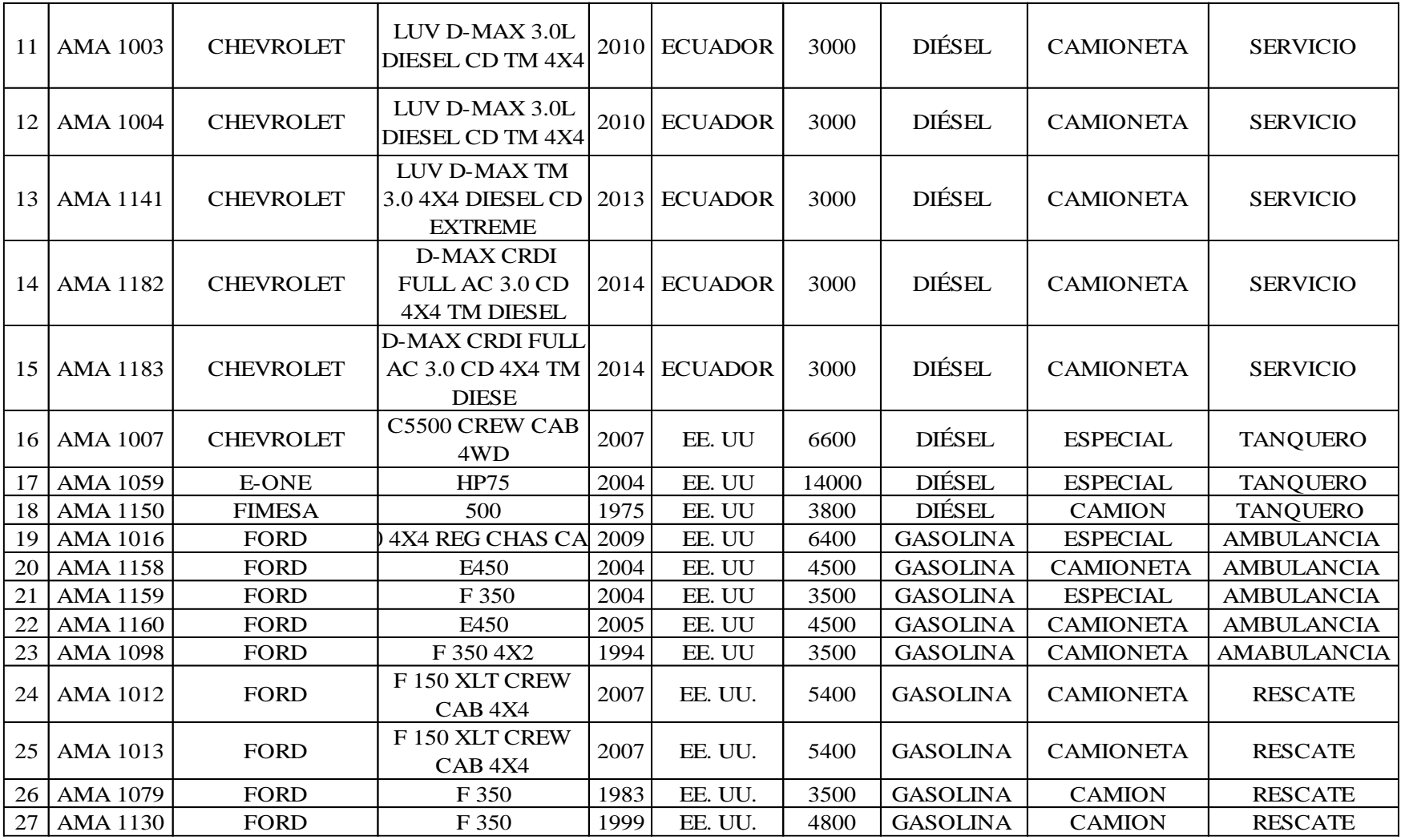

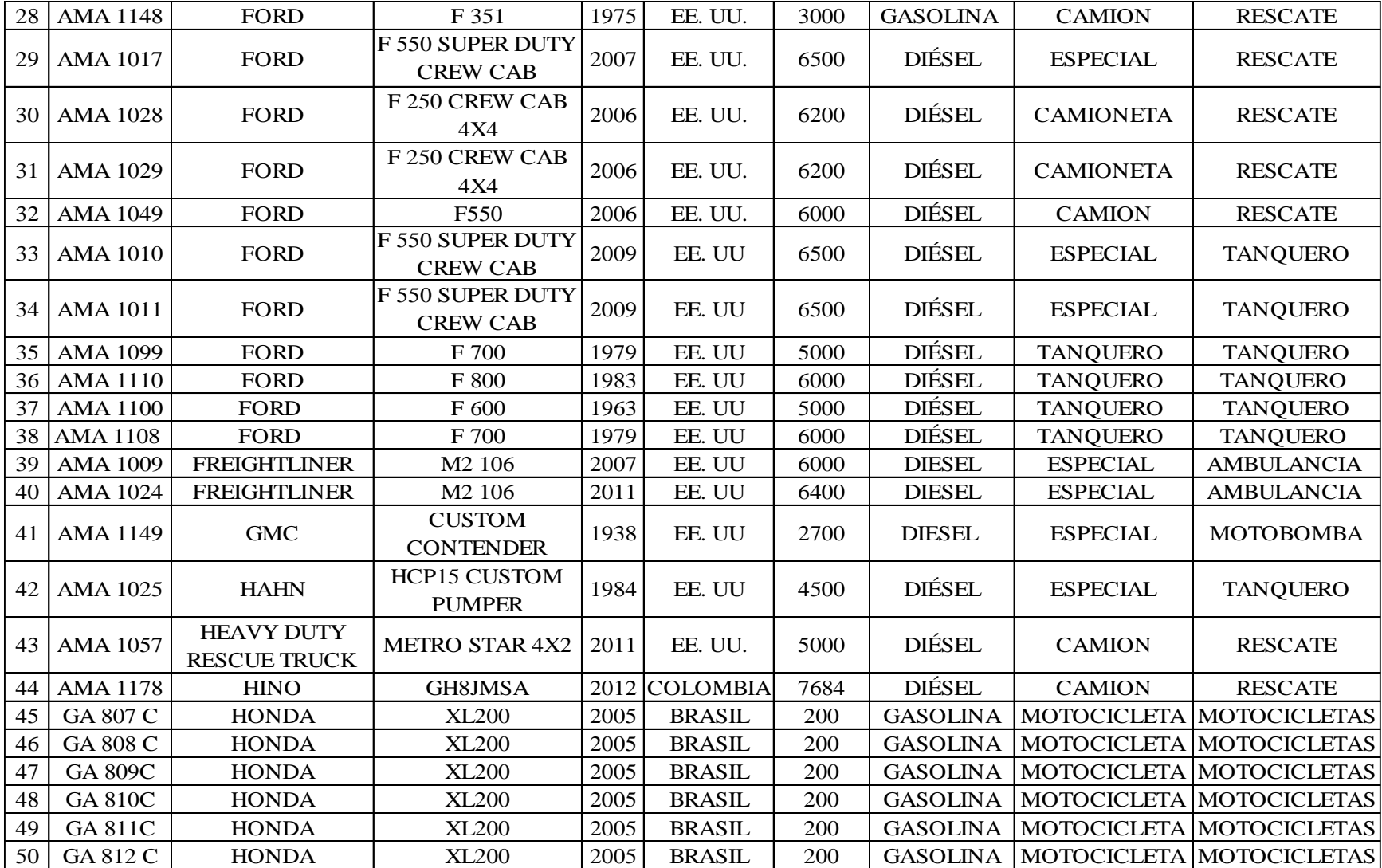

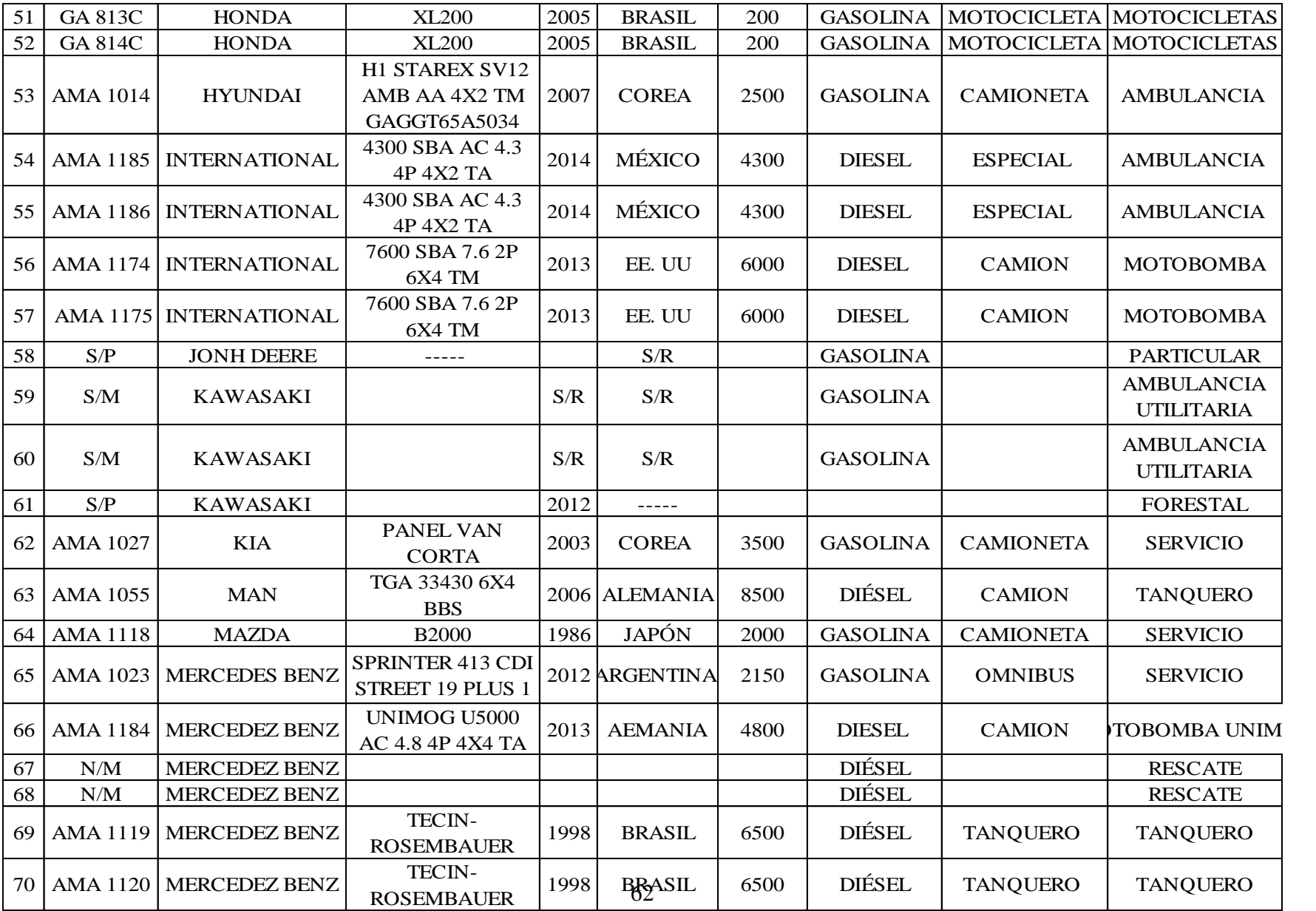

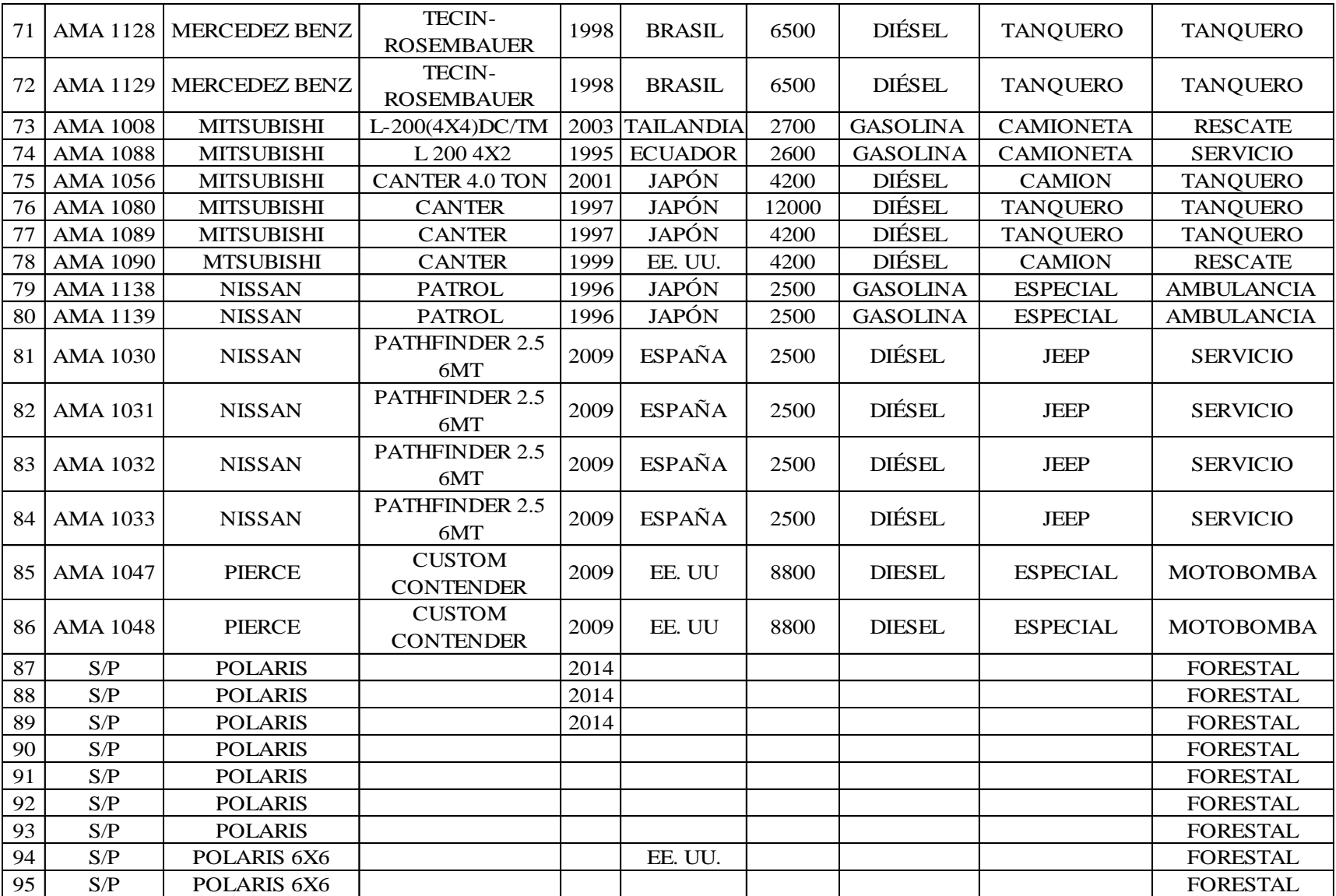

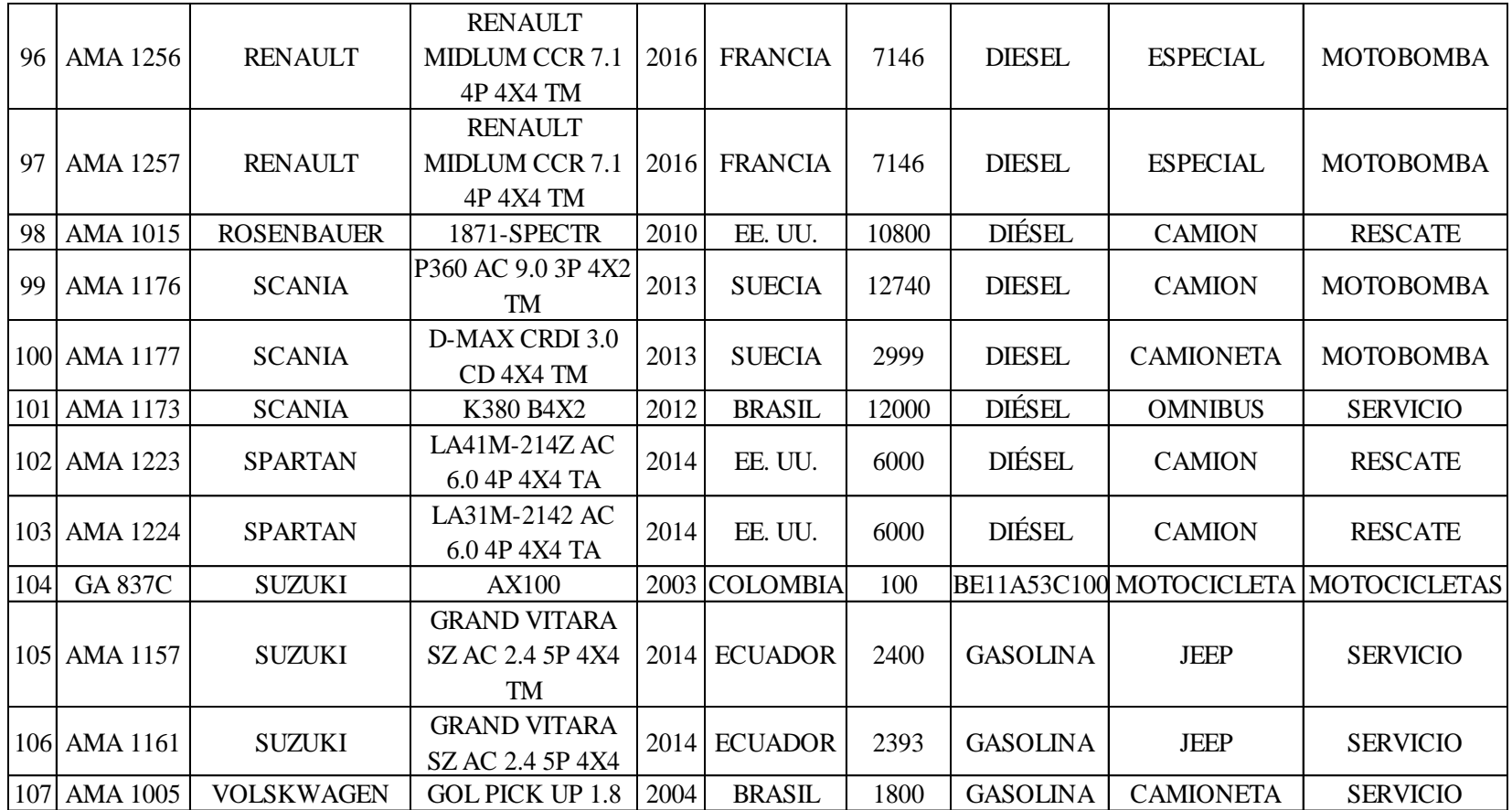

En el BCBVC se tiene un total de 107 vehículos divididos entre las diferentes estaciones.

# *ANEXO B. PERIODOS DE MANTENIMIENTO VEHÍCULOS BCBVC.*

*Tabla 17. Periodos de Mantenimiento. Fuente: Los Autores.*

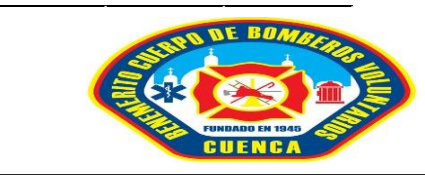

#### **PERIODO DE MANTENINIENTO PARA LA FLOTA VEHICULAR BENEMÉRITO CUERPO DE BOMBEROS VOLUNTARIOS DE CUENCA MANTENIMIENTO PARA AMBULANCIAS GASOLINA**

**Telf. 072816113**

**TALLER AUTOMOTRIZ** 

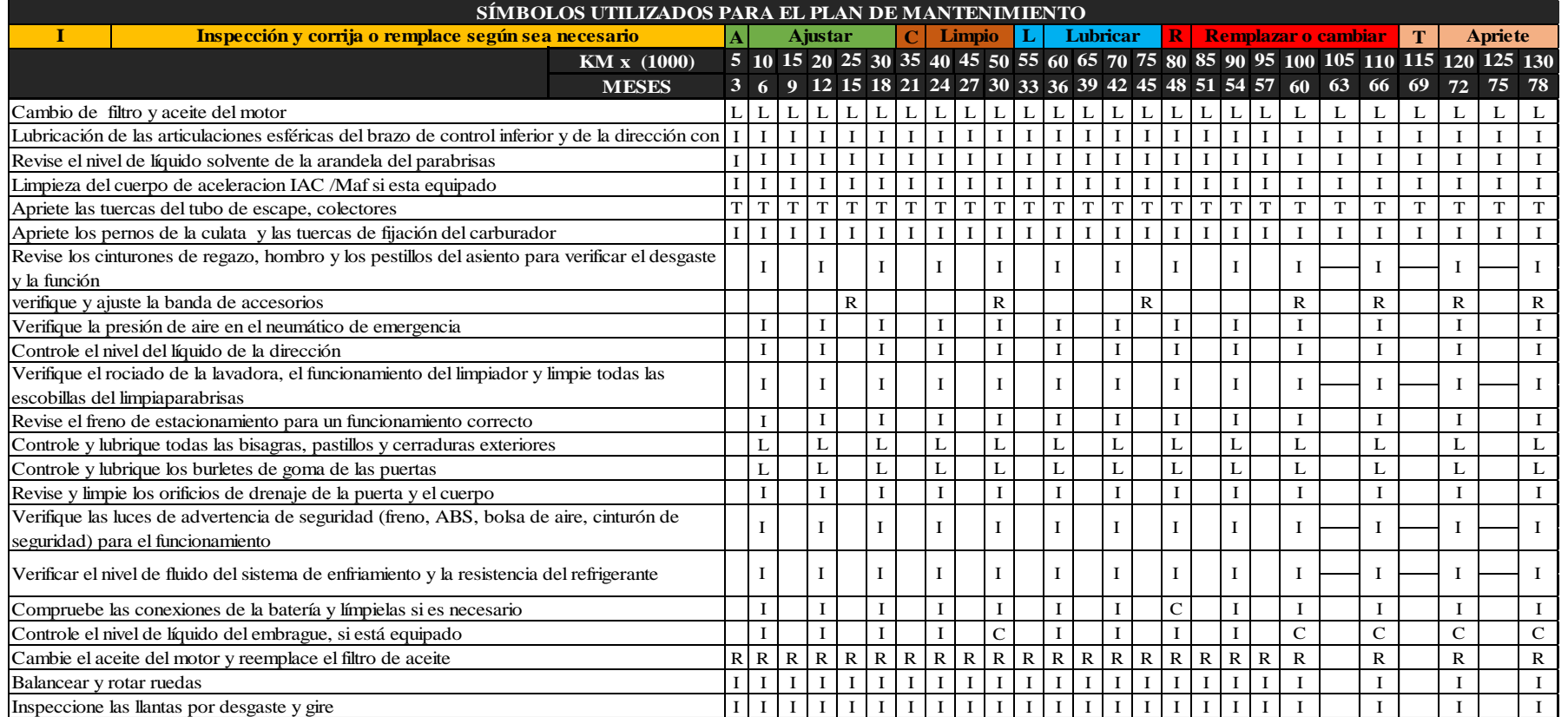

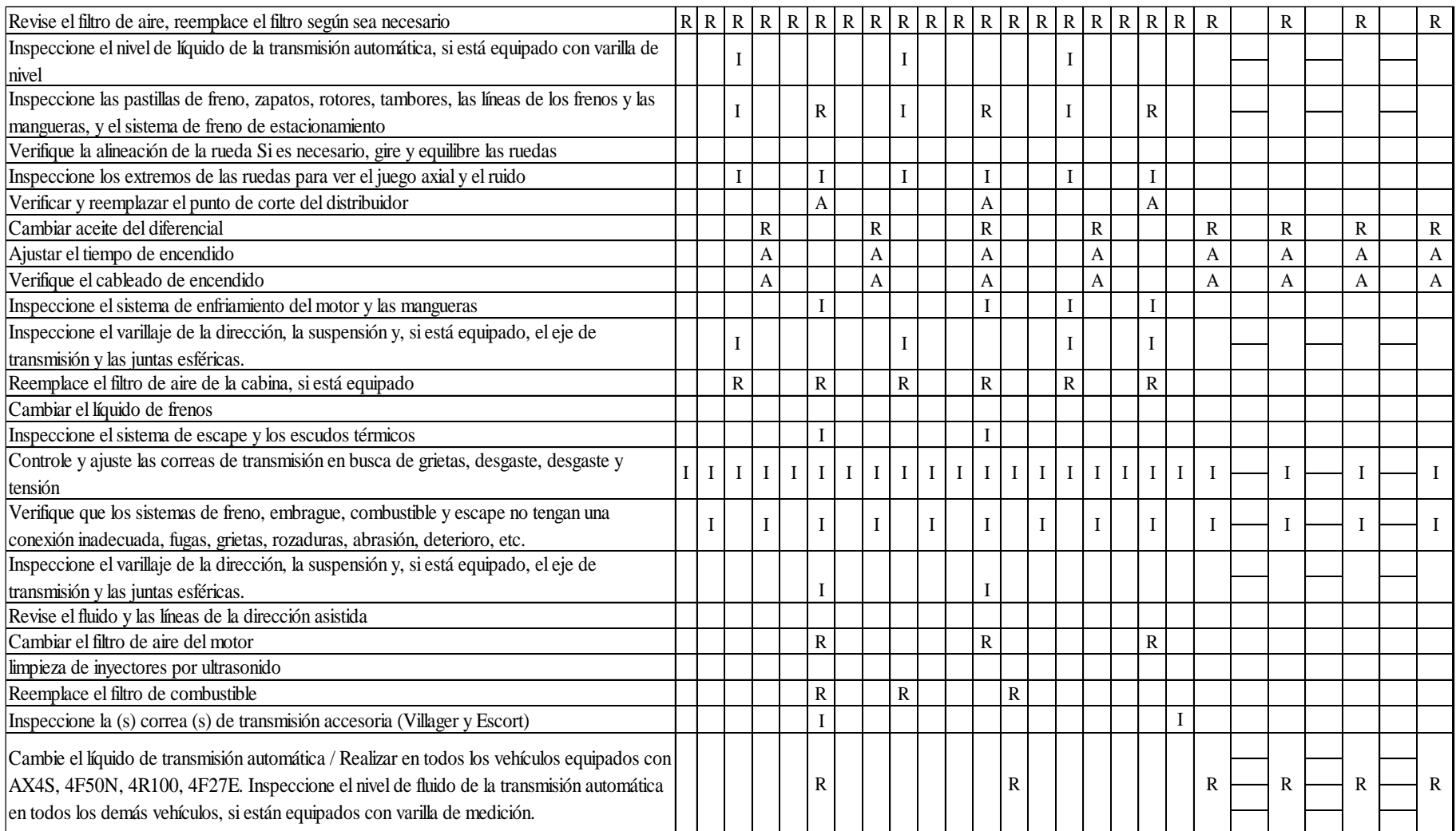

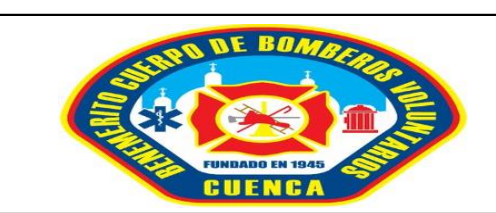

# **PERIODO DE MANTENINIENTO PARA LA FLOTA VEHICULAR**

### **BENEMÉRITO CUERPO DE BOMBEROS VOLUNTARIOS DE CUENCA**

**MANTENIMIENTO PARA AMBULANCIAS A DIESEL**

**Telf: 072816113**

# TALLER AUTOMOTRIZ

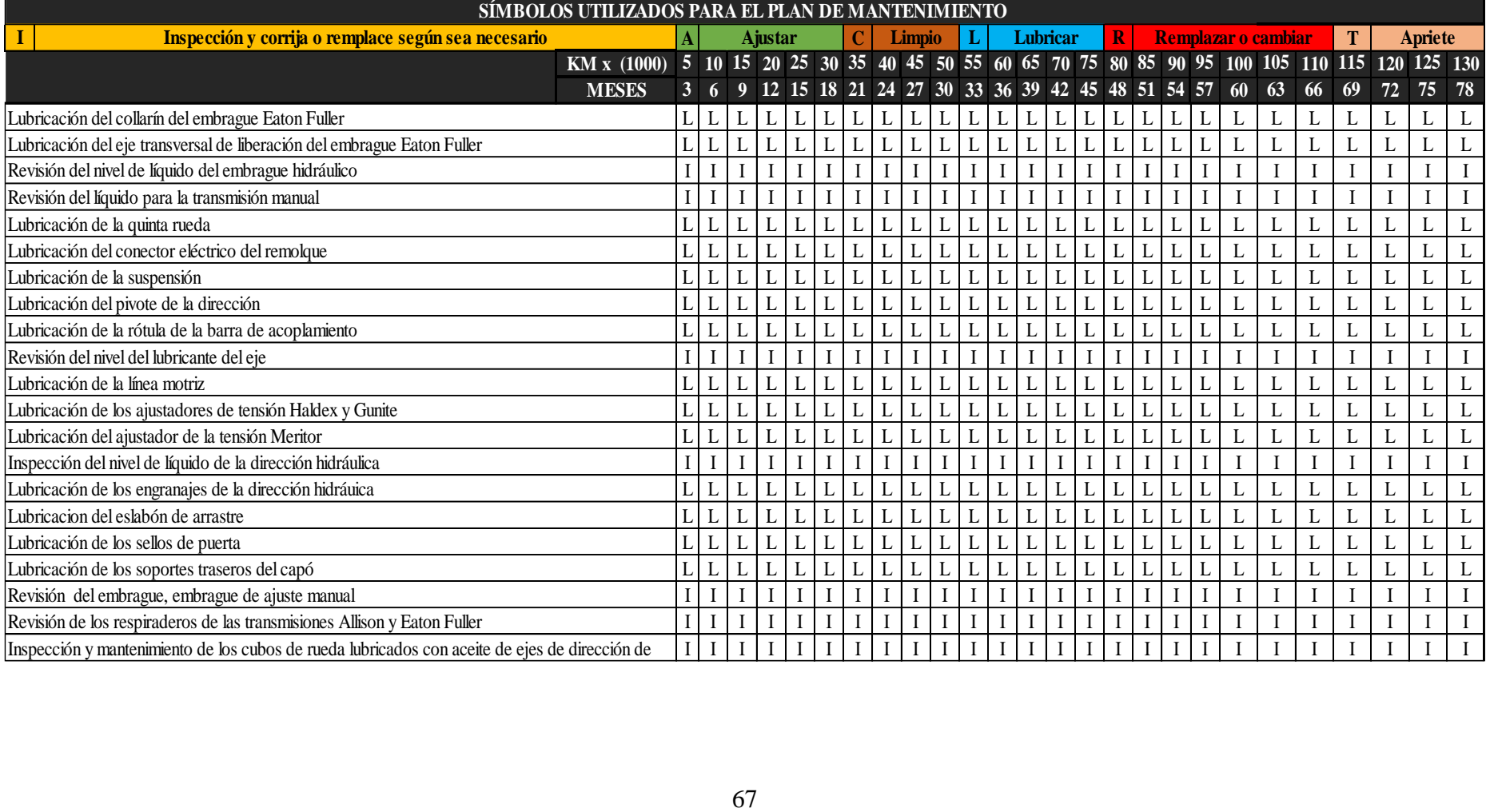

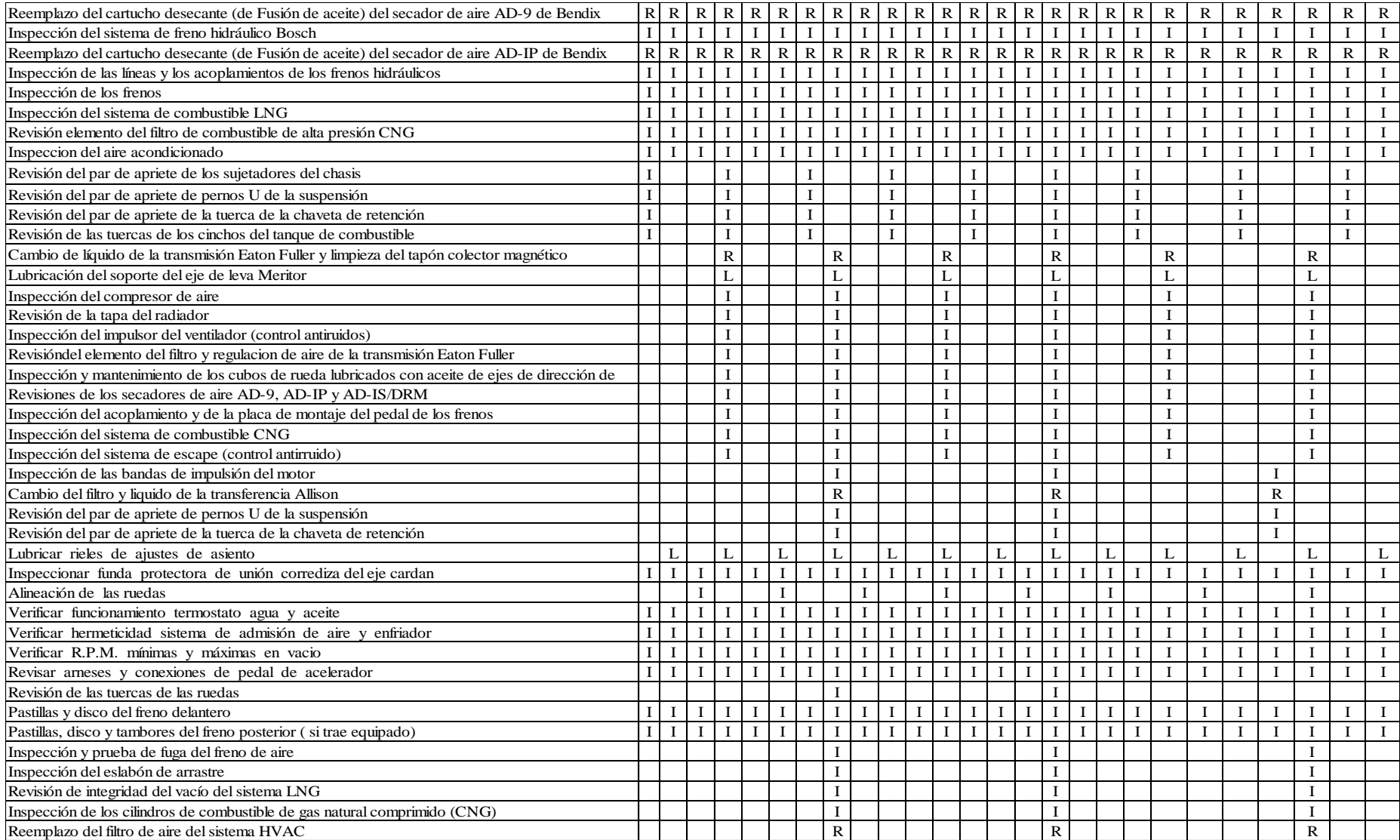

# *VEHÍCULOS FORESTALES*

# **PERIODO DE MANTENINIENTO PARA LA FLOTA VEHICULAR BENEMÉRITO CUERPO DE BOMBEROS VOLUNTARIOS DE CUENCA MANTENIMIENTO PARA VEHICULOS FORESTALES**

Telf: 072816111 TALLER AUTOMOTRIZ

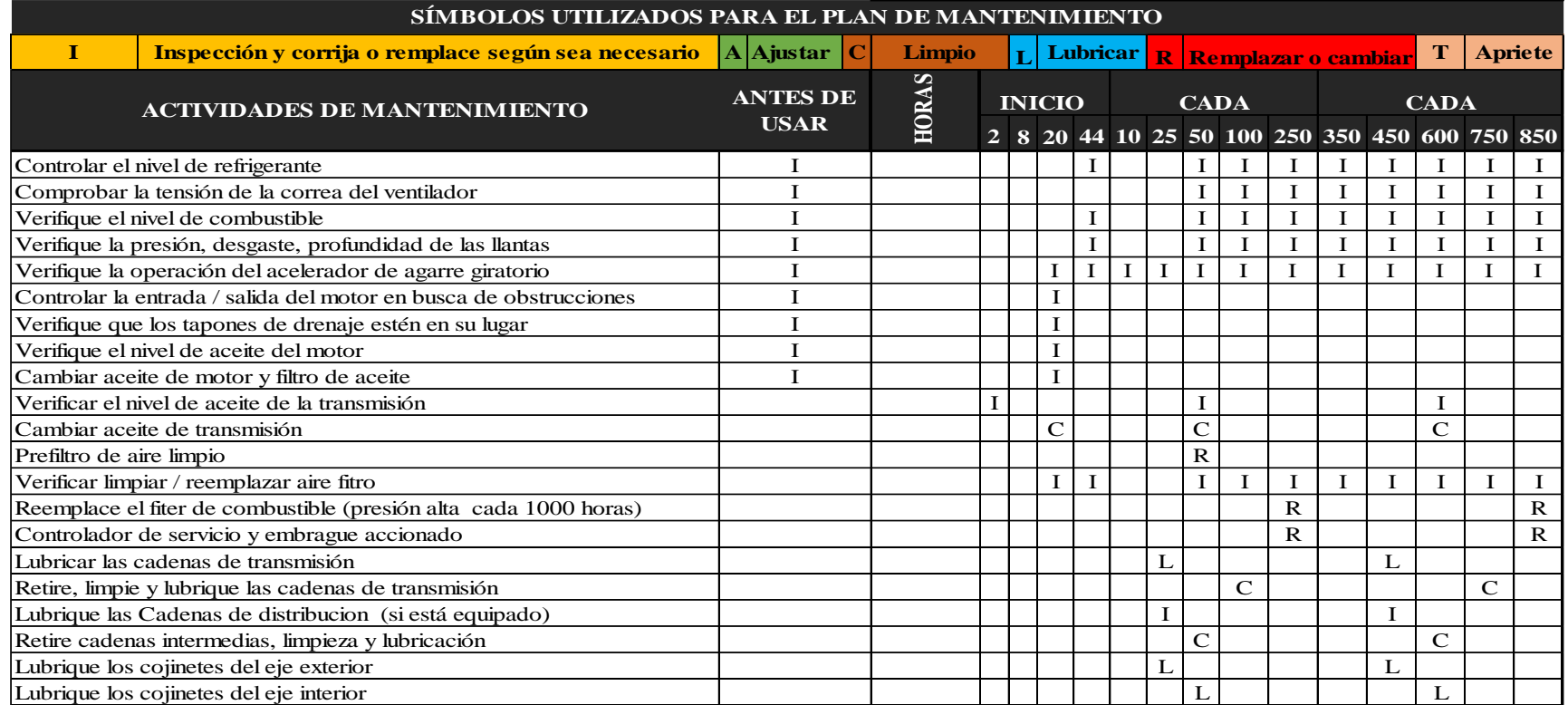

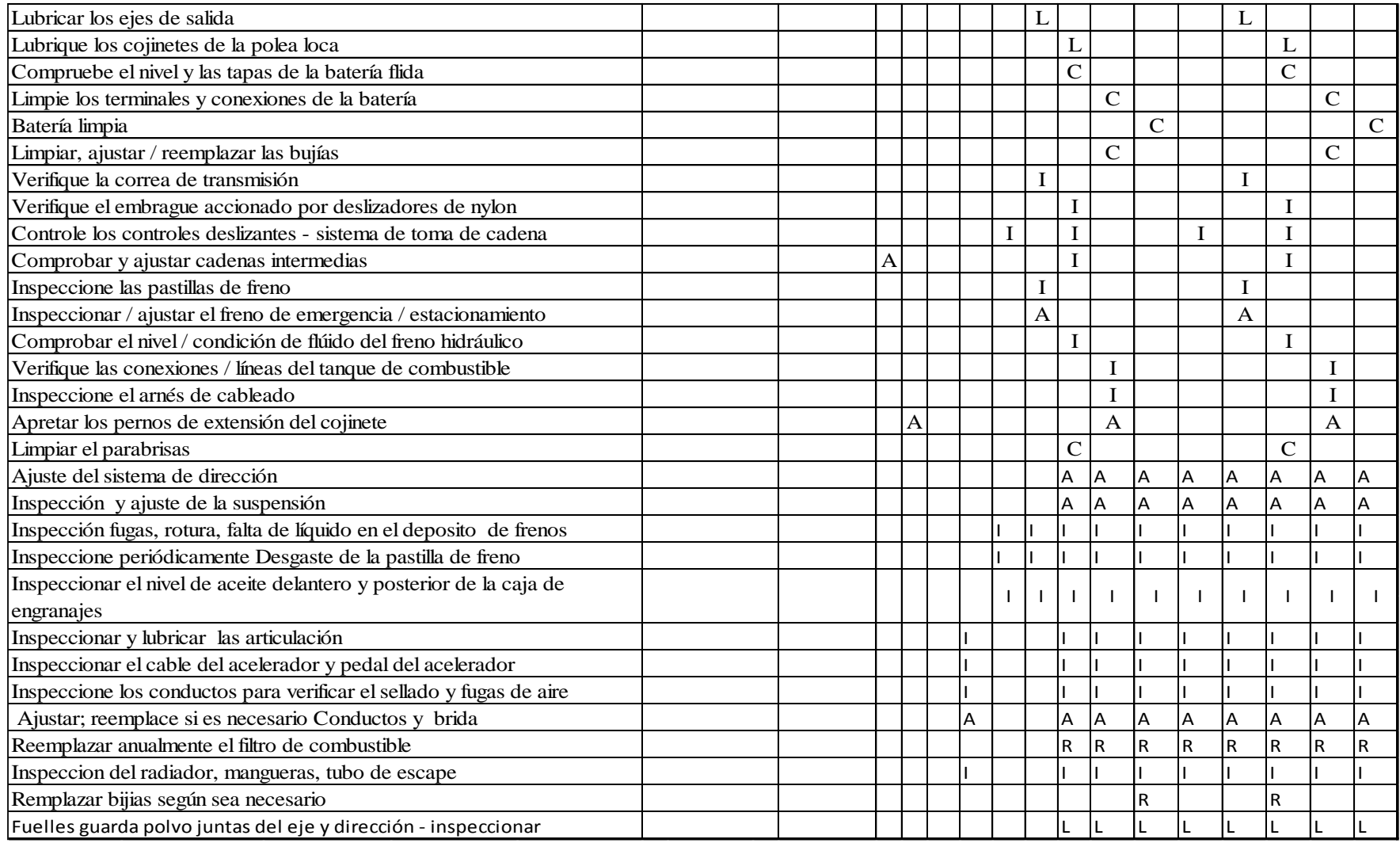

#### *MOTOBOMBAS*

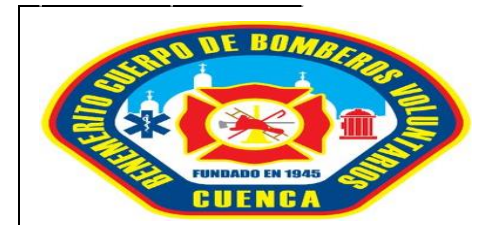

### **PERIODO DE MANTENINIENTO PARA LA FLOTA VEHICULAR**

### **BENEMÉRITO CUERPO DE BOMBEROS VOLUNTARIOS DE CUENCA**

#### **MANTENIMIENTO PARA MOTOBOMBAS**

#### **Telf: 072816113**

#### **TALLER AUTOMOTRIZ**

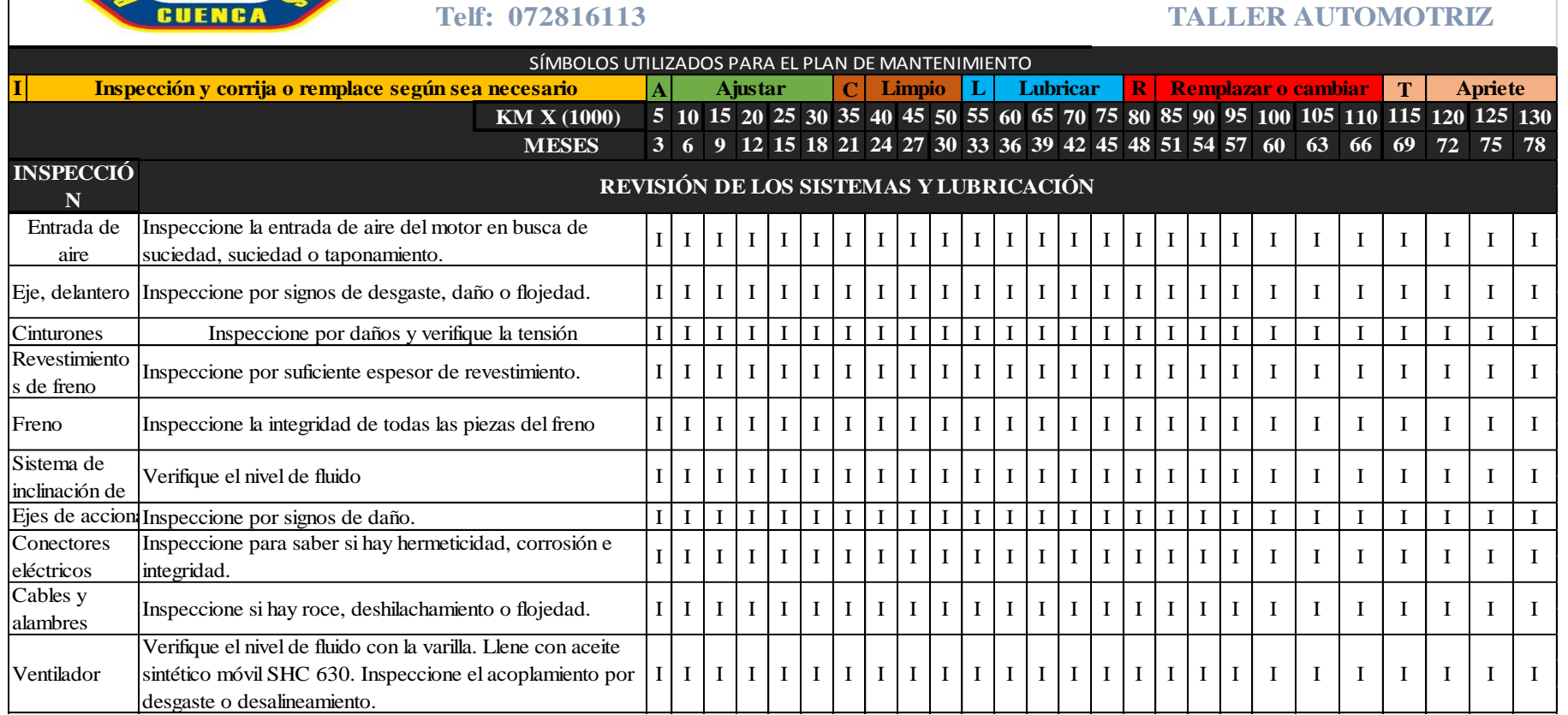

# *ANEXO C. MANUAL DE INSTALACIÓN XAMPP.*

Para instalar xampp lo primero es descargar e instalar la aplicación desde: https: //www.apachefriends.org/es/index.html, en caso de necesitar más información se debe dirigir al siguiente link de ayuda de instalación: http://bibing.us.es/proyectos/abreproy/12197/fichero/Manual+de+instalacion.pdf (Apache, s.f.).

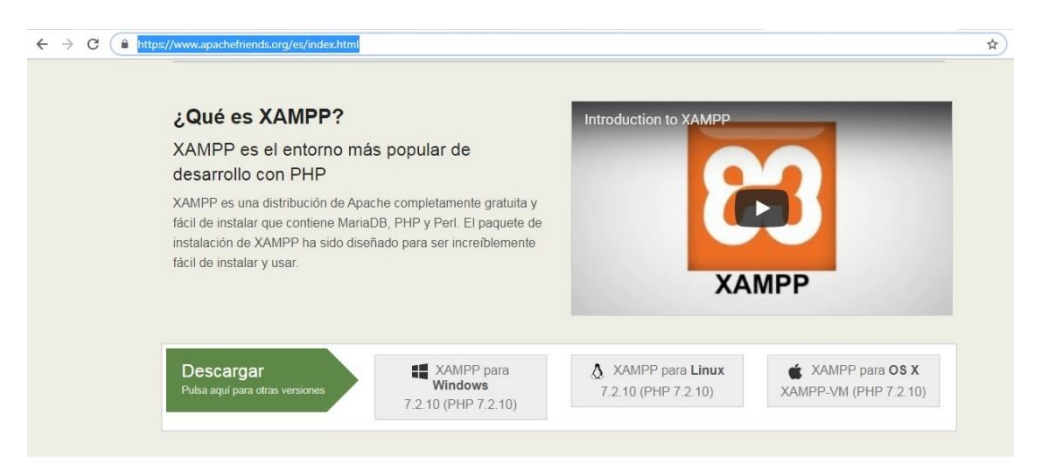

*Figura 37. Página de descarga Xampp. Fuente: Bibing.com*

Doble clic en el instalador

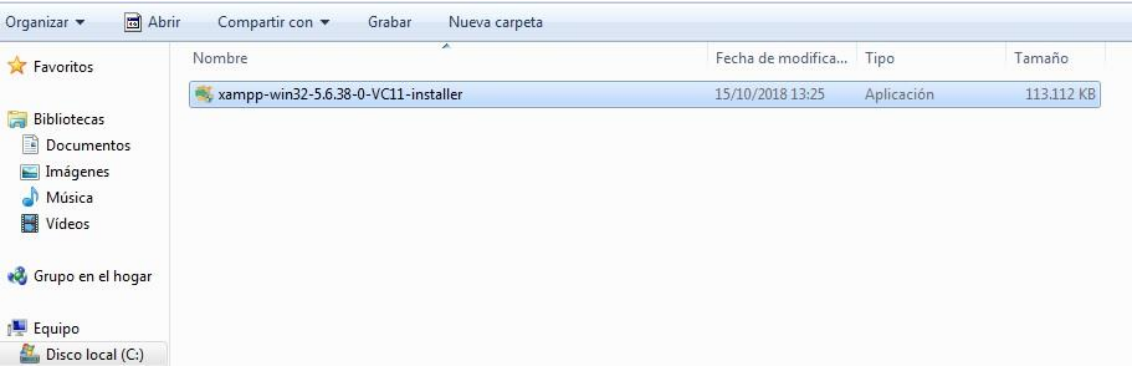

*Figura 38. Archivo descargado. Fuente: Los Autores.*

Luego se hace clic en Next.

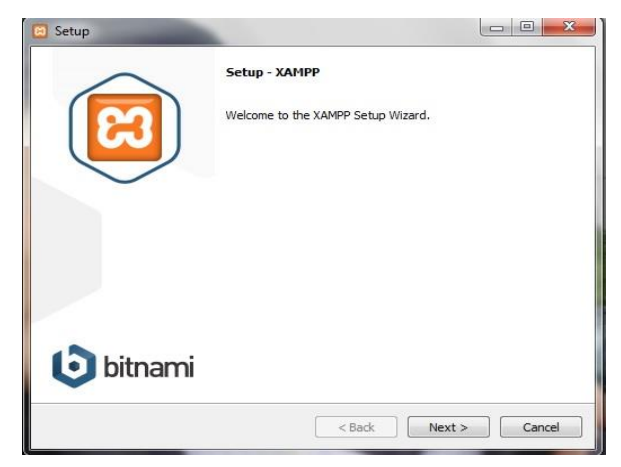

*Figura 39. Pantalla de instalación. Fuente: Los Autores.*

Seleccionar los archivos marcados como se indica en la figura 55 y dar clic en Next.

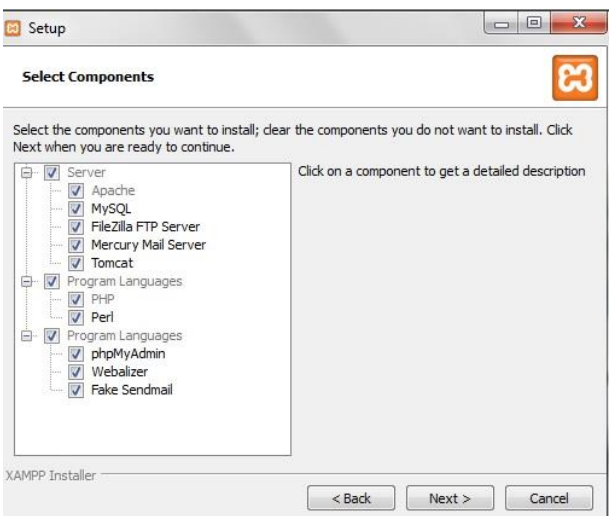

*Figura 40. Selección de componentes. Fuente: Los Autores.*

Se ubica y selecciona la ruta donde se desea instalar.

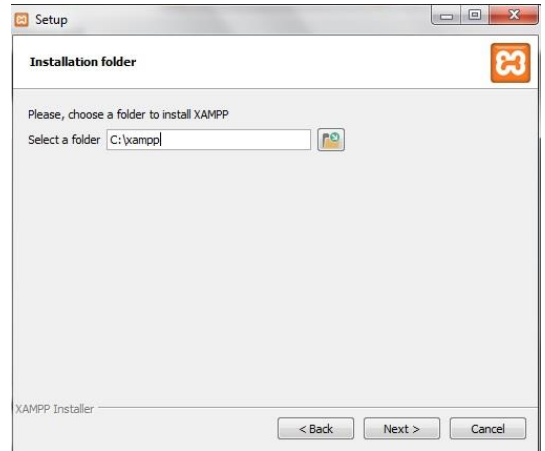

*Figura 41. Selección de carpeta. Fuente: Los Autores.*

Se da un clic en Next. Aquí aceptamos los términos de uso del software.

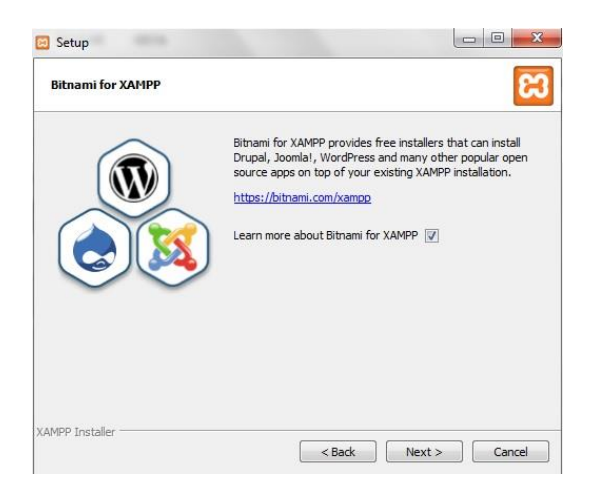

*Figura 42. Términos de uso de software. Fuente: Los Autores.*

Clic en Next, luego empieza a instalarse el programa.

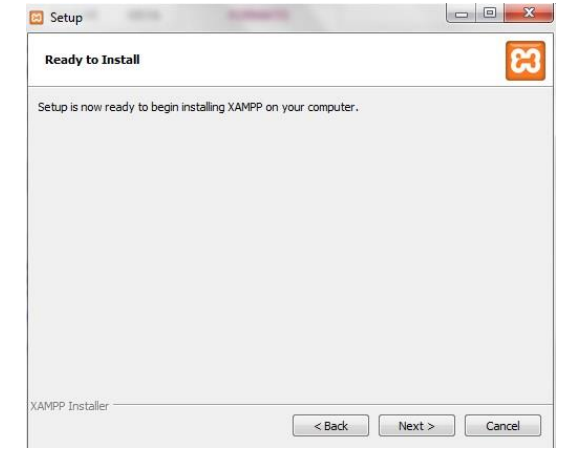

*Figura 43. Pantalla de Instalación. Fuente: Los Autores.*

Al finalizar la instalación clic en Next. Luego de la instalación se abrirá el panel de control donde se da clic en START en apache y Mysql.

| Modules         | XAMPP Control Panel v3.2.2 |             |                                       |                |       |        |      |               |  |
|-----------------|----------------------------|-------------|---------------------------------------|----------------|-------|--------|------|---------------|--|
| Service         | Module                     | PID(s)      | Port(s)                               | <b>Actions</b> |       |        |      | Netstat       |  |
|                 | Apache                     | 3856<br>768 | 80.443                                | Stop           | Admin | Config | Logs | Shell         |  |
|                 | <b>MySQL</b>               | 3568        | 3306                                  | Stop           | Admin | Config | Logs | Explorer      |  |
|                 | FileZilla                  |             |                                       | Start          | Admin | Config | Logs | 孯<br>Services |  |
|                 | Mercury                    |             |                                       | Start          | Admin | Config | Logs | C Help        |  |
|                 | Tomcat                     |             |                                       | Start          | Admin | Config | Logs | Quit          |  |
| 0:02:42         | [mysql]                    |             | Status change detected: stopped       |                |       |        |      | ▲             |  |
| 0:02:43         | [Apache]                   |             | Attempting to stop Apache (PID: 3808) |                |       |        |      |               |  |
| 0:02:43         | [Apache]                   |             | Attempting to stop Apache (PID: 3932) |                |       |        |      |               |  |
| 0:02:43         | [Apache]                   |             | Status change detected: stopped       |                |       |        |      |               |  |
| 0:08:44         | [Apache]                   |             | Attempting to start Apache app        |                |       |        |      |               |  |
| 0:08:44         | [Apache]                   |             | Status change detected: running       |                |       |        |      |               |  |
| 0:08:45 [mysql] |                            |             | Attempting to start MySQL app         |                |       |        |      |               |  |
| 0:08:45         | [mysql]                    |             | Status change detected: running       |                |       |        |      |               |  |

*Figura 44. Software Xampp. Fuente: Los Autores.*

Para administrar una base de datos clic en admin en la opción MySql, se abrirá phpmyadmin en el navegador.

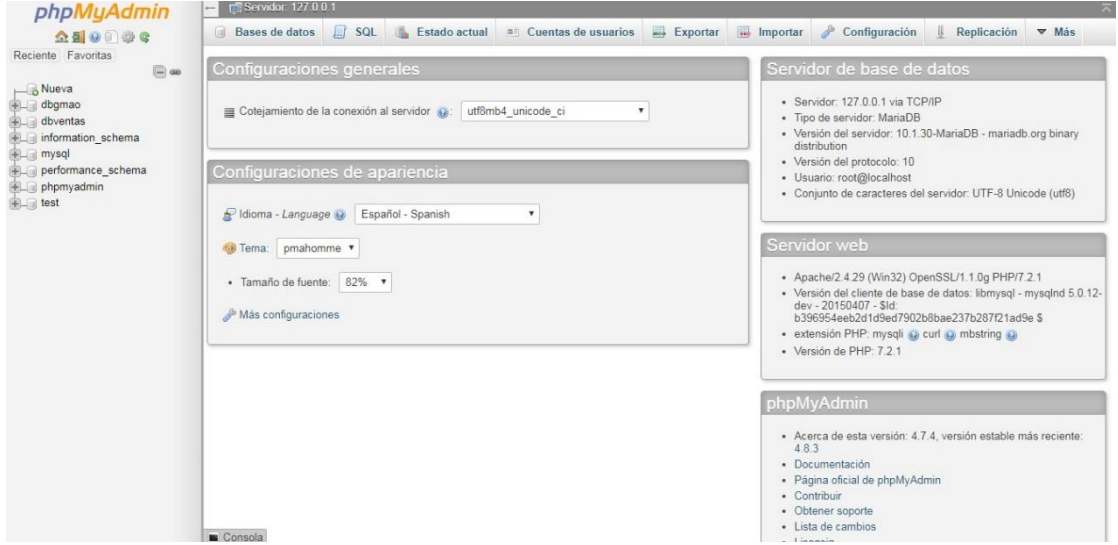

Clic en nueva, se da el nombre a la base de datos "dbgmao" y clic en crear

*Figura 45. Creación Base de Datos. Fuente: Los Autores.*

Clic en Importar y seleccionar el archivo dbgmao. Sql, luego clic en continuar y ahí se tiene cargada la base de datos del sistema.

| phpMyAdmin<br><b>全国90卷6</b>                                      | Estructura<br>$\mathbb{H}$<br>SQL<br><b>Buscar</b>                                                                             | $\Rightarrow$ Exportar<br>Generar una consulta | Importar<br>P<br>Operaciones | <b>n: Privilegios</b> | & Rutinas<br>$\nabla$ Más     |
|------------------------------------------------------------------|----------------------------------------------------------------------------------------------------|------------------------------------------------|------------------------------|-----------------------|-------------------------------|
| eciente Favoritas<br>$\Box$ GD<br><b>Nueva</b>                   | Importando en la base de datos "dbgmao"                                                                                        |                                                |                              |                       |                               |
| dbgmao<br>$+$ $\frac{1}{\sqrt{2}}$ Procedimientos<br>$F = Table$ | Archivo a importar:                                                                                                    | <b>G</b> Abrir                                 |                              |                       | $\mathbf{z}$                  |
| dbventas                                                         | El archivo puede ser comorimido (gzip, bzip2, zip) o descomori<br>Un archivo comprimido tiene que terminar en .[formato].[com] | G<br>« Vehiculos » GMAO »                      |                              | Buscar GMAO<br>$-44$  | ٩                             |
| information schema<br>$\Box$ mysql                               |                                                                                                    | Organizar -<br>Nueva carpeta                   |                              |                       | $\circ$<br>FIL<br><b>第三 ▼</b> |
| performance schema<br>phpmyadmin                                 | Seleccionar archivo   Descargas.<br>Buscar en su ordenador:<br>También puede arrastrar un archivo en cualquier página.         | ▲<br>Favoritos                                 | Nombre                       | Fecha de modifica     | Tipo                          |
| $ $ test                                                         | Coniunto de caracteres del archivo:<br>utf-8<br>▼                                                                              |                                                | <b>Report</b>                | 18/10/2018 7:34       | Carpeta de archiv-            |
|                                                                  |                                                                                                    | <b>Bibliotecas</b>                             | nbproject                    | 18/10/2018 7:34       | Carpeta de archiv             |
|                                                                  |                                                                                                    | Documentos                                     | src                          | 18/10/2018 7:34       | Carpeta de archiv             |
|                                                                  | Importación parcial:                                                                                                    | Imágenes                                       | <b>u</b> test                | 17/10/2018 19:29      | Carpeta de archiv             |
|                                                                  |                                                                                                    | Música                                         | AbsoluteLayout               | 16/04/2017 17:59      | Executable Jar File           |
|                                                                  | Permitir la interrupción de una importación en caso que e<br>$\overline{\mathcal{L}}$                                          | Videos                                         | applet, policy               | 06/10/2018 14:44      | Archivo POLICY                |
|                                                                  | grandes; sin embargo, puede dañar las transacciones.)                                                                          |                                                | barbecue-1.5-beta1           | 06/05/2007 10:00      | Executable Jar File           |
|                                                                  | Omitir esta cantidad de consultas (en SQL) desde la primera:                                                                   | ed Grupo en el hogar                           | $\stackrel{\cdots}{=}$ build | 15/01/2018 10:52      | Documento XML                 |
|                                                                  |                                                                                                    |                                                | dbgmao.sql                   | 17/10/2018 14:57      | Archivo SOL                   |
|                                                                  |                                                                                                    | Equipo                                         | iii) iText-2.1.7             | 18/03/2011 10:23      | Executable Jar File           |
|                                                                  | Otras opciones:                                                                                                    | Disco local (C:)                               | iii jcalendar-1.3.3          | 01/05/2009 17:09      | Executable Jar File           |
|                                                                  |                                                                                                    | <b>Ria</b> Pocho (D:)                          | manifest.mf                  | 09/06/2013 7:45       | Archivo MF                    |
|                                                                  | Habilite la revisión de las claves foráneas<br>$\overline{\mathcal{L}}$                                                        | $=$ Ingetec $(G)$<br>$+4$                      | $\mathbf{m}$                 |                       |                               |
|                                                                  |                                                                                                    |                                                | Nombre: dbgmao.sql           | Todos los archivos    |                               |
|                                                                  | Formato:                                                                                                    |                                                |                              | Abrir                 | Cancelar                      |
|                                                                  |                                                                                                    |                                                |                              |                       |                               |

*Figura 46. Importación Base de Datos. Fuente: Los Autores.*

# *ANEXO D. INSTALACIÓN DE NETBEANS*

Para la instalación de NetBeans se procede a descargar el instalador desde la siguiente dirección https://www.oracle.com/technetwork/es/java/javase/downloads/jdk-netbeansjsp-3413139-esa.html.

> $\equiv$  Ment  $\alpha$  $\lambda$ JDK 8u111 with NetBeans 8.2 This distribution of the JDK includes the Java S 11 and NB 8.2) ing a 2 Week-Barret (Salution

Se descarga la versión para el sistema operativo se tiene instalado en nuestro PC.

*Figura 47. Página de Descarga. Fuente: Los Autores.*

Doble clic en el instalador

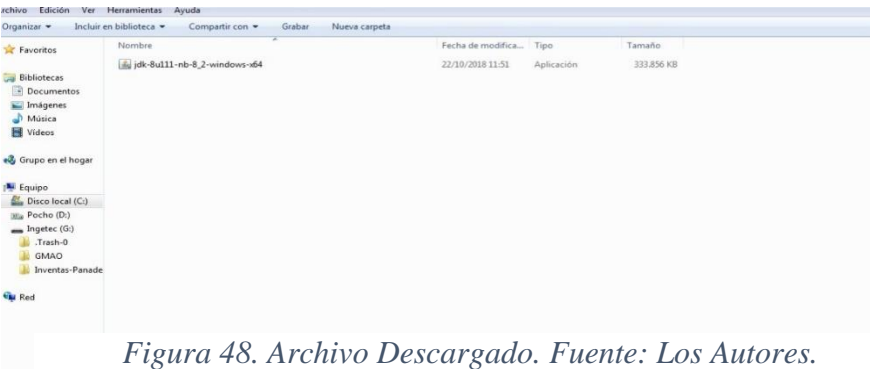

Clic en Next, luego elegir la ruta de instalación del JDK y el Netbeans

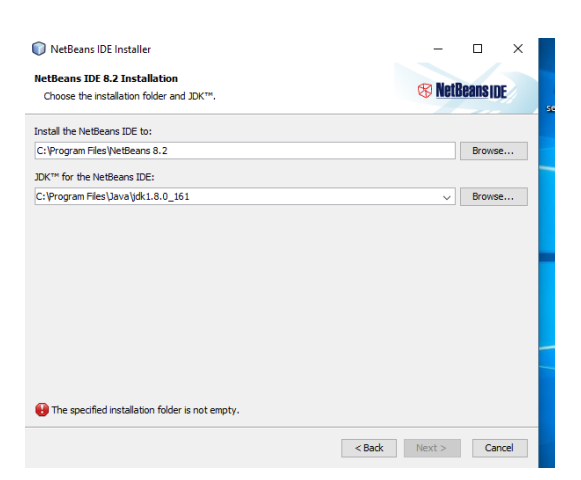

*Figura 49. Ruta de Instalación. Fuente: Los Autores.*

Esperar unos minutos hasta que se complete la instalación, luego se da clic en Terminar.

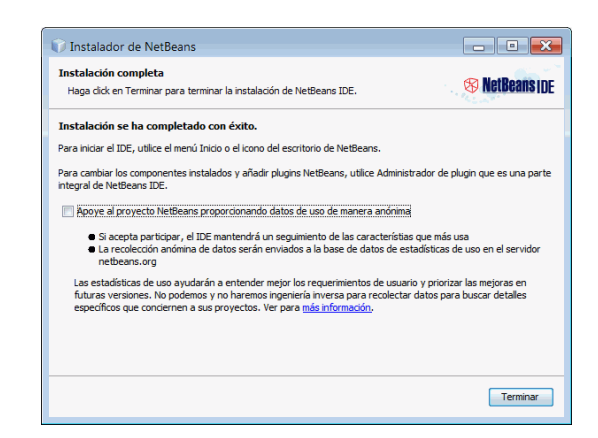

*Figura 50. Fin de Instalación. Fuente: Los Autores.*

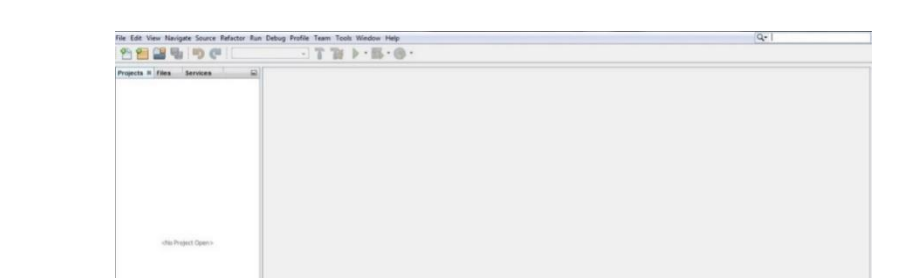

Para iniciar Netbeans doble clic sobre el acceso directo ubicado en el escritorio

*Figura 51. Pantalla de Inicio Netbeans. Fuente: Los Autores.*

Para abrir el proyecto clic en FILE – open project y seleccionar el proyecto GMAO

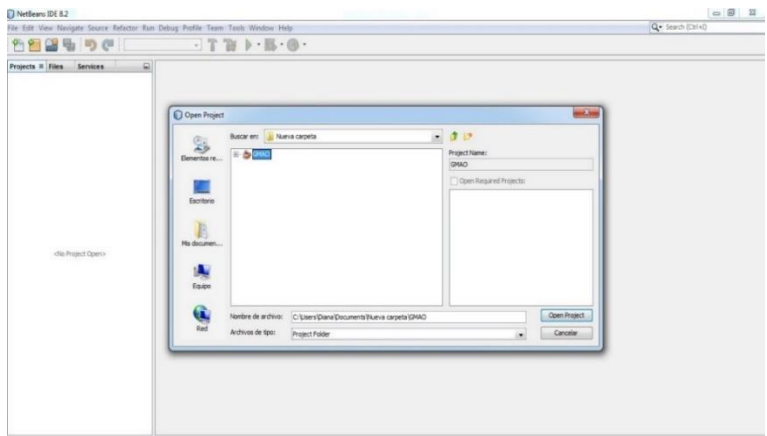

*Figura 52. Proyecto GMAO. Fuente: Los Autores.*

# *ANEXO E. MANUAL DE USUARIO SOFTWARE GMAO*

Login

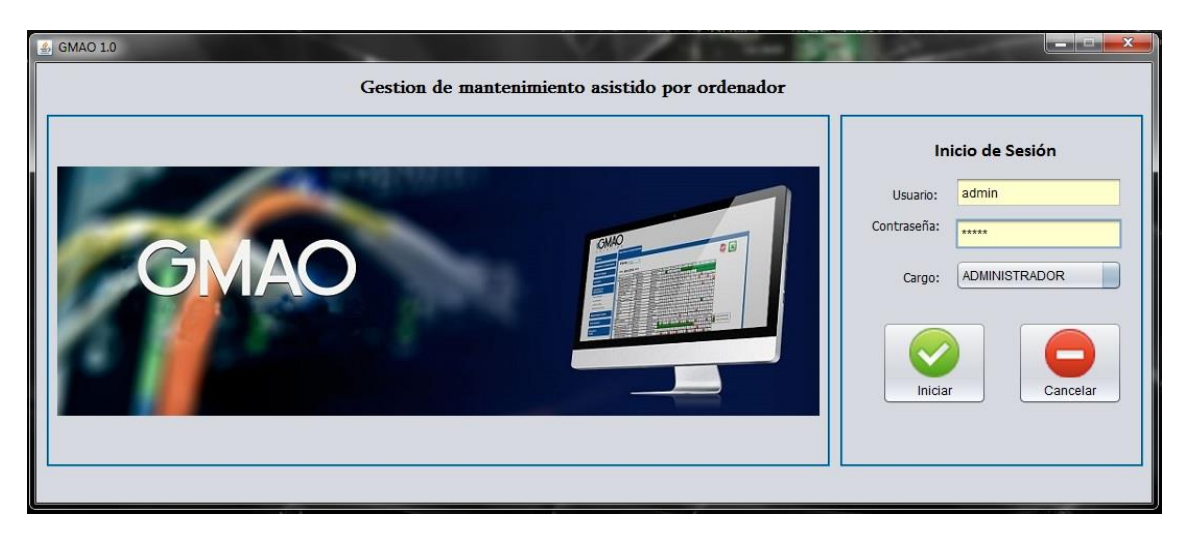

*Figura 53. Pantalla de inicio GMAO. Fuente: Los Autores.*

El usuario y contraseña por defecto del sistema es:

Usuario: admin Contraseña: admin

# **Menú Principal:**

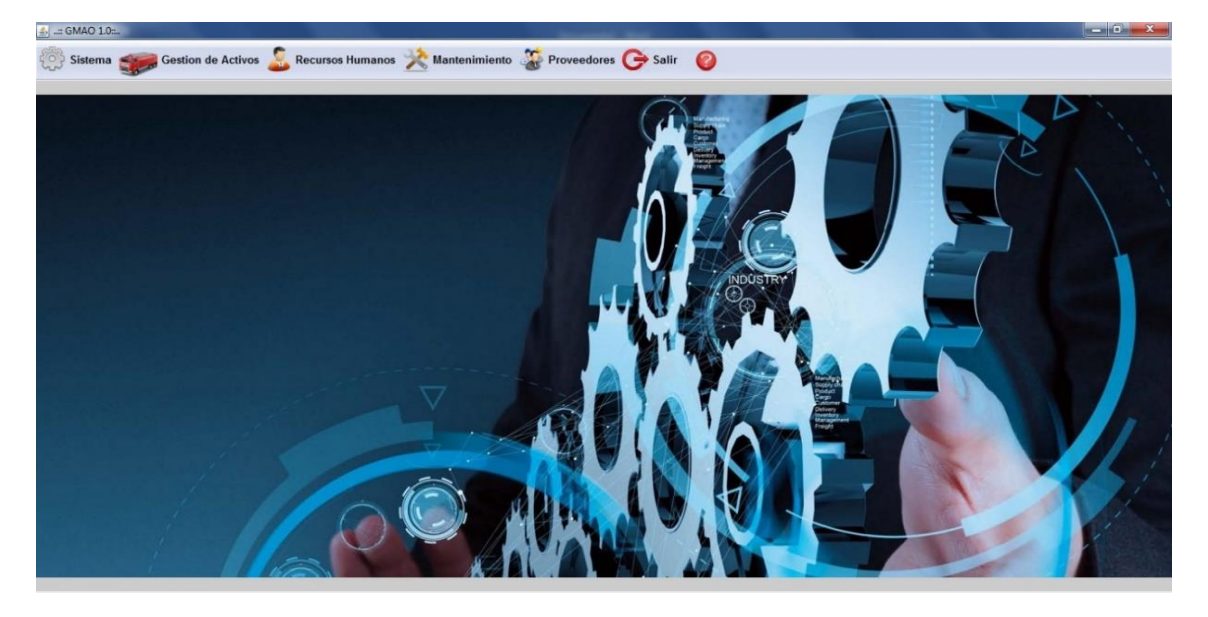

*Figura 54. Menú Principal GMAO. Fuente: Los Autores.*

En esta barra de herramientas se tiene todas las opciones con las que cuenta el sistema.

Esta barra de herramientas principal consta de 7 secciones que son las siguientes:

- 1. Sistema
- 2. Gestión de Activos
- 3. Recursos Humanos
- 4. Mantenimiento
- 5. Proveedores
- 6. Ayuda
- 7. Salir

### **1. Sistema**

En esta sección existen 3 opciones:

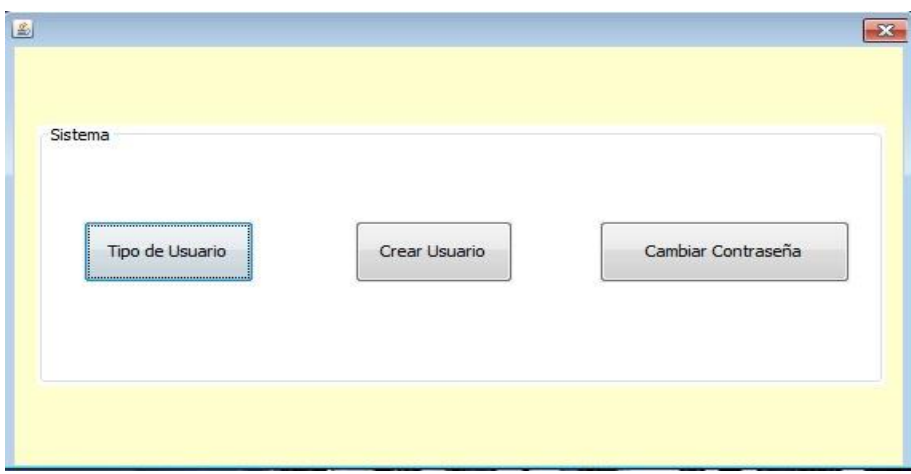

*Figura 55. Inicio GMAO. Fuente: Los Autores.*

### **Tipo de Usuario**

Aquí se va a crear y editar los roles de los tipos de usuarios

Tipo de usuario: existen dos tipos que son administrador y operario.

**Roles del sistema:** estos roles permiten determinar que partes del sistema va a tener cada uno de los usuarios

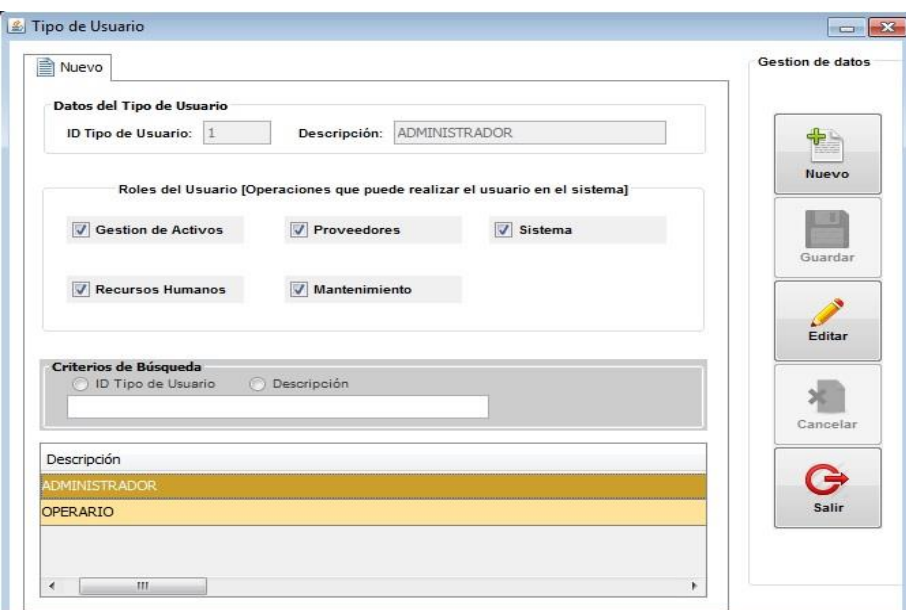

*Figura 56. Creación de nuevo usuario. Fuente: Los Autores.*

**Crear Usuario:** En esta sección se puede editar los usuarios que utilizan el software, aquí se crea un nombre de usuario, contraseña y tipo de usuario.

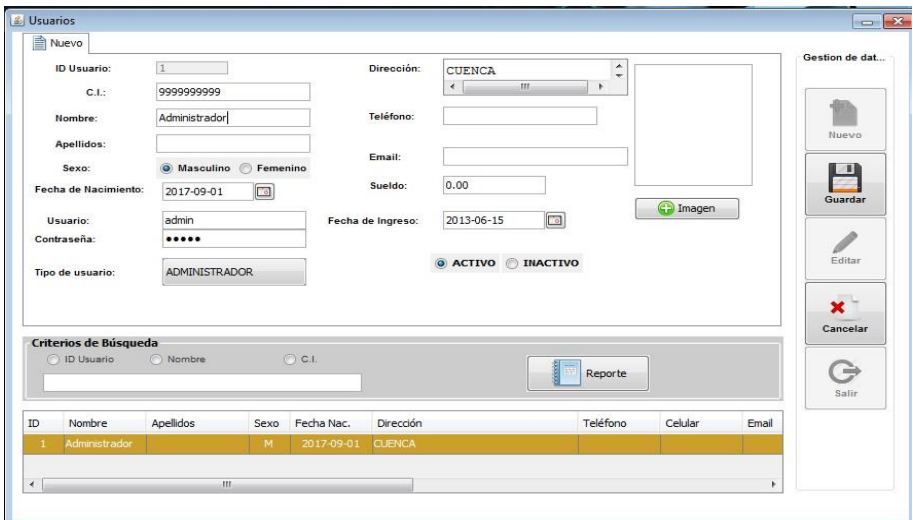

*Figura 57. Ingreso de nuevo usuario. Fuente: Los Autores.*

# **Cambiar Contraseña**

Aquí los usuarios que utilizan el software pueden cambiar su contraseña como se indica en la figura 58.

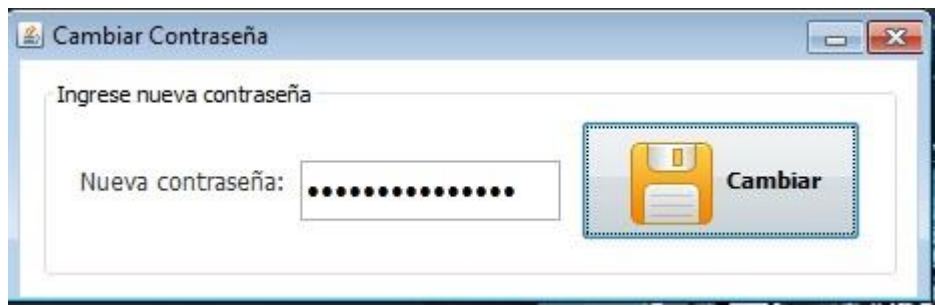

*Figura 58. Cambio de contraseña. Fuente: Los Autores.*

### **2. Gestión de Activos**

En esta sección se gestiona todo lo referente a la flota vehicular, donde se va a crear, guardar, editar, eliminar un vehículo, además se puede agregar manuales a los vehículos y crear las tareas de mantenimiento correspondiente a cada tipo de vehículo.

Para la búsqueda de vehículos se utilizan 3 criterios por placa, año y unción del vehículo. El botón reporte muestra una lista de toda la flota vehicular en un archivo

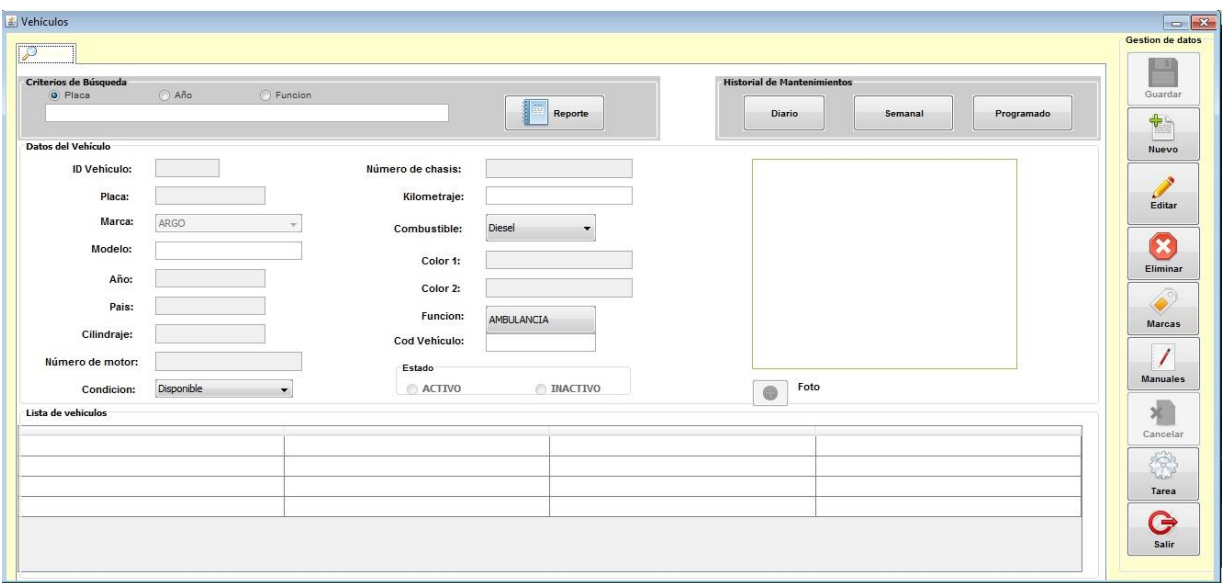

*Figura 59. Panel de Búsqueda de Vehículo. Fuente: Los Autores.*

En la sección historial de mantenimiento se puede consultar los mantenimientos diarios, semanales y programados realizados, como se muestra en la figura 60.

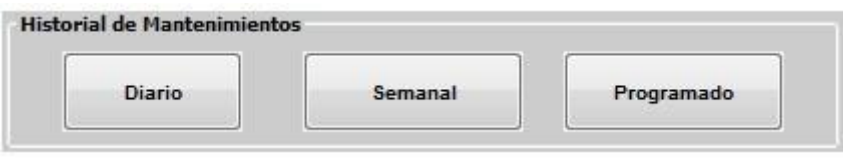

*Figura 60. Historial de mantenimiento. Fuente: Los Autores.*

# **Gestión Diario**

Se puede buscar por fecha y por placa, seleccionando el mantenimiento encontrado y dando clic en el botón reporte muestra el detalle del mantenimiento en un documento pdf.

| Consulta Mantenimiento Diario |                                        |                      |            |                 |                 |                 |                                  | $\Box$                   |
|-------------------------------|----------------------------------------|----------------------|------------|-----------------|-----------------|-----------------|----------------------------------|--------------------------|
| Criterio de Busqueda          |                                        |                      |            |                 |                 |                 |                                  |                          |
|                               | Desde:<br>◎ Fecha                      | Hasta:<br>23/10/2018 | 23/10/2018 | O Placa         | AMA1016         | <b>O</b> Buscar | Reporte                          | Salir                    |
| $_{\rm ID}$                   | Fecha                                  | Placa                | Marca      | Kilometraje Ant | Kilometraje Act | Taller          | Empleado                         | Responsable              |
|                               | 2018-09-19 00:21:40.0                  | <b>AMA1016</b>       | FORD       | 444             | 444             | 555555          | JOSE MARIA LOPEZ                 | <b>ESTEFANIA PEREZ</b>   |
| 23                            | 2018-10-17 09:45:52.0 AMA1016          |                      | FORD       | 13000           | 12000           | 555555          | JOSE MARIA LOPEZ                 | <b>ESTEFANIA PEREZ</b>   |
| 27                            | 2018-10-23 16:12:44.0 AMA1016          |                      | FORD       | 12000           | 13000           | 555555          | JOSE MARIA LOPEZ ESTEFANIA PEREZ |                          |
| Descripcion                   |                                        |                      |            |                 |                 |                 |                                  |                          |
|                               | REVISION NEUMATICO POSTERIOR IZQUIERDO |                      |            |                 |                 |                 |                                  |                          |
|                               | REVISION NEUMATICO POSTERIOR DERECHO   |                      |            |                 |                 |                 |                                  | $\frac{1}{\pi}$          |
|                               | REVISION NEUMATICO DELANTERO IZQUIERDO |                      |            |                 |                 |                 |                                  |                          |
| REVISION LUCES MEDIAS         | REVISION NEUMATICO DELANTERO DERECHO   |                      |            |                 |                 |                 |                                  |                          |
| <b>REVISION LUCES ALTAS</b>   |                                        |                      |            |                 |                 |                 |                                  |                          |
| REVISION LUCES DE REVERSA     |                                        |                      |            |                 |                 |                 |                                  |                          |
| REVISION LUZ DE PLACA         |                                        |                      |            |                 |                 |                 |                                  |                          |
|                               | REVISION LUCES DIRECCIONALES           |                      |            |                 |                 |                 |                                  |                          |
| REVISION UCES DE PARQUEO      |                                        |                      |            |                 |                 |                 |                                  |                          |
| REVISION LUCES DE FRENO       |                                        |                      |            |                 |                 |                 |                                  | $\overline{\phantom{a}}$ |
| DESTORELLINED CLITA           |                                        |                      |            |                 |                 |                 |                                  |                          |

*Figura 61. Gestión Diario. Fuente: Los Autores.*

# **Gestión Semanal**

Se puede buscar por fecha y por placa, seleccionando el mantenimiento encontrado y dando clic en el botón reporte muestra el detalle del mantenimiento en un archivo pdf.

| <b>Detalle</b><br>◯ Fecha                         | desde:<br>23/10/2018          | hasta: | 23/10/2018<br>les | O Placa AMA1016 |                 | $\Omega$ Bus | Reporte                        | Salir       |
|---------------------------------------------------|-------------------------------|--------|-------------------|-----------------|-----------------|--------------|--------------------------------|-------------|
| ${\tt ID}$                                        | Fecha                         | Placa  | Marca             | Kilometraje Ant | Kilometraje Act | Taller       | Empleado                       | Responsable |
|                                                   |                               |        |                   |                 |                 |              |                                |             |
| 28                                                | 2018-10-23 16:14:36.0 AMA1016 |        | FORD              | 13000           | 14000           | 555555       | JOSE MARIA LOP ESTEFANIA PEREZ |             |
|                                                   |                               |        |                   |                 |                 |              |                                |             |
|                                                   |                               |        |                   |                 |                 |              |                                |             |
| Descripcion<br>MI SEMANAL<br>MIS DATOS PERSONALES |                               |        |                   |                 |                 |              |                                |             |

*Figura 62. Gestión Semanal. Fuente: Los Autores.*

### **Gestión Programada**

Aquí al igual que en los historiales anteriores de diario y semanal se busca por: Fecha y placa, pero se agrega la opción realizados, esto para poder cambiar el estado del vehículo por defecto aparecen los mantenimientos pendientes, se procede a seleccionar todos los mantenimientos solicitados o sólo los que se realizaron y se da un clic en actualizar para que el mantenimiento cambie de estado pendiente ha realizado. También se puede seleccionar un mantenimiento y eliminarlo.

| <b>Detalle</b>                                                           |                            |            |                                                |           |                                           |          |                       |                        |                            |
|--------------------------------------------------------------------------|----------------------------|------------|------------------------------------------------|-----------|-------------------------------------------|----------|-----------------------|------------------------|----------------------------|
|                                                                          | Desde:                     | Hasta      |                                                |           |                                           |          |                       |                        |                            |
| <b>©</b> Fecha                                                           |                            |            |                                                |           |                                           |          |                       |                        |                            |
|                                                                          | 23/10/2018                 | 23/10/2018 | $\overline{\phantom{a}}$<br>AMA1024<br>C Placa |           | $\circ$<br>Buscar                         |          | ğ<br>E.<br>Reporte    | Eliminar               | ⇛<br>Salir                 |
|                                                                          |                            |            |                                                |           |                                           |          |                       |                        |                            |
|                                                                          |                            |            |                                                |           | Realizados                                |          |                       |                        |                            |
| ID                                                                       | Fecha                      | Placa      | Marca                                          | Estado    | Kilometraje                               | Talleres |                       | Responsable            | Observaciones              |
| 3                                                                        | 2018-10-16 12:21:2 AMA1016 |            | FORD                                           | Realizado | 13000                                     | 555555   |                       | <b>ESTEFANIA PEREZ</b> |                            |
| 5                                                                        | 2018-10-17 09:42:5 AMA1016 |            | FORD                                           | Realizado | 13000                                     | 555555   |                       | <b>ESTEFANIA PEREZ</b> |                            |
| k                                                                        | 2018-10-17 13:46:5 AMA1024 |            | <b>FREIGHTLINER</b>                            | Realizado | 10000                                     |          | <b>HUGO SACAQYIRO</b> | <b>LUIS GARCIA</b>     | nuevo                      |
|                                                                          |                            |            |                                                |           |                                           |          |                       |                        |                            |
|                                                                          |                            |            |                                                |           |                                           |          |                       |                        |                            |
|                                                                          |                            |            |                                                |           |                                           |          |                       | Seleccionar todo       |                            |
|                                                                          | Descripcion                | KM         | Estado                                         |           | Proximo Mantenimiento Codigo Mantenimieto |          | Actualizar            | Eliminar               |                            |
|                                                                          | INSPECCION DEL FIL 5000    |            | $\checkmark$                                   | 15000     | 50                                        |          | Actualizar            |                        | Eliminar                   |
|                                                                          | INSPECCION DEL FIL 10000   |            | $\overline{v}$                                 | 20000     | 51                                        |          | Actualizar            |                        | Eliminar                   |
|                                                                          | LUBRICACION DEL C 5000     |            | $\overline{\mathcal{A}}$                       | 15000     | 52                                        |          | Actualizar            |                        | Eliminar                   |
|                                                                          | LUBRICACION DEL EJ 5000    |            | $\overline{\mathsf{v}}$                        | 15000     | 53                                        |          | Actualizar            |                        | cambiar estado<br>Eliminar |
|                                                                          | REVISION DE LA QUI 10000   |            | $\overline{\mathcal{A}}$                       | 20000     | 54                                        |          | Actualizar            |                        | Eliminar<br>Ξ              |
|                                                                          | LUBRICACION DEL C 5000     |            | $\overline{\mathcal{A}}$                       | 15000     | 55                                        |          | Actualizar            |                        | Eliminar                   |
|                                                                          | LUBRICACION DE LA  10000   |            | $\overline{v}$                                 | 20000     | 56                                        |          | Actualizar            |                        | Eliminar                   |
|                                                                          | LUBRICACION DEL PI 5000    |            | $\overline{\mathcal{L}}$                       | 15000     | 57                                        |          | Actualizar            |                        | Eliminar                   |
|                                                                          | LUBRICACION DE LA  5000    |            | $\overline{v}$                                 | 15000     | 58                                        |          | Actualizar            |                        | Eliminar                   |
| Id<br>380<br>380<br>387<br>388<br>389<br>390<br>391<br>392<br>393<br>394 | REVISION DEL NIVEL  5000   |            | $\overline{v}$                                 | 15000     | 59                                        |          | Actualizar            |                        | Eliminar                   |
| 395                                                                      | LUBRICACION DE LA  5000    |            | $\overline{v}$                                 | 15000     | 60                                        |          | Actualizar            |                        | Eliminar                   |
| 396                                                                      | LUBRICACION DE LO 5000     |            | $\overline{\mathcal{A}}$                       | 15000     | 61                                        |          | Actualizar            |                        | Eliminar                   |

*Figura 63. Gestión Programada. Fuente: Los Autores.*

### **3. Recursos Humanos**

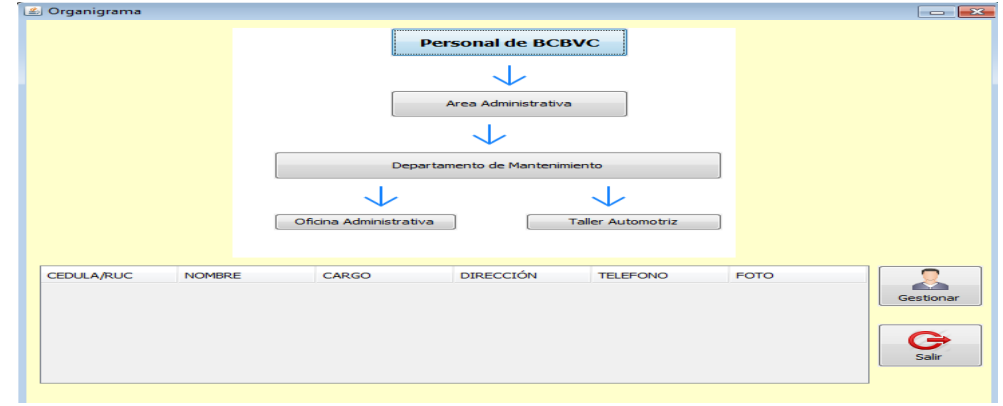

*Figura 64. Recursos Humanos. Fuente: Los Autores.*

En esta sección se muestra un organigrama del personal del cuerpo de bomberos, al seleccionar cada departamento, donde se indica en una lista el detalle del personal que pertenece a esa área.

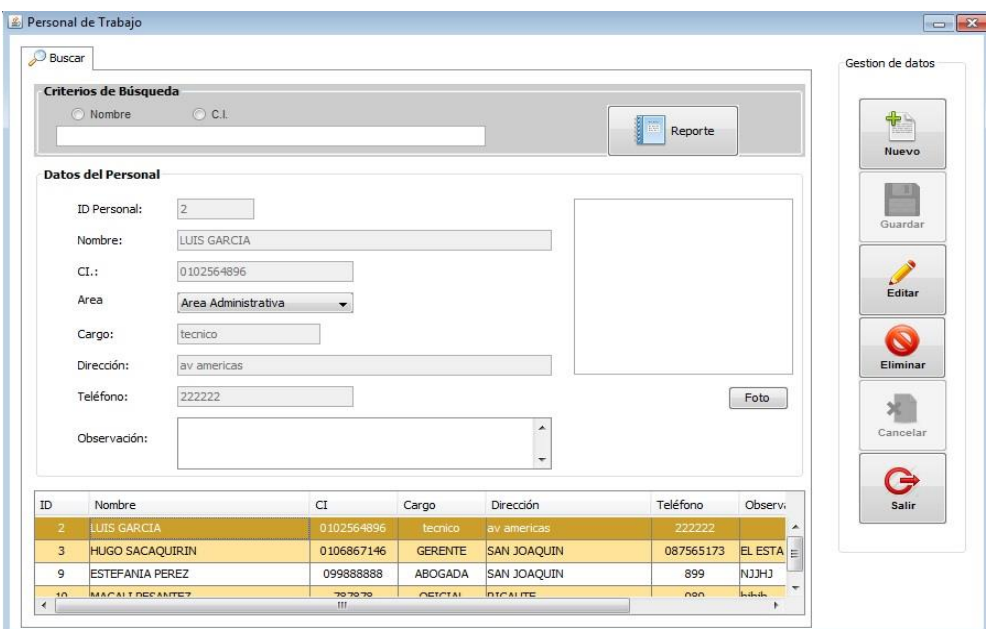

Para crear, editar o eliminar un empleado clic en el botón Gestionar.

*Figura 65. Recursos Humanos Registrados. Fuente: Los Autores.*

# **4. Mantenimiento**

Aquí se realiza los 3 tipos de mantenimiento para un vehículo diario, semanal y programado.

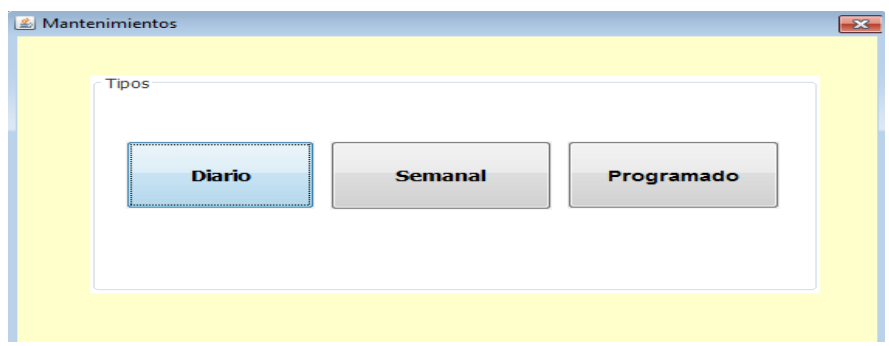

*Figura 66. Tipos de Mantenimiento. Fuente: Los Autores.*

### **Mantenimiento Diario**

Se puede buscar el vehículo por placa o por código de vehículo, al seleccionar el vehículo aparecerá la lista de tareas de mantenimiento diario, se ingresa el kilometraje actual y se da clic en realizar. Dando clic en el botón imprimir, se muestra en un documento pdf el check list para los mantenimientos diarios.

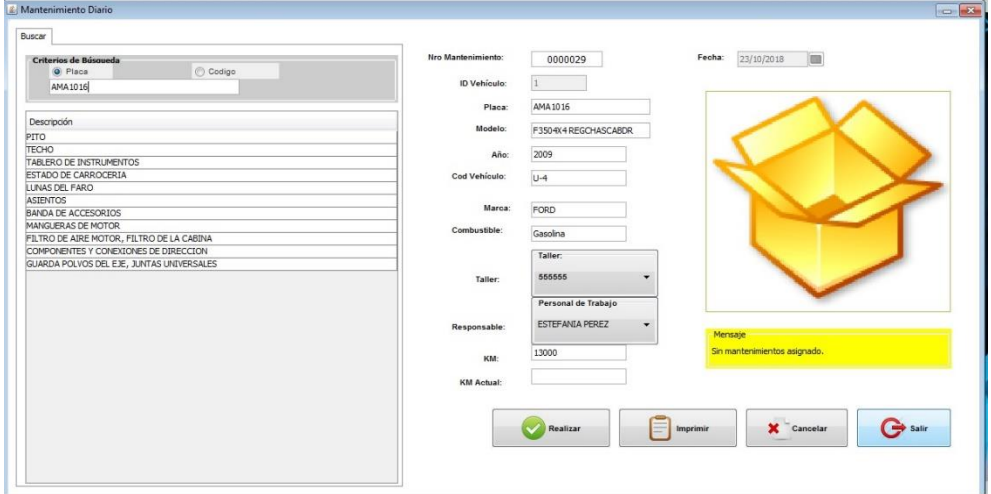

*Figura 67. Mantenimiento Diario. Fuente: Los Autores.*

### **Mantenimiento Semanal**

Se puede buscar el vehículo por placa o por código de vehículo, al seleccionar el vehículo aparece la lista de tareas de mantenimiento semanal, se ingresa el kilometraje actual y se da un clic en realizar. Dando clic en el botón imprimir, se muestra en un documento pdf el check list para los mantenimientos semanal.

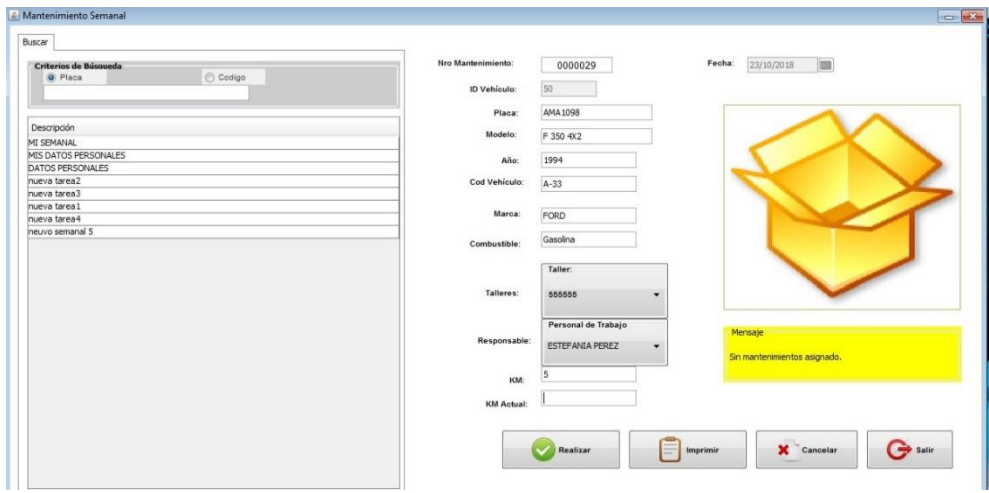

*Figura 68. Mantenimiento Semanal. Fuente: Los Autores.*

### **Mantenimiento Programado**

La búsqueda sólo se realiza por placa, al ingresar la placa se carga la función y el tipo de combustible del vehículo, se ingresa el kilometraje correspondiente al mantenimiento que le toca y aparece la lista de mantenimientos clic en guardar y se guarda por defecto el mantenimiento como pendiente hasta que sea realizado y en el historial de mantenimientos se actualiza ha realizado (como se indicó en el literal Nro. 2 de gestión de activos).

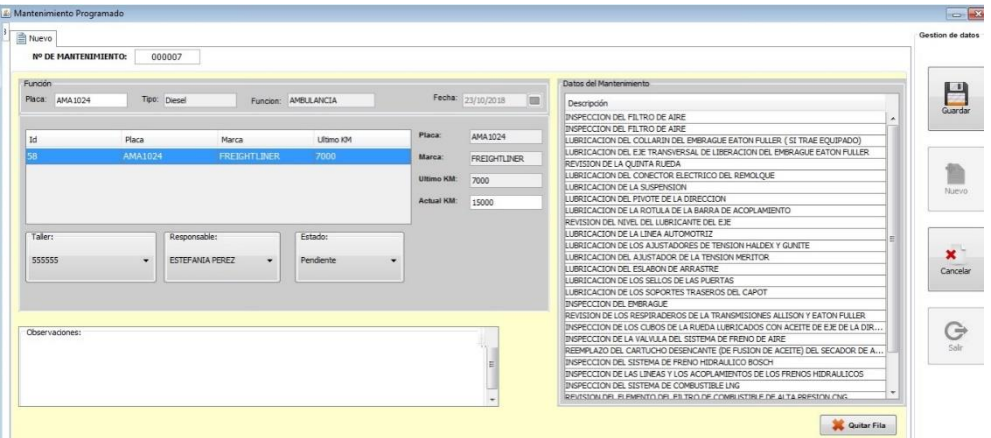

*Figura 69. Mantenimiento Programado. Fuente: Los Autores.*

### 5. **Proveedores**

La búsqueda de los proveedores se realiza por nombre o número de ruc, por defecto aparecen todos los proveedores en lista. El botón reporte me da una lista de todos los proveedores en un documento pdf.

|        | Nombre          | RUC        |           |          | ł<br>园<br>Reporte |       |             |              |
|--------|-----------------|------------|-----------|----------|-------------------|-------|-------------|--------------|
| Nombre |                 | <b>RUC</b> | Dirección | Teléfono | Celular           | Email | Nº Cuenta 1 | $+$<br>Nuevo |
|        | TALLER BOMBEROS |            |           |          |                   |       |             |              |
|        |                 |            |           |          |                   |       |             |              |
|        |                 |            |           |          |                   |       |             | Editar       |
|        |                 |            |           |          |                   |       |             |              |
|        |                 |            |           |          |                   |       |             |              |
|        |                 |            |           |          |                   |       |             | Eliminar     |
|        |                 |            |           |          |                   |       |             |              |
|        |                 |            |           |          |                   |       |             | G            |
|        |                 |            |           |          |                   |       |             |              |
|        |                 |            |           |          |                   |       |             | Salir        |
|        |                 |            |           |          |                   |       |             |              |

*Figura 70. Pantalla de Proveedores. Fuente: Los Autores.*

Para editar o eliminar un proveedor se selecciona uno de la lista y se da clic en los botones de la barra lateral derecha, si se desea crear un nuevo proveedor, hacer clic en nuevo.

# **6. Ayuda**

Dando clic en ayuda se muestra un manual de usuario en formato pdf.

# **7. Salir**

Antes de salir del sistema se recomienda revisar los datos y guardarlos, luego se da clic en salir como se indica en la figura 71.

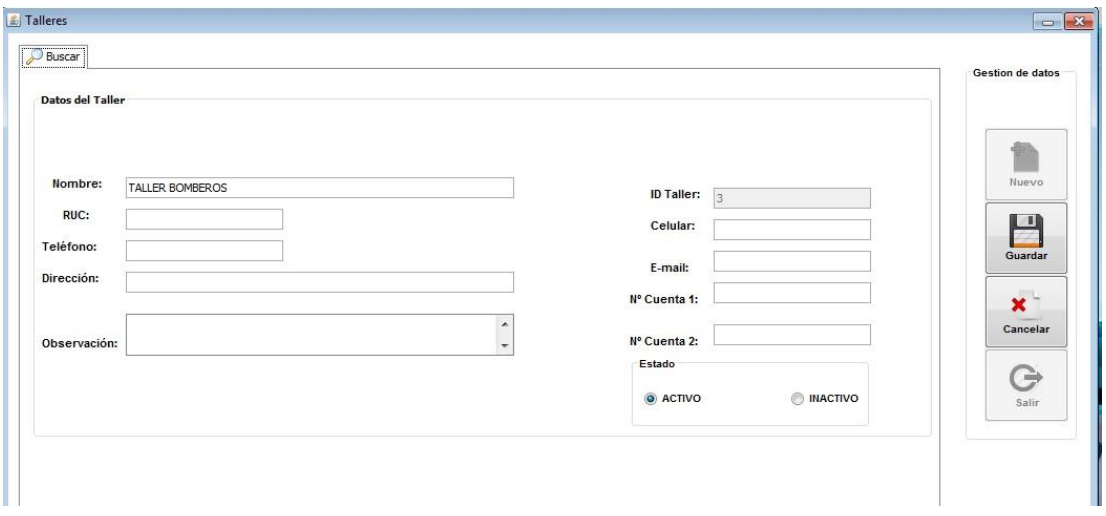

*Figura 71. Salida del Sistema. Fuente: Los Autores.*

# *ANEXO F. PRUEBA DEL PROGRAMA EN EL TALLER DEL BCBVC*

En este anexo se indica los mantenimientos diarios realizados por el personal del BCBVC

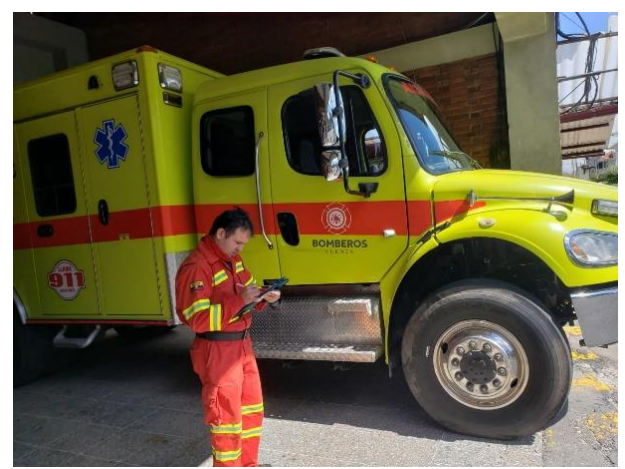

*Figura 74. Revisiones Generales. Fuente: Los Autores.*

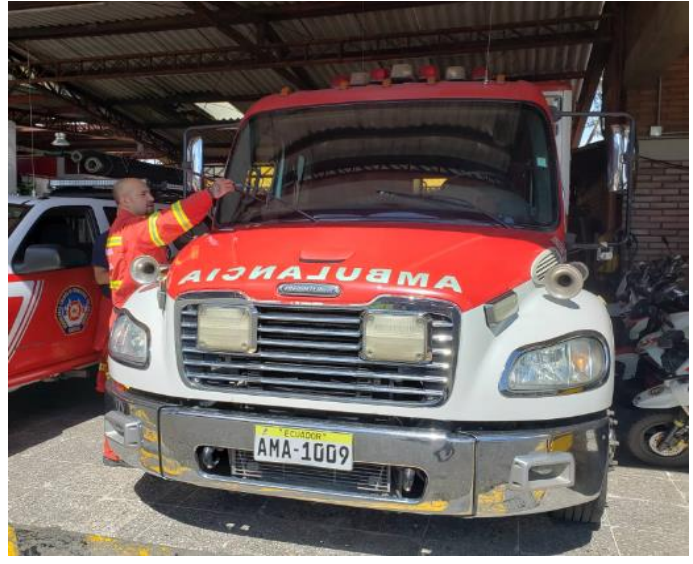

*Figura 73. Revisión de Aceites. Fuente: Los Autores.*

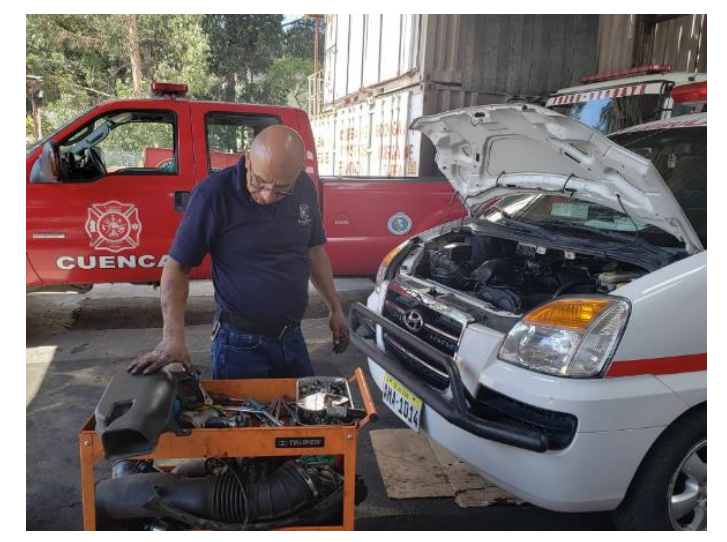

*Figura 72. Revisión de Ambulancia. Fuente: Los Autores*

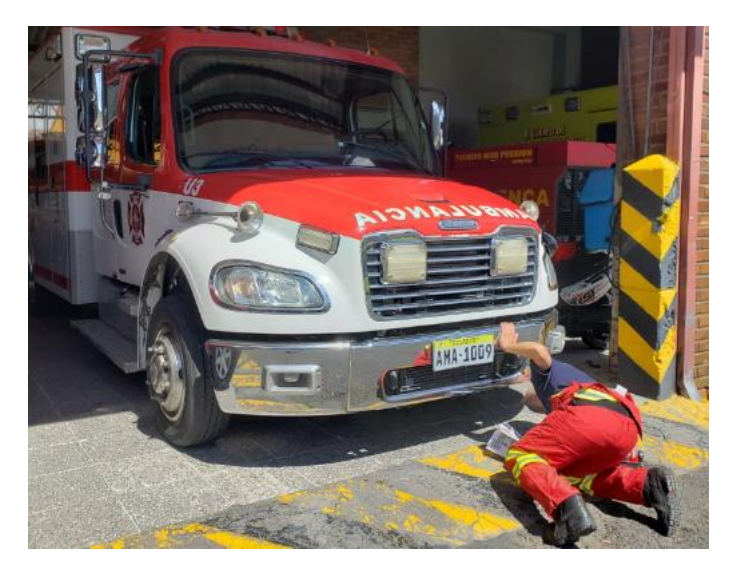

*Figura 75. Revisión de Fugas. Fuente: Los Autores.*

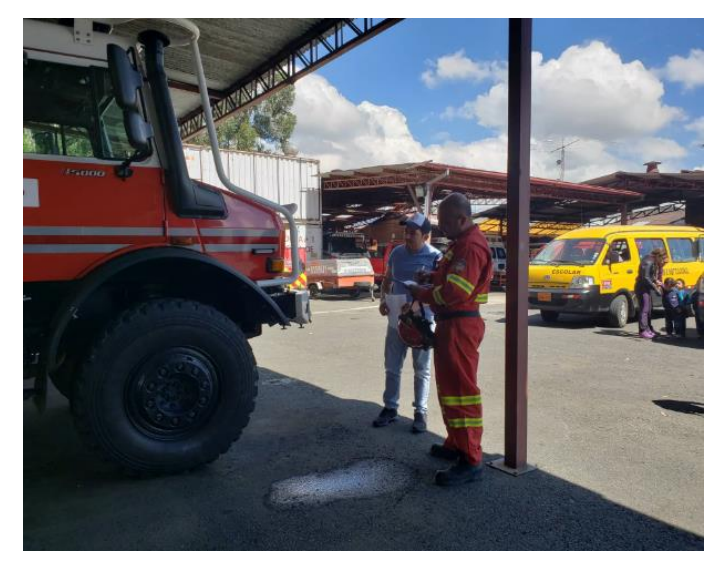

*Figura 76. Revisión General Tanquero. Fuente: Los Autores.*

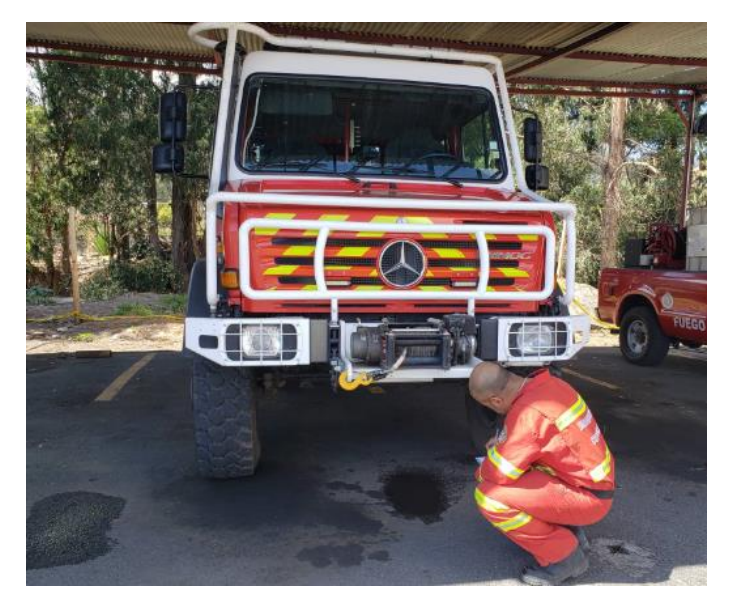

*Figura 77. Revisión de Fugas Forestales. Fuente: Los Autores.*

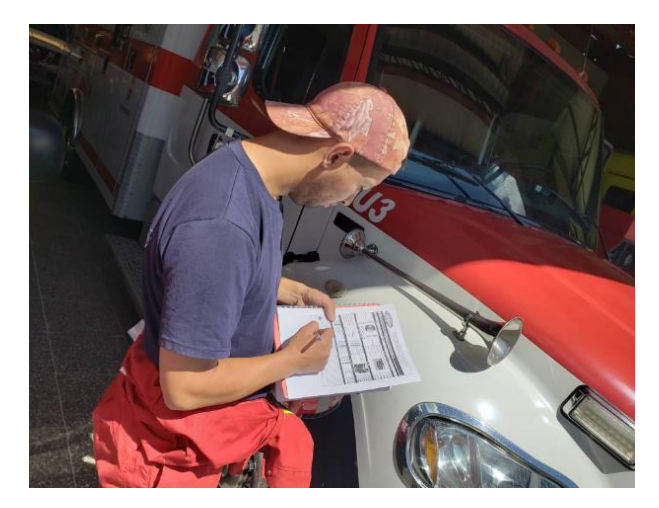

*Figura 78. Revisión de Ficha de Mantenimiento. Fuente: Los Autores.*

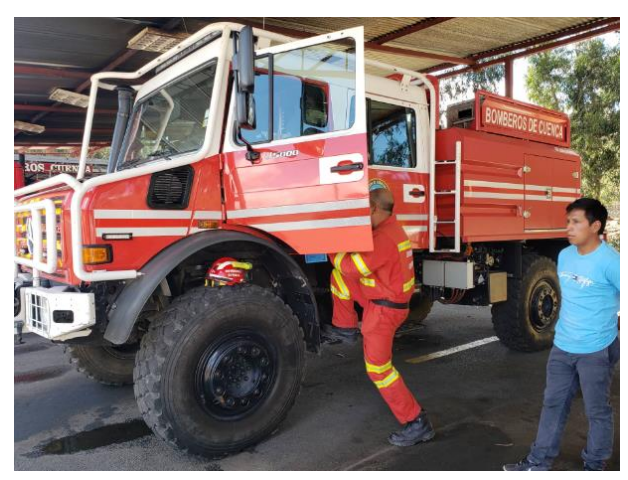

*Figura 79. Revisión Tanquero BCBVC. Fuente: Los Autores.*

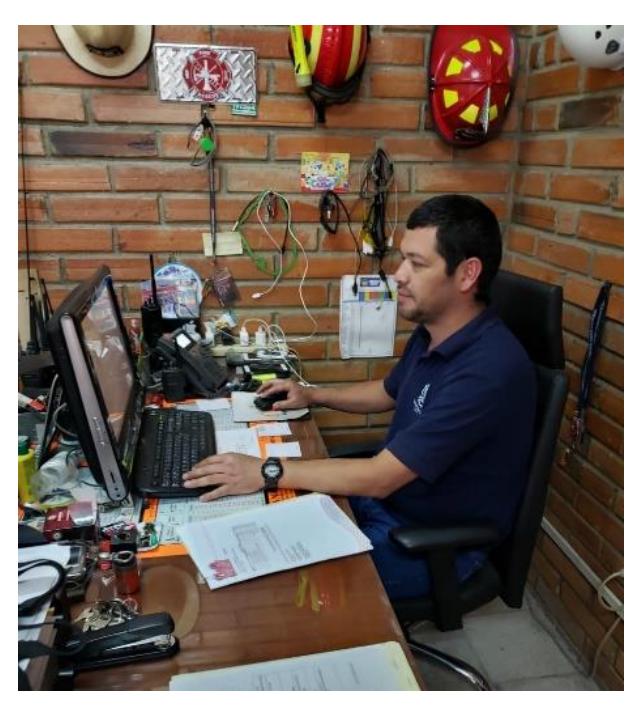

*Figura 80. Revisión del Software. Fuente: Los Autores.*